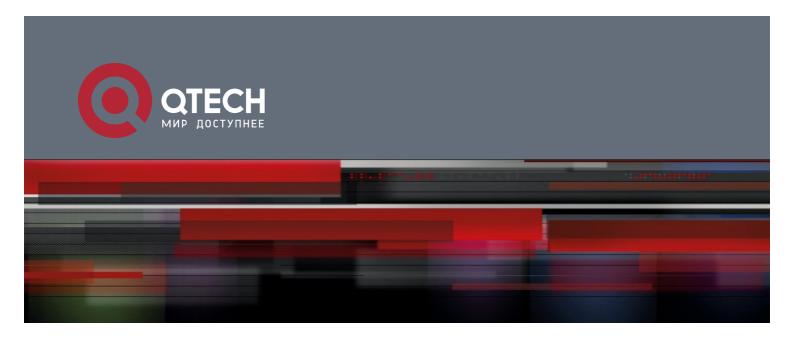

# **ACL & QoS Configuration**

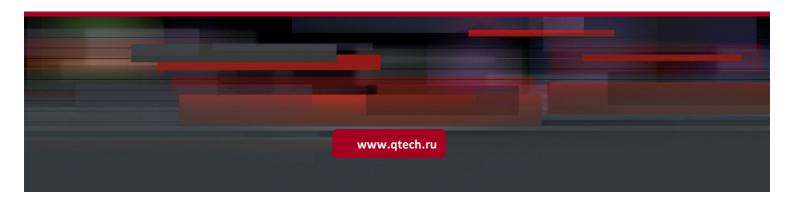

## ACL & QoS Configuration

- 1. Configuring the ACL
- 2. Configuring QoS
- 3. Configuring MMU

## 1. CONFIGURING THE ACL

#### 1.1 Overview

Access control list (ACL) is also called access list or firewall. It is even called packet filtering in some documents. The ACL defines rules to determine whether to forward or drop data packets arriving at a network interface.

ACLs are classified by function into two types:

- > Security ACLs: Used to control data flows that are allowed to pass through a network device.
- > Quality of service (QoS) ACLs: Used to classify and process data flows by priority.

ACLs are configured for a lot of reasons. Major reasons include:

- Network access control:To ensure network security, rules are defined to limit access of users to some services (for example, only access to the WWW and email services is permitted, and access to other services such as Telnet is prohibited), or to allow users to access services in a specified period of time, or to allow only specified hosts to access the network.
- QoS: QoS ACLs are used to preferentially classify and process important data flows. For details about the use of QoS ALCs, see the configuration manual related to QoS.

## 1.2 Applications

| Application                     | Description                                                                      |
|---------------------------------|----------------------------------------------------------------------------------|
| Access Control of an Enterprise | On an enterprise network, the network access rights of each department, for      |
| <u>Network</u>                  | example, access rights of servers and use permissions of chatting tools (such as |
|                                 | QQ and MSN), must be controlled according to requirements.                       |

#### 1.2.1 Access Control of an Enterprise Network

#### **Scenario**

Internet viruses can be found everywhere. Therefore, it is necessary to block ports that are often used by viruses to ensure security of an enterprise network as follows:

- ➤ Allow only internal PCs to access the server.
- ➤ Prohibit PCs of a non-financial department from accessing PCs of the financial department, and prohibit PCs of a non-R&D department from accessing PCs of the R&D department.
- ➤ Prohibit the staff of the R&D department from using chatting tools (such as QQ and MSN) during working hours from 09:00 to 18:00.

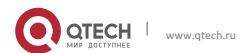

Figure 1-1

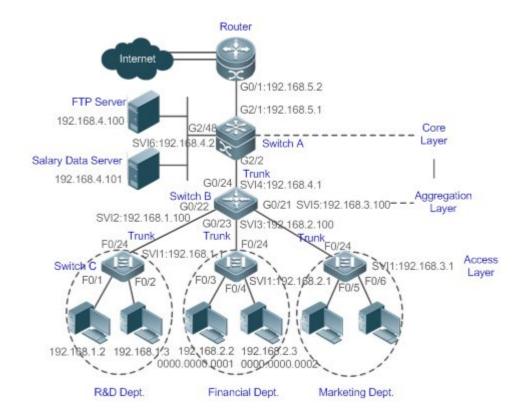

## Remarks

Switch C at the access layer:It is connected to PCs of each department and to Switch B at the aggregation layer through the gigabit optical fiber (trunk mode).

Switch B at the aggregation layer:Multiple virtual local area networks (VLANs) are divided. One VLAN is defined for one department. These VLANs are connected to Switch A at the core layer through the 10-gigabit optical fiber (trunk mode).

Switch A at the core layer: It is connected to various servers, such as the File Transfer Protocol (FTP) server and Hypertext Transfer Protocol (HTTP) server, and to the Internet through firewalls.

#### **Deploymen**

t

- ➤ Configure an extended ACL on the port G2/1 to filter data packets, thus protecting the network against the viruses. This port is located on a core-layer device (Switch A) and used to connect Switch A to the uplink port G2/1 of a router.
- Allow only internal PCs to access servers, and prohibit external PCs from accessing servers. Define and apply the extended IP ACLs on G2/2 or switch virtual interface (SVI) 2 that is used to connect Switch A to an aggregation layer device or server.
- ➤ Prohibit mutual access between specified departments. Define and apply the extended IP ACLs on G0/22 and G0/23 of Switch B.
- ➤ Configure and apply the time-based extended IP ACLs on SVI 2 of Switch B to prohibit the R&D department from using chatting tools (such as QQ and MSN) in a specified period of time.

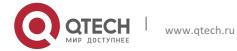

#### 1.3 Features

## Basic Concepts

#### **≥** ACL

ACLs include basic ACLs and dynamic ACLs.

You can select basic or dynamic ACLs as required. Generally, basic ACLs can meet the security requirements. However, experienced hackers may use certain software to access the network by means of IP address spoofing. If dynamic ACLs are used, users are requested to pass identify authentication before accessing the network, which prevents hackers from intruding the network. Therefore, you can use dynamic ACLs in some sensitive areas to guarantee network security.

➤ IP address spoofing is an inherent problem of all ACLs, including dynamic ACLs. Hackers may use forged IP addresses to access the network during the validity period of authenticated user identities. Two methods are available to resolve this problem. One is to set the idle time of user access to a smaller value, which increases the difficulty in intruding networks. The other is to encrypt network data using the IPSec protocol, which ensures that all data is encrypted when arriving at a device.

ACLs are generally configured on the following network devices:

- > Devices between the internal network and the external network (such as the Internet)
- Devices on the border of two network segments
- > Devices connected to controlled ports

ACL statements must be executed in strict compliance with their sequence in the ACL. Comparison starts from the first statement. Once the header of a data packet matches a statement in the ACL, the subsequent statements are ignored and no longer checked.

#### Input/Output ACLs, Filtering Field Template, and Rules

When receiving a packet on an interface, the device checks whether the packet matches any access control entry (ACE) in the input ACL of this interface. Before sending a packet through a interface, the device checks whether the packet matches any ACE in the output ACL of this interface.

When different filtering rules are defined, all or only some rules may be applied simultaneously. If a packet matches an ACE, this packet is processed according to the action policy (permit or deny) defined in this ACE. ACEs in an ACL identify Ethernet packets based on the following fields in the Ethernet packets:

Layer 2 (L2) fields:

- 48-bit source MAC address (containing all 48 bits)
- 48-bit destination MAC address (containing all 48 bits)

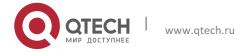

> 16-bit L2 type field

Layer 3 (L3) fields:

- Source IP address field (All source IP address values can be specified, or the subnet can be used to define a type of data flows.)
- Destination IP address field (All destination IP address values can be specified, or the subnet can be used to define a type of data flows.)
- Protocol type field

Layer 4 (L4) fields:

- Either a TCP source or destination port is specified, or both are specified, or the range of the source or destination port is specified.
- Either a UDP source or destination port is specified, or both are specified, or the range of the source or destination port is specified.

Filtering fields refer to the fields in packets that can be used to identify or classify packets when an ACE is generated. A filtering field template is a combination of these fields. For example, when an ACE is generated, packets are identified and classified based on the destination IP address field in each packet; when another ACE is generated, packets are identified and classified based on the source IP address field and UDP source port field in each packet. The two ACEs use different filtering field templates.

Rules refer to values of fields in the filtering field template of an ACE. For example, the content of an ACE is as follows:

```
permit tcp host 192.168.12.2 any eq telnet
```

In this ACE, the filtering field template is a combination of the following fields:source IP address field, IP protocol field, and TCP destination port field. The corresponding values (rules) are as follows:source IP address = Host 192.168.12.2; IP protocol = TCP; TCP destination port = Telnet.

Figure 1-2 Analysis of the ACE: permit tcp host 192.168.12.2 any eq telnet

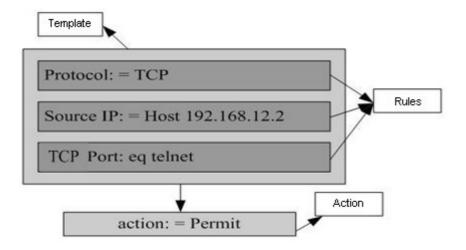

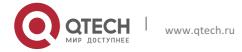

- A filtering field template can be a combination of L3 and L4 fields, or a combination of multiple L2 fields. The filtering field template of a standard or an extended ACL, however, cannot be a combination of L2 and L3 fields, a combination of L2 and L4 fields, or a combination of L2, L3, and L4 fields. To use a combination of L2, L3, and L4 fields, you can use the expert ACLs.
- An SVI associated with ACLs in the outgoing direction supports the IP standard, IP extended, MAC extended, and expert ACLs.
- If an expert ACL is configured and applied to the outgoing direction of an interface, and some ACEs in this ACL contain the L3 matching information (e.g. the IP address and L4 port), non-IP packets sent to the device from this interface cannot be controlled by the permit and deny ACEs in this ACL.
- If ACEs of an ACL (IP ACL or expert extended ACL) are configured to match non-L2 fields (such as SIP and DIP), the ACL does not take effect on tagged MPLS packets.

### → ACL Logging

To allow users better learn the running status of ACLs on a device, you can determine whether to specify the ACL logging option as required when adding ACEs. If this option is specified, logs are output when packets matching ACEs are found. ACL logs are displayed based on ACEs. That is, the device periodically displays ACEs with matched packets and the number of matched packets. An example of the log is as follows:

\*Sep 9 16:23:06: %ACL 6 MATCH: ACL 100 ACE 10 permit icmp any any, match 78 packets.

To control the amount of logs and output frequency, you can configure the log update interval respectively for the IPv4 ACL and the IPv6 ACL.

- ① An ACE containing the ACL logging option consumes more hardware resources. If all configured ACEs contain this option, the ACE capacity of a device will be reduced by half.
- By default, the log update interval is 0, that is, no log is output. After the ACL logging option is specified in an ACE, you need to configure the log update interval to output related logs.
- For an ACE containing the ACL logging option, if no packet is matched in the specified interval, no packet matching log related to this ACE will be output. If matched packets are found in the specified interval, packet matching logs related to this ACE will be output when the interval expires. The number of matched packets is the total number of packets that match the ACE during the specified interval, that is, the period from the previous log output to the current log output.
- Only switches support the ACL logging function.

#### **△** ACL Packet Matching Counters

To implement network management, users may want to know whether an ACE has any matched packets and how many packets are matched. ACLs provide the ACE-based packet matching counters. You can enable or disable packet matching counters for all ACEs in an ACL, which can be

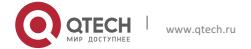

an IP ACL, MAC ACL, expert ACL, or IPv6 ACL. In addition, you can run the **clear counters access-list** [ acl-id | acl-name ] command to reset ACL counters for a new round of statistics.

- Enabling ACL counters requires more hardware entries. In an extreme case, this will reduce by half the number of ACEs that can be configured on a device.
- Only switches support the ACL packet matching counters.

#### **Overview**

| Feature             | Description                                                                                         |
|---------------------|----------------------------------------------------------------------------------------------------|
| <u>IP ACL</u>       | Control incoming or outgoing IPv4 packets of a device based on the L3 or L4 information in the      |
|                     | IPv4 packet header.                                                                                 |
| MAC Extended ACL    | Control incoming or outgoing L2 packets of a device based on the L2 information in the Ethernet     |
|                     | packet header.                                                                                      |
| Expert Extended     | Combine the IP ACL and MAC extended ACL into an expert extended ACL, which controls                 |
| <u>ACL</u>          | (permits or denies) incoming or outgoing packets of a device using the same rule based on the L2,   |
|                     | L3, and L4 information in the packet header.                                                        |
| IPv6 ACL            | Control incoming or outgoing IPv6 packets of a device based on the L3 or L4 information in the      |
|                     | IPv6 packet header.                                                                                 |
| ACL80               | Customize the matching fields and mask for scenarios where fixed matching fields cannot meet        |
|                     | the requirements.                                                                                   |
| ACL Redirection     | Redirect incoming packets of a device that match ACEs to a specified outgoing interface.            |
| Global Security ACL | Make an ACL take effect in the incoming direction of all interfaces, instead of applying the ACL on |
|                     | every interface.                                                                                    |
| Security Channel    | Allow packets to bypass the check of access control applications, such as DOT1X and Web             |
|                     | authentication, to meet requirements of some special scenarios.                                     |
| SVI Router ACL      | Enable users in the same VLAN to communicate with each other.                                       |

#### 1.3.1 IP ACL

The IP ACL implements refined control on incoming and outgoing IPv4 packets of a device. You can permit or deny the entry of specific IPv4 packets to a network according to actual requirements to control access of IP users to network resources.

# Working Principle

Define a series of IP access rules in the IP ACL, and then apply the IP ACL either in the incoming or outgoing direction of an interface or globally. The device checks whether the incoming or outgoing IPv4 packets match the rules and accordingly forwards or blocks these packets.

To configure an IP ACL, you must specify a unique name or ID for the ACL of a protocol so that the protocol can uniquely identify each ACL. The following table lists the protocols that can use IDs to identify ACLs and the range of IDs.

| Protocol    | ID Range        |
|-------------|-----------------|
| Standard IP | 1–99, 1300–1999 |

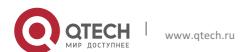

7

Extended IP 100–199, 2000–2699

Basic ACLs include the standard IP ACLs and extended IP ACLs. Typical rules defined in an ACL contain the following matching fields:

- Source IP address
- Destination IP address
- IP protocol number
- ➤ L4 source port ID or ICMP type
- > L4 destination port ID or ICMP code

The standard IP ACL (ID range: 1–99, 1300–1999) is used to forward or block packets based on the source IP address, whereas the extended IP ACL (ID range: 100–199, 2000–2699) is used to forward or block packets based on a combination of the preceding matching fields.

For an individual ACL, multiple independent ACL statements can be used to define multiple rules. All statements reference the same ID or name so that these statements are bound with the same ACL. However, more statements mean that it is increasingly difficult to read and understand the ACL.

✓ For routing products, the ICMP code matching field in an ACL rule is ineffective for ICPM packets whose ICPM type is 3. If the ICPM code of ICMP packets to be matched is configured in an ACL rule, the ACL matching result of incoming ICMP packets of a device whose ICPM type is 3 may be different from the expected result.

Implicit "Deny All Traffic" Rule Statement

At the end of every IP ACL is an implicit "deny all traffic" rule statement. Therefore, if a packet does not match any rule, the packet will be denied.

For example:

```
access list 1 permit host 192.168.4.12
```

This ACL permits only packets sent from the source host 192.168.4.12, and denies packets sent from all other hosts. This is because the following statement exists at the end of this ACL: access-list 1 deny any.

If the ACL contains only the following statement:

```
access list 1 deny host 192.168.4.12
```

Packets sent from any host will be denied when passing through this port.

When defining an ACL, you must consider the routing update packets. As the implicit "deny all traffic" statement exists at the end of an ACL, all routing update packets may be blocked.

Input Sequence of Rule Statements

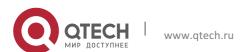

Every new rule is added to the end of an ACL and in front of the default rule statement. The input sequence of statements in an ACL is very important. It determines the priority of each statement in the ACL. When determining whether to forward or block packets, a device compares packets with rule statements based on the sequence that rule statements are created. After locating a matched rule statement, the device does not check any other rule statement.

If a rule statement is created and denies all traffic, all subsequent statements will not be checked.

#### For example:

```
access list 101 deny ip any any access list 101 permittcp 192.168.12.0 0.0.0.255 eqtelnetany
```

The first rule statement denies all IP packets. Therefore, Telnet packets from the host on the network 192.168.12.0/24 will be denied. After the device finds that packets match the first rule statement, it does not check the subsequent rule statements any more.

## Related Configurati

on

#### **△** Configuring an IP ACL

By default, no IP ACL is configured on a device.

Run the **ip** access-list { standard | extended } {acl-name | acl-id} command in global configuration mode to create a standard or an extended IP ACL and enter standard or extended IP ACL mode.

#### Adding ACEs to an IP ACL

By default, a newly created IP ACL contains an implicit ACE that denies all IPv4 packets. This ACE is hidden from users, but takes effect when the ACL is applied to an interface. That is, all IPv4 packets will be discarded. Therefore, if you want the device to receive or send some specific IPv4 packets, add some ACEs to the ACL.

For a standard IP ACL, add ACEs as follows:

No matter whether the standard IP ACL is a named or number ACL, you can run the following command in standard IP ACL mode to add an ACE:

```
[ sn ] { permit | deny } {hostsource | any | sourcesource-wildcard }
[ time-rangetime-range-name ] [ log ]
```

For a numbered standard IP ACL, you can also run the following command in global configuration mode to add an ACE:

```
access-list acl-id { permit | deny } {hostsource | any | sourcesource-wildcard }
[ time-rangetm-rng-name ][ log ]
```

For an extended IP ACL, you can add ACEs as follows:

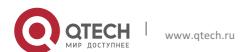

- No matter whether the extended IP ACL is a named or numbered ACL, you can run the following command in extended IP ACL mode to add an ACE:
  [sn] { permit | deny } protocol{hostsource| any | sourcesource-wildcard } {hostdestination | any | destination destination-wildcard } [ [ precedenceprecedence [ tos tos ] ] | dscpdscp]
  [fragment] [time-rangetime-range-name] [log]
- For a numbered extended IP ACL, you can also run the following command in global configuration mode to add an ACE:

  access-list acl-id { permit | deny } protocol{hostsource | any | sourcesource-wildcard } 
  {hostdestination | any | destination destination-wildcard }[ [ precedenceprecedence [ tos tos ] ] 
  | dscpdscp] [ fragment ] [ time-rangetime-range-name ] [ log ]

#### Applying an IP ACL

By default, the IP ACL is not applied to any interface, that is, the IP ACL does not filter incoming or outgoing IP packets of the device.

Run the **ip access-group {** *acl-id* **|** *acl-name* **} { in | out }** command in interface configuration mode to apply a standard or an extended IP ACL to a specified interface.

#### 1.3.2 MAC Extended ACL

The MAC extended ACL implements refined control on incoming and outgoing packets based on the L2 header of packets. You can permit or deny the entry of specific L2 packets to a network, thus protecting network resources against attacks or control users' access to network resources.

# Working Principle

Define a series of MAC access rules in the MAC extended ACL, and then apply the ACL to the incoming or outgoing direction of an interface. The device checks whether the incoming or outgoing packets match the rules and accordingly forwards or blocks these packets.

To configure an MAC extended ACL, you must specify a unique name or ID for this ACL to uniquely identify the ACL. The following table lists the range of IDs that identify MAC extended ACLs.

| Protocol         | ID Range |
|------------------|----------|
| MAC extended ACL | 700–799  |

Typical rules defined in an MAC extended ACL include:

- Source MAC address
- Destination MAC address
- Ethernet protocol type

The MAC extended ACL (ID range: 700–799) is used to filter packets based on the source or destination MAC address and the Ethernet type in the packets.

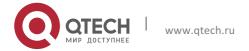

For an individual MAC extended ACL, multiple independent ACL statements can be used to define multiple rules. All statements reference the same ID or name so that these statements are bound with the same ACL. However, more statements mean that it is increasingly difficult to read and understand the ACL.

✓ If ACEs in an MAC extended ACL are not defined specifically for IPv6 packets, that is, the Ethernet type is not specified or the value of the Ethernet type field is not 0x86dd, the MAC extended ACL does not filter IPv6 packets. If you want to filter IPv6 packets, use the IPv6 extended ACL.

#### Implicit "Deny All Traffic" Rule Statement

At the end of every MAC extended ACL is an implicit "deny all traffic" rule statement. Therefore, if a packet does not match any rule, the packet will be denied.

### For example:

```
access list 700 permit host 08c6.b300.0001 any
```

This ACL permits only packets from the host with the MAC address 08c6.b300.0001, and denies packets from all other hosts. This is because the following statement exists at the end of this ACL: access-list 700 deny any any.

Related Configurati on

## **△** Configuring an MAC Extended ACL

By default, no MAC extended ACL is configured on a device.

Run the mac access-list extended {acl-name | acl-id } command in global configuration mode to create an MAC extended ACL and enter MAC extended ACL mode.

#### Adding ACEs to an MAC Extended ACL

By default, a newly created MAC extended ACL contains an implicit ACE that denies all L2 packets. This ACE is hidden from users, but takes effect when the ACL is applied to an interface. That is, all L2 packets will be discarded. Therefore, if you want the device to receive or send some specific L2 packets, add some ACEs to the ACL.

You can add ACEs to an MAC extended ACL as follows:

- No matter whether the MAC extended ACL is a named or numbered ACL, you can run the following command in MAC extended ACL mode to add an ACE:
  [sn] { permit | deny } {any | host src-mac-addr | src-mac-addrmask}{any | host dst-mac-addr | dst-mac-addrmask} [ethernet-type] [coscos] [innercos] [ time-rangetm-rng-name ]
- For a numbered MAC extended ACL, you can also run the following command in global configuration mode to add an ACE:

  access-list acl-id { permit | deny } {any | host src-mac-addr | src-mac-addrmask }{any | host

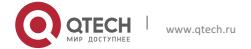

dst-mac-addr | dst-mac-addrmask } [ethernet-type] [coscos ] [innercos]
[time-rangetime-range-name ]

#### Applying an MAC Extended ACL

By default, the MAC extended ACL is not applied to any interface, that is, the created MAC extended ACL does not filter incoming or outgoing L2 packets of a device.

Run the mac access-group { acl-id | acl-name } { in | out } command in interface configuration mode to apply an MAC extended ACL to a specified interface.

#### 1.3.3 Expert Extended ACL

You can create an expert extended ACL to match the L2 and L3 information in packets using the same rule. The expert extended ACL can be treated as a combination and enhancement of the IP ACL and the MAC extended ACL because the expert extended ACL can contain ACEs in both the IP ACL and the MAC extended ACL. In addition, the VLAN ID can be specified in the expert extended ACL to filter packets.

# Working Principle

Define a series of access rules in the expert extended ACL, and then apply the ACL in the incoming or outgoing direction of an interface. The device checks whether incoming or outgoing packets match the rules and accordingly forwards or blocks these packets.

To configure an expert extended ACL, you must specify a unique name or ID for this ACL so that the protocol can uniquely identify each ACL. The following table lists the ID range of the expert extended ACL.

| Protocol            | ID Range  |
|---------------------|-----------|
| Expert extended ACL | 2700–2899 |

When an expert extended ACL is created, defined rules can be applied to all packets. The device determines whether to forward or block packets by checking whether packets match these rules.

Typical rules defined in an expert extended ACL include:

- All information in the basic ACL and MAC extended ACL
- VLAN ID

The expert extended ACL (ID range: 2700–2899) is a combination of the basic ACL and MAC extended ACL, and can filter packets based on the VLAN ID.

For an individual expert extended ACL, multiple independent statements can be used to define multiple rules. All statements reference the same ID or name so that these statements are bound with the same ACL.

If rules in an expert extended ACL are not defined specifically for IPv6 packets, that is, the Ethernet type is not specified or the value of the Ethernet type field is not 0x86dd, the expert

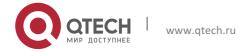

extended ACL does not filter IPv6 packets. If you want to filter IPv6 packets, use the IPv6 extended ACL.

#### Implicit "Deny All Traffic" Rule Statement

At the end of every expert extended ACL is an implicit "deny all traffic" rule statement. Therefore, if a packet does not match any rule, the packet will be denied.

For example:

```
access list 2700permit 0x0806 any any any any
```

This ACL permits only ARP packets whose Ethernet type is 0x0806, and denies all other types of packets. This is because the following statement exists at the end of this ACL: **access-list 2700 deny any any any any**.

Related Configurati on

#### Configuring an Expert Extended ACL

By default, no expert extended ACL is configured on a device.

Run the **expert access-list extended** {*acl-name* | *acl-id* } command in global configuration mode to create an expert extended ACL and enter expert extended ACL mode.

#### Adding ACEs to an Expert Extended ACL

By default, a newly created expert extended ACL contains an implicit ACE that denies all packets. This ACE is hidden from users, but takes effect when the ACL is applied to an interface. That is, all L2 packets will be discarded. Therefore, if you want the device to receive or send some specific L2 packets, add some ACEs to the ACL.

You can add ACEs to an expert extended ACL as follows:

No matter whether the expert extended ACL is a named or numbered ACL, you can run the following command in expert extended ACL mode to add an ACE:

```
[sn] { permit | deny } [ protocol | [ ethernet-type ] [ cos [ out ] [ inner in ] ] ] [ [ VID [ out ]
[inner in ] ] ] { sourcesource-wildcard | hostsource | any } { host source-mac-address | any }
[ destination destination-wildcard | hostdestination | any } { host destination-mac-address |
any } [ precedenceprecedence ] [ tos tos ] [ fragment ] [ rangelowerupper ]
[ time-rangetime-range-name ]]
```

For a numbered expert extended ACL, you can also run the following command in expert extended ACL mode to add an ACE:

```
access-list acl-id { permit | deny } [ protocol | [ ethernet-type ] [ cos [ out ] [ inner in ] ] ]
[[VID [ out ] [ inner in ] ] ] { sourcesource-wildcard | hostsource | any } { host
source-mac-address | any } { destination destination-wildcard | hostdestination | any } { host
```

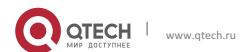

destination-mac-address | any } [ precedenceprecedence ] [ tos tos ] [ fragment ] [ rangelowerupper ] [ time-rangetime-range-name ]]

#### Applying an Expert Extended ACL

By default, the expert extended ACL is not applied to any interface, that is, the created expert extended ACL does not filter incoming or outgoing L2 or L3 packets of a device.

Run the **expert access-group {** *acl-id* | *acl-name* **} { in** | **out }** command in interface configuration mode to apply an expert extended ACL to a specified interface.

#### 1.3.4 IPv6 ACL

The IPv6 ACL implements refined control on incoming and outgoing IPv6 packets of a device. You can permit or deny the entry of specific IPv6 packets to a network according to actual requirements to control access of IPv6 users to network resources.

## Working Principle

Define a series of IPv6 access rules in the IPv6 ACL, and then apply the ACL in the incoming or outgoing direction of an interface. The device checks whether the incoming or outgoing IPv6 packets match the rules and accordingly forwards or blocks these packets.

To configure an IPv6 ACL, you must specify a unique name for this ACL.

- ➤ Unlike the IP ACL, MAC extended ACL, and expert extended ACL, you can specify only a name but not an ID for the IPv6 ACL created.
- > Only one IP ACL, or one MAC extended ACL, or one expert extended ACL can be applied to the incoming or outgoing direction of an interface. Besides, one more IPv6 ACL can be applied.

#### **≥** Implicit "Deny All Traffic" Rule Statement

At the end of every IPv6 ACL is an implicit "deny all IPv6 traffic" rule statement. Therefore, if a packet does not match any rule, the packet will be denied.

#### For example:

```
ipv6 access list ipv6_acl
10 permit ipv6 host 200::1 any
```

This ACL permits only IPv6 packets from the source host 200::1, and denies IPv6 packets from all other hosts. This is because the following statement exists at the end of this ACL: deny ipv6 any any.

- ① Although the IPv6 ACL contains the implicit "deny all IPv6 traffic" rule statement by default, it does not filter ND packets.
- Input Sequence of Rule Statements

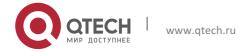

Every new rule is added to the end of an ACL and in front of the default rule statement. The input sequence of statements in an ACL is very important. It determines the priority of each statement in the ACL. When determining whether to forward or block packets, a device compares packets with rule statements based on the sequence that rule statements are created. After locating a matched rule statement, the device does not check any other rule statement.

If a rule statement is created and permits all IPv6 traffic, all subsequent statements will not be checked.

#### For example:

```
ipv6 access list ipv6_acl
10 permit ipv6 any any
20 deny ipv6 host 200::1 any
```

As the first rule statement permits all IPv6 packets, all IPv6 packets sent from the host 200::1 does not match the subsequent deny rule with the serial number of 20, and therefore will not be denied. After the device finds that packets match the first rule statement, it does not check the subsequent rule statements any more.

## Related Configurati

on

#### Configuring an IPv6 ACL

By default, no IPv6 ACL is configured on a device.

Run the **ipv6** access-list *acl-name* command in global configuration mode to create an IPv6 ACL and enter IPv6 ACL mode.

#### Adding ACEs to an IPv6 ACL

By default, a newly created IPv6 ACL contains an implicit ACE that denies all IPv6 packets. This ACE is hidden from users, but takes effect when the ACL is applied to an interface. That is, all IPv6 packets will be discarded. Therefore, if you want the device to receive or send some specific IPv6 packets, add some ACEs to the ACL.

Run the following command in IPv6 ACL mode to add an ACE:

[sn] {permit | deny } protocol{src-ipv6-prefix/prefix-len | hostsrc-ipv6-addr | any} {dst-ipv6-pfix/pfix-len | host dst-ipv6-addr |any} [rangelower upper] [dscpdscp] [flow-label flow-label] [fragment] [time-rangetm-rng-name][log]

#### Applying an IPv6 ACL

By default, the IPv6 ACL is not applied to any interface, that is, the IPv6 ACL does not filter incoming or outgoing IPv6 packets of a device.

Run the **ipv6 traffic-filter** *acl-name* { **in** | **out** } command in interface configuration mode to apply an IPv6 ACL to a specified interface.

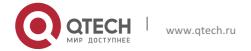

#### 1.3.5 ACL80

ACL80 refers to the expert advanced ACL, and is also called custom ACL. It filters packets based on the first 80 bytes of every packet. Among these 80 bytes, the SMAC, DMAC, SIP, DIP, and ETYPE fields in a packet are mandatory, and you can specify the remaining 16 bytes.

## Working Principle

A packet consists of a number of bytes. ACL80 allows you to match the specified 16 bytes by bit in the first 80 bytes of a packet. Any bit of a 16-byte field can be set to a value (0 or 1), indicating whether the bit is compared. When any byte is filtered, three factors are considered: content of the matching field, mask of the matching field, and the start position for matching. Bits of the matching field content are in one-to-one mapping relationship with bits of the matching field mask. The filtering rule specifies the value of the field to be filtered. The filtering field template specifies whether the corresponding field in the filtering rule should be filtered. (1 indicates that the bit specified in the filtering rule is not matched.) Therefore, when it is required to match a specific bit, you must set the corresponding bit to 1 in the filtering field template. For example, if the bit is set to 0 in the filtering field template, no bit is matched no matter which bit is specified in the filtering rule.

### For example,

```
Qtech(config) #expert access list advanced name

Qtech(config exp dacl) #permit 08c6b3123456 fffffffffff 0

Qtech(config exp dacl) #deny 08c6b3654321 fffffffffff 6
```

The custom ACL matches any byte of the first 80 bytes in a L2 data frame according to user' definition, and filters packets accordingly. To properly use a custom ACL, you must have an in-depth understanding about the structure of a L2 data frame. The following shows the first 64 bytes of a L3 data frame (every letter represents a hexadecimal number, and every two letters represent one byte):

AA AA AA AA AA BB BB BB BB BB CC CC DD DD

DD DD EE FF GG HH HH HH II II JJ KK LL LL MM MM

NN NN OO PP QQ QQ RR RR RR RR SS SS SS SS TT TT

UU UU VV VV VV WW WW WW WW XY ZZ aa aa bb bb

The following table describes the meaning and offset of each letter:

| Letter | Meaning                 | Offset | Letter | Meaning                  | Offset |
|--------|-------------------------|--------|--------|--------------------------|--------|
| Α      | Destination MAC address | 0      | 0      | Time To Live (TTL) field | 34     |
| В      | Source MAC address      | 6      | Р      | Protocol number          | 35     |
| С      | VLAN tag field          | 12     | Q      | IP checksum              | 36     |
| D      | Data frame length       | 16     | R      | Source IP address        | 38     |

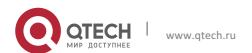

| Letter | Meaning                            | Offset | Letter | Meaning                           | Offset |
|--------|------------------------------------|--------|--------|-----------------------------------|--------|
| Е      | Destination service access point   | 18     | S      | Destination IP address            | 42     |
|        | (DSAP) field                       |        |        |                                   |        |
| F      | Source service access point (SSAP) | 19     | Т      | TCP source port                   | 46     |
| '      | field                              | 19     | '      | TCP source port                   | 40     |
| G      | Cntl field                         | 20     | U      | TCP destination port              | 48     |
| Н      | Org Code field                     | 21     | V      | Serial number                     | 50     |
| 1      | Encapsulated data type             | 24     | W      | Acknowledgment field              | 54     |
| J      | IP version number                  | 26     | XY     | IP header length and reserved bit | 58     |
| K      | TOS field                          | 27     | Z      | Reserved bit and flags bit        | 59     |
| L      | IP packet length                   | 28     | а      | Windows size field                | 60     |
| М      | ID                                 | 30     | b      | Miscellaneous                     | 62     |
| N      | Flags field                        | 32     |        |                                   |        |

In the above table, the offset of each field is the offset of this field in the tagged 802.3 SNAP packet. In a custom ACL, you can use the rule mask and offset jointly to extract any byte from the first 80 bytes of a data frame, compare the byte with the rule customized in the ACL, and then filter matched data frames for further processing. Customized rules may be some fixed attributes of data. For example, to obtain all TCP packets, you can define the rule as "06", rule mask as "FF", and offset as "35". Then, the device can use the rule mask and offset jointly to extract the content of TCP protocol number field in a received data frame, and compare the extracted content with the rule to obtain all TCP packets.

- Only switches support the ACL80.
- The ACL80 supports filtering of the Ethernet, 803.3 SNAP, and 802.3 LLC packets. If the values of the fields from DSAP to cntl are set to AAAA03, the ACL is used to filter the 803.3 SNAP packets. If the values of the fields from DSAP to cntl are set to E0E003, the ACL is used to filter the 803.3 LLC packets. The value of the cntl field cannot be configured to filter Ethernet packets.
- The ACL80 can be configured to compare packets with any of the 16 bytes. If the 16 bytes are already used, no ACE can be configured to compare packets with fields in any other bytes.

Related Configurati on

Configuring an Expert Advanced ACL

By default, no expert advanced ACL is configured on a device.

Run the **expert access-list advanced** *acl-name* command in global configuration mode to create an expert advanced ACL and enter expert advanced ACL mode.

Adding ACEs to an Expert Advanced ACL

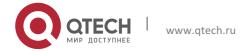

By default, a newly created expert advanced ACL contains an implicit ACE that denies all packets. This ACE is hidden from users, but takes effect when the ACL is applied to an interface. That is, all L2 packets will be discarded. Therefore, if you want the device to receive or send some specific L2 packets, add some ACEs to the ACL.

Run the [sn] { permit | deny } hex hex-mask offset command in expert advanced ACL mode to add an ACE to the expert advanced ACL.

#### Applying an Expert Advanced ACL

By default, the expert advanced ACL is not applied to any interface, that is, the created expert advanced ACL does not filter incoming or outgoing packets of a device.

Run the **expert access-group** *acl-name* { in | out } command in interface configuration mode to apply an expert advanced ACL to a specified interface.

#### 1.3.6 ACL Redirection

ACL redirection allows a device to analyze received packets and redirect the packets to a specified port for forwarding. To analyze specific incoming packets of a device, you can configure the ACL redirection function to redirect packets meeting rules to a specified port and capture packets on this port for analysis.

# Working Principle

Bind different ACL policy to an interface and specify an output destination interface for each policy. When receiving packets on this interface, the device searches ACL policies bound to this interface one by one. If packets match criteria described in a certain policy, the device forwards packets on the destination interface specified by the policy, thus redirecting packets based on traffic.

- Only switches support the ACL redirection function.
- ACL redirection takes effect only in the incoming direction of an interface.

## Related Configurati

on

#### Configuring an ACL

Before configuring ACL redirection, configure an ACL. For details about how to configure an ACL, see the earlier descriptions about ACL configuration.

#### Adding ACEs to an ACL

For details about how to add ACEs to an ACL, see the earlier descriptions about the IP ACL, MAC extended ACL, expert extended ACL, or IPv6 ACL.

Configuring ACL Redirection

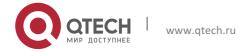

By default, ACL redirection is not configured on a device.

Run the redirect destinationinterface interface-name acl {acl-id | acl-name } in command in interface configuration mode to configure ACL redirection.

You can configure the ACL redirection function only on an Ethernet interface, AP, or SVI.

#### 1.3.7 Global Security ACL

To meet the requirements of security deployment, the port-based ACL is often configured to filter out virus packets and obtain packets with certain characteristics, for example, packets that attack the TCP port. Various virus packets exist in a global network environment, and the identification features of virus packets under each port are identical or similar. Therefore, an ACL is generally created. After the deny ACE for matching virus signatures is added to the ACL, the port-based ACL is applied to each port on the switch to filter out virus packets.

For two reasons, it is not convenient to use the port-based ACLs in antivirus scenarios such as virus filtering. The first reason is that the port-based ACL must be configured on every port, which results in repeated configuration, poor operation performance, and over-consumption of ACL resources. The second reason is that the access control function of the ACL is weakened. As the port-based ACL is used for virus filtering, basic functions of the ACL, such as route update restriction and network access restriction, cannot be used properly. The global security ACL can be used for global antivirus deployment and defense without affecting the port-based ACL. By running only one command, you can make the global security ACL takes effect on all L2 interfaces. In contrast, the port-based ACL must be configured on every interface.

## Working **Principle**

The global security ACL takes effect on all L2 interfaces. When both the global security ACL and the port-based ACL are configured, both take effect. Packets that match the global security ACL are directly filtered out as virus packets. Packets that do not match the global security ACL are still controlled by the port-based ACL. You can disable the global security ACL on some ports so that these ports are not controlled by the global security ACL.

- The global security ACL is mainly used for virus filtering. Therefore, in an ACL associated with the global security ACL, only the deny ACEs take effect, and the permit ACEs do not take effect.
- Unlike the secure ACL applied to a port, the global security ACL does not contain the default "deny all traffic" ACE, that is, all packets that do not match the ACL are permitted.
- A global secure ACL can take effect either on a L2 port or a routed port. That is, it takes effect on all the following types of ports: access port, trunk port, hibird port, routed port, and AP (L2 or L3). The global secure ACL does not take effect on an SVI.
- You can disable the global security ACL on an individual physical port or AP, but not on a member port of an AP.

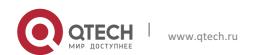

### The global secure ACL supports only the associated IP standard ACL and IP extended ACL.

## Related Configurati on

### Configuring an ACL

Before configuring the global security ACL, configure an ACL. For details about how to configure an ACL, see the earlier descriptions about ACL configuration.

#### Adding ACEs to an ACL

For details about how to add ACEs to an ACL, see the earlier descriptions about the IP ACL.

#### Configuring a Global Security ACL

By default, no global security ACL is configured on a device.

Run the **ip access-group** *acl-id* { **in** | **out** } command in global configuration mode to enable the global security ACL.

#### Configuring an Exclusive Interface of the Global Security ACL

By default, no exclusive interface is configured for the global security ACL on a device.

Run the **no global ip access-group** command in interface configuration to disable the global security ACL on a specified interface.

#### 1.3.8 Security Channel

In some application scenarios, packets meeting some characteristics may need to bypass the checks of access control applications. For example, before DOT1X authentication, users are allowed to log in to a specified website to download the DOT1X authentication client. The security channel can be used for this purpose. When the security channel configuration command is executed to apply a secure ACL globally or to an interface, this ACL becomes a security channel.

# Working Principle

The security channel is also an ACL, and can be configured globally or for a specified interface. When arriving at an interface, packets are check on the security channel. If meeting the matching conditions of the security channel, packets directly enters a switch without undergoing the access control, such as port security, Web authentication, 802.1x, and IP+MAC binding check. A globally applied security channel takes effect on all interfaces except exclusive interfaces.

The deny ACEs in an ACL that is applied to a security channel do not take effect. In addition, this ACL does not contain an implicit "deny all traffic" rule statement at the end of the ACL. If packets do not meet matching conditions of the security channel, they are checked according to the access control rules in compliance with the relevant process.

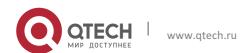

- You can configure up to eight exclusive interfaces for the global security channel. In addition, you cannot configure interface-based security channel on these exclusive interfaces.
- If a security channel is applied to an interface while a global security channel exists, this global security channel does not take effect on this interface.
- If both port-based migratable authentication mode and security channel are applied to an interface, the security channel does not take effect.
- An IPv6 ACL cannot be configured as a security channel.
- Only switches support the security channel.

## Related Configurati

on

#### Configuring an ACL

Before configuring the security channel, configure an ACL. For details about how to configure an ACL, see the earlier descriptions about ACL configuration.

#### Adding ACEs to an ACL

For details about how to add ACEs to an ACL, see the earlier descriptions about the IP ACL, MAC extended ACL, or expert extended ACL.

#### Configuring a Security Channel on an Interface

By default, no security channel is configured on an interface of a device.

Run the **security access-group** {*acl-id* | *acl-name* } command in interface configuration mode to configure the security channel on an interface.

#### Configuring a Global Security Channel

By default, no global security channel is configured on a device.

Run the **security global access-group** {*acl-id* | *acl-name* } command in interface configuration mode to configure a global security channel.

#### Configuring an Exclusive Interface for the Global Security Channel

By default, no exclusive interface is configured for the global security channel on a device.

Run the **security uplink enable** command in interface configuration mode to configure a specified interface as the exclusive interface of the global security channel.

#### 1.3.9 SVI Router ACL

By default, an ACL that is applied to an SVI also takes effect on L2 packets forwarded within a VLAN and L3 packets forwarded between VLANs. Consequently, users in the same VLAN may fail

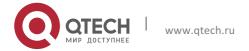

21

#### 1. Configuring the ACL

to communicate with each other. Therefore, a switchover method is provided so that the ACL that is applied to an SVI takes effect only on routing packets between VLANs.

## Working **Principle**

By default, the SVI router ACL function is disabled, and an SVI ACL takes effect on L3 packets forwarded between VLANs and L2 packets forwarded within a VLAN. After the SVI router ACL function is enabled, the SVI ACL takes effect only on L3 packets forwarded between VLANs.

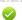

Only switches support the SVI router ACL.

## Related Configurati

on

#### **Configuring an ACL**

Before configuring the SVI router ACL, configure and apply an ACL. For details about how to configure an ACL, see the earlier descriptions about ACL configuration.

#### Adding ACEs to an ACL

For details about how to add ACEs to an ACL, see the earlier descriptions about the IP ACL, MAC extended ACL, expert extended ACL, or IPv6 ACL.

#### **Applying an ACL**

For details about how to apply an ACL, see the earlier descriptions about the IP ACL, MAC extended ACL, expert extended ACL, or IPv6 ACL. Apply the ACL in SVI configuration mode.

#### Configuring the SVI Router ACL

Run the svi router-acls enable command in global configuration mode to enable the SVI router ACL so that the ACL that is applied to an SVI takes effect only on packets forwarded at L3, and not on packets forwarded at L2 within a VLAN.

#### 1.3.10 ACL Logging

ACL logging is used to monitor the running status of ACEs in an ACL and provide essential information for routine network maintenance and optimization.

## Working **Principle**

To better learn the running status of ACLs on a device, you can determine whether to specify the ACL logging option as required when adding ACEs. If this option is specified, logs are output when packets matching ACEs are found. ACL logs are displayed based on ACEs. That is, the device periodically displays ACEs with matched packets and the number of matched packets. An example of the log is as follows:

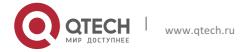

\*Sep 9 16:23:06: %ACL 6 MATCH: ACL 100 ACE 10 permit icmp any any, match 78 packets.

To control the amount of logs and output frequency, you can configure the log update interval.

① An ACE containing the ACL logging option consumes more hardware resources. If all configured ACEs contain this option, the ACE capacity of a device will be reduced by half.

By default, the log update interval is 0, that is, no log is output. After the ACL logging option is specified in an ACE, you need to configure the log update interval to output related logs; otherwise, logs are not output.

For an ACE containing the ACL logging option, if no packet is matched in the specified interval, no packet matching log related to this ACE will be output. If matched packets are found in the specified interval, packet matching logs related to this ACE will be output when the interval expires. The number of matched packets is the total number of packets that match the ACE during the specified interval, that is, the period from the previous log output to the current log output.

- Only switches support the ACL logging function.
- ✓ You can configure the ACL logging option only for an IP ACL or an IPv6 ACL.

## Related Configurati on

### Configuring an ACL

Configure an ACL before configuring ACEs containing the ACL logging option. For details about how to configure an ACL, see the earlier descriptions about ACL configuration.

#### Adding ACEs to an ACL

For details about how to add ACEs to an ACL, see the earlier descriptions about the IP ACL and IPv6 ACL. Note that the ACL logging option must be configured.

#### Configuring the Log Update Interval

Run the {ip | ipv6} access-list log-update inerval time command in the configuration mode to configure the interval at which the ACL logs are output.

#### Applying an ACL

For details about how to apply an ACL, see the earlier descriptions about the IP ACL and IPv6 ACL.

### 1.3.11 Packet Matching Counters

In addition to ACL logs, packet matching counters provide another choice for routine network maintenance and optimization.

# Working Principle

To implement network management, users may want to know whether an ACE has any matched packets and how many packets are matched. ACLs provide the ACE-based packet matching counters. You can enable or disable packet matching counters for all ACEs in an ACL. When a packet matches the ACE, the corresponding counter increments by 1. You can run the **clear counters access-list** [ acl-id | acl-name ] command to reset counters of all ACEs in an ACL for a new round of statistics.

- Enabling ACL counters requires more hardware entries. In an extreme case, this will reduce by half the number of ACEs that can be configured on a device.
- ✓ You can enable packet matching counters on an IP ACL, MAC ACL, expert ACL, or IPv6 ACL.
- Only switches support the ACL packet matching counters.

## Related Configurati

on

#### Configuring an ACL

Configure an ACL before configuring ACEs containing the ACL logging option. For details about how to configure an ACL, see the earlier descriptions about ACL configuration.

#### Adding ACEs to an ACL

For details about how to add ACEs to an ACL, see the earlier descriptions about the IP ACL and IPv6 ACL. Note that the ACL logging option must be configured.

#### Enabling Packet Matching Counters

To enable packet matching counters on an IP ACL, MAC ACL, or expert ACL, run the {mac | expert | ip} access-list counter { acl-id | acl-name } command in global configuration mode.

To enable packet matching counters on an IPv6 ACL, run the **ipv6 access-list counter** *acl-name* command in global configuration mode.

#### Applying an ACL

For details about how to apply an ACL, see the earlier descriptions about the IP ACL, MAC extended ACL, expert extended ACL, or IPv6 ACL.

#### Clearing Packet Matching Counters

Run the **clear countersaccess-list** [acl-id | acl-name] command in privileged EXEC mode to reset packet matching counters.

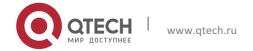

### 1.3.12 Fragmented Packet Matching Mode

In fragmented packet matching mode, an ACL can implement more refined control on fragmented packets.

# Working Principle

IP packets may be fragmented when transmitted on the network. When fragmentation occurs, only the first fragment of the packet contains the L4 information, such as the TCP/UDP port number, ICMP type, and ICMP code, and other fragmented packets do not contain the L4 information. By default, if an ACE contains the fragment flag, fragmented packets except the first fragments are filtered. If an ACE does not contain the fragment flag, all fragmented packets (including the first fragments) are filtered. In addition to this default fragmented packet matching mode, a new fragmented packet matching mode is provided. You can switch between the two fragmented packet matching modes as required on a specified ACL. In the new fragmented packet matching mode, if an ACE does not contain the fragment flag and packets are fragmented, the first fragments are compared with all the matching fields (including L3 and L4 information) defined in the ACE, and other fragmented packets are compared with only the non-L4 information defined in the ACE.

- In the new fragmented packet matching mode, if an ACE does not contain the fragment flag and the action is Permit, this type of ACE occupies more hardware entries. In an extreme case, this will reduce by half the number of hardware entries. If Established is configured for filter the TCP flag in an ACE, more hardware entries will be occupied.
- The ACL will be temporarily ineffective during switchover of the fragmented packet matching mode.
- In the new fragmented packet matching mode, if an ACE does not contain the fragment flag, the L4 information of packets needs to be compared, and the action is Permit, the ACE checks the L3 and L4 information of the first fragments of packets, and checks only the L3 information of other fragmented packets. If the action is Deny, the ACE checks only the first fragments of packets, and ignores other fragmented packets.
- In the new fragmented packet matching mode, if an ACE contains the fragment flag, the ACE checks only fragmented packets but not the first fragments of packets no matter whether the action in the ACE is Permit or Deny.
- Only the IP extended ACL and the expert extended ACL support switching between the two fragmented packet matching modes.
- Only switches support filtering of fragmented packets.

Related Configurati

or

Configuring an ACL

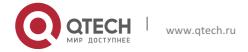

For details about how to configure an ACL, see the earlier descriptions about the IP ACL and expert extended ACL.

#### Adding ACEs to an ACL

For details about how to add ACEs to an ACL, see the earlier descriptions about the IP ACL and expert extended ACL. Note that the fragment option must be added.

### Switching the Fragmented Packet Matching Mode

Run the [ no ] {ip | expert} access-list new-fragment-mode { acl-id | acl-name } command in global configuration mode to switch the fragmented packet matching mode.

### Applying an ACL

For details about how to apply an ACL, see the earlier descriptions about the IP ACL and expert extended ACL.

## 1.4 Configuration

| Configuration Item                  | Description and Command                                              |                                           |  |
|-------------------------------------|----------------------------------------------------------------------|-------------------------------------------|--|
|                                     | (Optional) It is used to filter IPv4 packets.                        |                                           |  |
|                                     | ip access-list standard                                              | Configures a standard IP ACL.             |  |
|                                     | ip access-list extended                                              | Configures an extended IP ACL.            |  |
|                                     | permit host any time-range log                                       | Adds a permit ACE to a standard IP ACL.   |  |
| Configuring an IP ACL               | deny host any time-range log                                         | Adds a deny ACE to a standard IP ACL.     |  |
|                                     | permit host any host any tos dscp precedence fragment time-range log | Adds a permit ACE to an extended IP ACL.  |  |
|                                     | deny host any host any tos dscp precedence fragment time-range log   | Adds a deny ACE to an extended IP ACL.    |  |
|                                     | ip access-group in out                                               | Applies a standard or an extended IP ACL. |  |
| Configuring an MAC Extended ACL     | (Optional) It is used to filter L2 packets.                          |                                           |  |
|                                     | mac access-list extended                                             | Configures an MAC extended ACL.           |  |
|                                     | permit any host any host cos inner time-range                        | Adds a permit ACE to an MAC extended ACL. |  |
|                                     | deny any host any host cos inner  Adds a deny ACE to an MAC extended |                                           |  |
| time-range ACL.                     |                                                                      | ACL.                                      |  |
|                                     | mac access-group in out                                              | Applies an MAC extended ACL.              |  |
| Configuring an Expert  Extended ACL | (Optional) It is used to filter L2 and L3 packets.                   |                                           |  |
|                                     | expert access-list extended                                          | Configures an expert extended ACL.        |  |

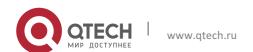

| Configuration Item                                                                     | Description and Command                                                                                                    |                                                               |  |
|----------------------------------------------------------------------------------------|----------------------------------------------------------------------------------------------------|---------------------------------------------------------------|--|
|                                                                                        | permit cos inner VID inner host any host                                                                                                    |                                                               |  |
|                                                                                        | any host any host any precedence tos                                                                                                    | Adds a permit ACE to an expert extended                       |  |
|                                                                                        | fragment range time-range                                                                                                    | ACL.                                                          |  |
|                                                                                        | deny cos inner VID inner host any host                                                                                                    |                                                               |  |
|                                                                                        | any host any host any precedence tos                                                                                                    | Adds a deny ACE to an expert extended                         |  |
|                                                                                        | fragment range time-range                                                                                                    | ACL.                                                          |  |
|                                                                                        | expert access-group in out                                                                                                    | Applies an expert extended ACL.                               |  |
| Configuring an IPv6                                                                    |                                                                                                    |                                                               |  |
| Extended ACL                                                                           | (Optional) It is used to filter IPv6 pac                                                                                                    |                                                               |  |
|                                                                                        | ipv6 access-list                                                                                                    | Configures an IPv6 ACL.                                       |  |
|                                                                                        | permit host any host any range dscp                                                                                                    | Adds a permit ACE to an IPv6 ACL.                             |  |
|                                                                                        | flow-label fragment time-range log                                                                                                    | Add a politic field to all it vo field.                       |  |
|                                                                                        | deny host any host any range dscp                                                                                                    | Adds a deny ACE to an IPv6 ACL.                               |  |
|                                                                                        | flow-label fragment time-rangelog                                                                                                    | ridde a deny ried to air ii ve ried.                          |  |
|                                                                                        | ipv6 traffic-filter in out                                                                                                    | Applies an IPv6 ACL.                                          |  |
| Configuring an ACL80 (Optional) It is used to customize the fields for filter L2 and L |                                                                                                    | fields for filter L2 and L3 packets.                          |  |
|                                                                                        | expert access-list advanced                                                                                                    | Configures an expert advanced ACL.                            |  |
|                                                                                        |                                                                                                    | Adds a permit ACE to an expert advanced                       |  |
|                                                                                        | permit                                                                                                    | ACL.                                                          |  |
|                                                                                        | deny                                                                                                    | Adds a deny ACE to an expert advanced                         |  |
|                                                                                        |                                                                                                    | ACL.                                                          |  |
|                                                                                        | expert access-group in out                                                                                                    | Applies an expert advanced ACL                                |  |
| Configuring ACL Redirection                                                            | (Optional) It is used to redirect packets meeting the rules to a specified interface.                                                                               |                                                               |  |
|                                                                                        | redirect destination interface acl in                                                                                                    | Configures ACL redirection.                                   |  |
| Configuring a Global Security ACL                                                      | (Optional) It is used to make an ACL take effect globally.                                                                                                    |                                                               |  |
|                                                                                        | ip access-group in out                                                                                                    | Applies a global security ACL in global                       |  |
|                                                                                        | ,                                                                                                    | configuration mode.                                           |  |
|                                                                                        |                                                                                                    | Configures an interface as the exclusive                      |  |
|                                                                                        | no global ip access-group                                                                                                    | interface of the global security ACL in                       |  |
|                                                                                        |                                                                                                    | interface configuration mode.                                 |  |
| Configuring a Security Channel                                                         | (Optional) It is used to enable packets meeting some characteristics to bypass the checks of access control applications, such as the DOT1X and Web authentication. |                                                               |  |
|                                                                                        | security access-group                                                                                                    | Enables the security channel in interface configuration mode. |  |
|                                                                                        |                                                                                                    |                                                               |  |

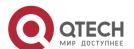

| Configuration Item            | Description and Command                                                                                                    |                                                            |
|-------------------------------|----------------------------------------------------------------------------------------------------|------------------------------------------------------------|
|                               | security global access-group                                                                                                    | Enables the security channel in global                     |
|                               |                                                                                                    | configuration mode.                                        |
|                               |                                                                                                    | Configures an interface as the exclusive                   |
|                               | security uplink enable                                                                                                    | interface of the global security channel in                |
|                               |                                                                                                    | interface configuration mode.                              |
| Configuring Comments for ACLs | (Optional) It is used to configure comments for an ACL or ACE so that users can easily identify the functions of the ACL or ACE. |                                                            |
|                               | list-remark                                                                                                    | Configures a comment for an ACL in ACL configuration mode. |
|                               | access-list list-remark                                                                                                    | Configures a comment for an ACL in global                  |
|                               |                                                                                                    | configuration mode.                                        |
|                               | remark                                                                                                    | Configures a comment for an ACE in ACL                     |
| rem                           | remark                                                                                                    | configuration mode.                                        |

### 1.4.1 Configuring an IP ACL

# Configurati on Effect

Configure and apply an IP ACL to an interface to control all incoming and outgoing IPv4 packets of this interface. You can permit or deny the entry of specific IPv4 packets to a network to control access of IP users to network resources.

#### **Notes**

N/A

# Configurati on Steps

- **△** Configuring an IP ACL
- ➤ (Mandatory) Configure an IP ACL if you want to control access of IPv4 users to network resources.
- You can configure this ACL on an access, an aggregate, or a core device based on the distribution of users. The IP ACL takes effect only on the local device, and does not affect other devices on the network.
- Adding ACEs to an IP ACL
- (Optional) An ACL may contain zero or multiple ACEs. If no ACE is configured, all incoming IPv4 packets of the device are denied by default.
- Applying an IP ACL
- (Mandatory) Apply an IP ACL to a specified interface if you want this ACL take effect.

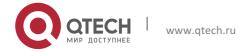

You can apply an IP ACL on a specified interface of an access, an aggregate, or a core device based on the distribution of users.

## Verification

- ➤ Use the following methods to verify the configuration effects of the IP ACL:
- ➤ Run the **ping** command to verify that the IP ACL takes effect on the specified interface. For example, if an IP ACL is configured to prohibit a host with a specified IP address or hosts in a specified IP address range from accessing the network, run the **ping** command to verify that the host(s) cannot be successfully pinged.
- > Access related network resources to verify that the IP ACL takes effect on the specified interface. For example, access the Internet or access the FTP resources on the network through FTP.

## Related Commands

#### Configuring an IP ACL

| Command     | ip access-list { standard   extended } {acl-name   acl-id }                                                    |
|-------------|----------------------------------------------------------------------------------------------------|
| Parameter   | standard: Indicates that a standard IP ACL is created.                                                         |
| Description | extended: Indicates that an extended IP ACL is created.                                                        |
|             | acl-name: Indicates the name of a standard or an extended IP ACL. If this option is configured, a named        |
|             | ACL is created. The name is a string of 1 to 99 characters. The ACL name cannot start with numbers (0-         |
|             | 9), "in", or "out".                                                                                            |
|             | acl-id: Indicates the ID that uniquely identifies a standard or extended IP ACL. If this option is configured, |
|             | a numbered ACL is created. If a standard IP ACL is created, the value range of acl-id is 1-99 and 1300-        |
|             | 1999. If an extended IP ACL is created, the value range of acl-id is 100–199 and 2000–2699.                    |
| Command     | Global configuration mode                                                                                      |
| Mode        |                                                                                                    |
| Usage Guide | Run this command to configure a standard or an extended IP ACL and enter standard or extended IP               |
|             | ACL configuration mode. If you want to control access of users to network resources by checking the            |
|             | source IP address of each packet, configure a standard IP ACL. If you want to control access of users to       |
|             | network resources by checking the source or destination IP address, protocol number, and TCP/UDP               |
|             | source or destination port, configure an extended IP ACL.                                                      |
|             | I .                                                                                                    |

#### Adding ACEs to an IP ACL

> Add ACEs to a standard IP ACL.

Use either of the following methods to add ACEs to a standard IP ACL:

| Command     | [ sn ] { permit   deny } {host source   any   source source-wildcard } [ time-range time-range-name ]        |
|-------------|----------------------------------------------------------------------------------------------------|
|             | [ log ]                                                                                                    |
| Parameter   | sn: Indicates the sequence number of an ACE. The value ranges from 1 to 2,147,483,647. This                  |
| Description | sequence number determines the priority of this ACE in the ACL. A smaller sequence number indicates          |
|             | a higher priority. An ACE with a higher priority will be preferentially used to match packets. If you do not |

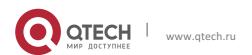

|             | specify the sequence number when adding an ACE, the system automatically allocates a sequence              |
|-------------|----------------------------------------------------------------------------------------------------|
|             | number, which is equal to an increment (10 by default) plus the sequence number of the last ACE in the     |
|             | current ACL. For example, if the sequence number of the last ACE is 100, the sequence number of a          |
|             | newly-added ACE will be 110 by default. You can adjust the increment using a command.                      |
|             | permit: Indicates that the ACE is a permit ACE.                                                            |
|             | deny: Indicates that the ACE is a deny ACE.                                                                |
|             | host source: Indicates that IP packets sent from a host with the specified source IP address are filtered. |
|             | any: Indicates that IP packets sent from any host are filtered.                                            |
|             | source source-wildcard: Indicates that IP packets sent from hosts in the specified IP network segment      |
|             | are filtered.                                                                                              |
|             | time-range time-range-name: Indicates that this ACE is associated with a time range. The ACE takes         |
|             | effect only within this time range. For details about the time range, see the configuration manual of the  |
|             | time range.                                                                                                |
|             | log: Indicates that logs will be periodically output if packets matching the ACEs are found. For details   |
|             | about logs, see "ACL Logging" in this document.                                                            |
| Command     | Standard IP ACL configuration mode                                                                         |
| Mode        |                                                                                                    |
| Usage Guide | Run this command to add ACEs in standard IP ACL configuration mode. The ACL can be a named or              |
|             | numbered ACL.                                                                                              |

| Command     | access-list acl-id { permit   deny } {host source   any   source source-wildcard } [ time-range            |
|-------------|----------------------------------------------------------------------------------------------------|
|             | tm-rng-name ] [ log ]                                                                                      |
| Davamatav   |                                                                                                    |
| Parameter   | acl-id: Indicates the ID of a numbered ACL. It uniquely identifies an ACL. The value range of acl-id is    |
| Description | 100–199 and 1300–1999.                                                                                     |
|             | permit: Indicates that the ACE is a permit ACE.                                                            |
|             | deny: Indicates that the ACE is a deny ACE.                                                                |
|             | host source: Indicates that IP packets sent from a host with the specified source IP address are filtered. |
|             | any: Indicates that IP packets sent from any host are filtered.                                            |
|             | source source-wildcard: Indicates that IP packets sent from hosts in the specified IP network segment      |
|             | are filtered.                                                                                              |
|             | time-range time-range-name: Indicates that this ACE is associated with a time range. The ACE takes         |
|             | effect only within this time range. For details about the time range, see the configuration manual of the  |
|             | time range.                                                                                                |
|             | log: Indicates that logs will be periodically output if packets matching the ACEs are found. For details   |
|             | about logs, see "ACL Logging" in this document.                                                            |
| Command     | Standard IP ACL configuration mode                                                                         |
| Mode        |                                                                                                    |
| Usage Guide | Run this command to add ACEs to a numbered IP ACL in global configuration mode.It cannot be used to        |
|             | add ACEs to a named IP ACL.                                                                                |

## > Add ACEs to an extended IP ACL.

Use either of the following methods to add ACEs to an extended IP ACL:

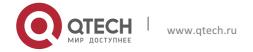

| Command     | [ sn ] { permit   deny } protocol {host source   any   source source-wildcard } {host destination   any                 |
|-------------|----------------------------------------------------------------------------------------------------|
|             | destination destination-wildcard } [ [ precedence precedence [ tos tos ] ]   dscp dscp ] [ fragment ]                   |
|             | [ time-range time-range-name ] [ log ]                                                                                  |
| Parameter   | sn: Indicates the sequence number of an ACE. The value ranges from 1 to 2,147,483,647. This                             |
| Description | sequence number determines the priority of this ACE in the ACL. A smaller sequence number indicates                     |
|             | a higher priority. An ACE with a higher priority will be preferentially used to match packets. If you do not            |
|             | specify the sequence number when adding an ACE, the system automatically allocates a sequence                           |
|             | number, which is equal to an increment (10 by default) plus the sequence number of the last ACE in the                  |
|             | current ACL. For example, if the sequence number of the last ACE is 100, the sequence number of a                       |
|             | newly-added ACE will be 110 by default. You can adjust the increment using a command.                                   |
|             | permit: Indicates that the ACE is a permit ACE.                                                                         |
|             | deny: Indicates that the ACE is a deny ACE.                                                                             |
|             | protocol: Indicates the IP protocol number. The value ranges from 0 to 255. To facilitate the use, the                  |
|             | system provides frequently-used abbreviations to replace the specific IP protocol numbers, including                    |
|             | eigrp, gre, icmp, igmp, ip, ipinip, nos, ospf, tcp, and udp.                                                            |
|             | host source: Indicates that IP packets sent from a host with the specified source IP address are filtered.              |
|             | source source-wildcard: Indicates that IP packets sent from hosts in the specified IP network segment                   |
|             | are filtered.                                                                                                    |
|             | host destination: Indicates that IP packets sent to a host with the specified destination IP address are                |
|             | filtered. If the any keyword is configured, IP packets sent to any host are filtered.                                   |
|             | destination destination-wildcard: Indicates that IP packets sent to hosts in a specified IP network                     |
|             | segment are filtered.                                                                                                   |
|             | any: Indicates that IP packets sent to or from any host are filtered.                                                   |
|             | <b>precedence</b> precedence: Indicates that IP packets with the specified precedence field in the header are filtered. |
|             | tos tos: Indicates that IP packets with the specified the type of service (TOS) field in the header are                 |
|             | filtered.                                                                                                    |
|             | <b>dscp</b> dscp: Indicates that IP packets with the specified the dcsp field in the header are filtered.               |
|             | fragment: Indicates that only fragmented IP packets except the first fragments are filtered.                            |
|             | time-range time-range-name: Indicates that this ACE is associated with a time range. The ACE takes                      |
|             | effect only within this time range. For details about the time range, see the configuration manual of the               |
|             | time range.                                                                                                    |
|             | log: Indicates that logs will be periodically output if packets matching the ACEs are found. For details                |
|             | about logs, see "ACL Logging" in this document.                                                                         |
| Command     | Extended IP ACL configuration mode                                                                                      |
| Mode        |                                                                                                    |
| Usage Guide | Run this command to add ACEs in extended IP ACL configuration mode. The ACL can be a named or                           |
|             | numbered ACL.                                                                                                    |
|             |                                                                                                    |

access-list acl-id { permit | deny } protocol {host source | any | source source-wildcard } {host
destination | any | destination destination-wildcard } [ [ precedence precedence [ tos tos ] ] | dscp dscp]
[fragment] [ time-range time-range-name ] [ log ]

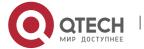

## Parameter Description

acl-id: Indicates the ID of a numbered ACL. It uniquely identifies an ACL. The value range of acl-id is 100–199 and 2000–1999.

sn: Indicates the sequence number of an ACE. The value ranges from 1 to 2,147,483,647. This sequence number determines the priority of this ACE in the ACL. A smaller sequence number indicates a higher priority. An ACE with a higher priority will be preferentially used to match packets. If you do not specify the sequence number when adding an ACE, the system automatically allocates a sequence number, which is equal to an increment (10 by default) plus the sequence number of the last ACE in the current ACL. For example, if the sequence number of the last ACE is 100, the sequence number of a newly-added ACE will be 110 by default. You can adjust the increment using a command.

permit: Indicates that the ACE is a permit ACE.

deny: Indicates that the ACE is a deny ACE.

*protocol*: Indicates the IP protocol number. The value ranges from 0 to 255. To facilitate the use, the system provides frequently-used abbreviations to replace the specific IP protocol numbers, including eigrp, gre, icmp, igmp, ip, ipinip, nos, ospf, tcp, and udp.

host source: Indicates that IP packets sent from a host with the specified source IP address are filtered. source source-wildcard: Indicates that IP packets sent from hosts in the specified IP network segment are filtered.

**host** *destination:* Indicates that IP packets sent to a host with the specified destination IP address are filtered. If the **any** keyword is configured, IP packets sent to any host are filtered.

destination destination-wildcard: Indicates that IP packets sent to hosts in a specified IP network segment are filtered.

any: Indicates that IP packets sent to or from any host are filtered.

**precedence** *precedence*: Indicates that IP packets with the specified precedence field in the header are filtered.

tos tos: Indicates that IP packets with the specified the type of service (TOS) field in the header are filtered.

**dscp** *dscp*: Indicates that IP packets with the specified the dcsp field in the header are filtered.

fragment: Indicates that only fragmented IP packets except the first fragments are filtered.

**time-range** *time-range-name:* Indicates that this ACE is associated with a time range. The ACE takes effect only within this time range. For details about the time range, see the configuration manual of the time range.

**log**: Indicates that logs will be periodically output if packets matching the ACEs are found. For details about logs, see "ACL Logging" in this document.

## Command Mode

Extended IP ACL configuration mode

#### Usage Guide

Run this command to add ACEs to a numbered IP ACL in extended IP ACL configuration mode. It cannot be used to add ACEs to a named extended IP ACL.

#### Applying an IP ACL

| Command                  | ip access-group { acl-id   acl-name } { in   out } [reflect]                                    |
|--------------------------|-------------------------------------------------------------------------------------------------|
| Parameter<br>Description | acl-id: Indicates that a numbered standard or extended IP ACL will be applied to the interface. |
|                          | acl-name: Indicates that a named standard or extended IP ACL will be applied to the             |

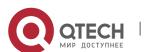

|             | interface.                                                                                  |
|-------------|---------------------------------------------------------------------------------------------|
|             | in: Indicates that this ACL controls incoming IP packets of the interface.                  |
|             | out: Indicates that this ACL controls outgoing IP packets of the interface.                 |
|             | reflect: Indicates that the reflexive ACL is enabled.                                       |
| Command     | Interface configuration mode                                                                |
| Mode        |                                                                                             |
| Usage Guide | This command makes an IP ACL take effect on the incoming or outgoing packets of a specified |
|             | interface.                                                                                  |

## Configurati on Example

- The following configuration example describes only ACL-related configurations.
- Configuring an IP ACL to Prohibit Departments Except the Financial Department from Accessing the Financial Data Server

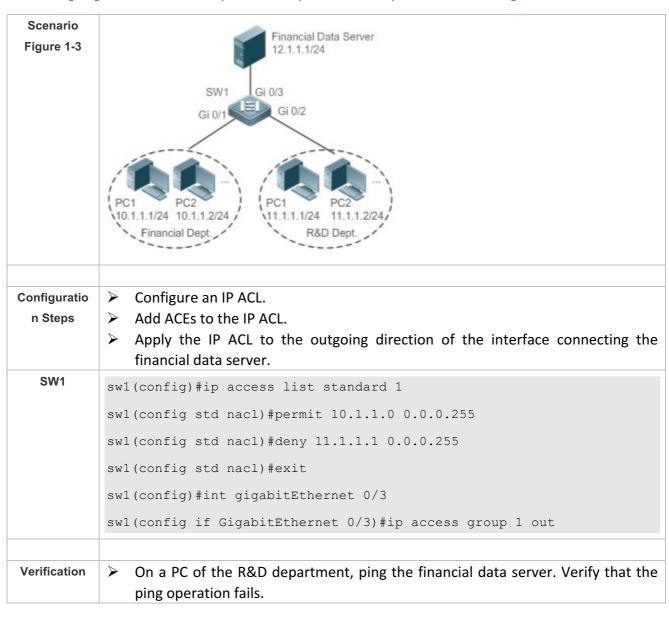

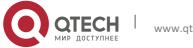

|     | > On a PC of the financial department, ping the financial data server. Verify that the ping operation succeeds. |
|-----|----------------------------------------------------------------------------------------------------|
| SW1 | sw1(config)#show access lists                                                                                   |
|     | ip access list standard 1                                                                                       |
|     | 10 permit 10.1.1.0 0.0.0.255                                                                                    |
|     | 20 deny 11.1.1.0 0.0.0.255                                                                                      |
|     | 1 ( 5 ' - 2 )    - 1                                                                                            |
|     | sw1(config)#show access group                                                                                   |
|     | ip access group 1 out                                                                                           |
|     | Applied On interface GigabitEthernet 0/3                                                                        |

### 1.4.2 Configuring an MAC Extended ACL

# Configurati on Effect

Configure and apply an MAC extended ACL to an interface to control all incoming and outgoing IPv4 packets of this interface. You can permit or deny the entry of specific L2 packets to a network to control access of users to network resources based on L2 packets.

#### **Notes**

N/A

# Configurati on Steps

- Configuring an MAC Extended ACL
- (Mandatory) Configure an MAC extended ACL if you want to control users' access to network resources based on the L2 packet header, for example, the MAC address of each user's PC.
- You can configure this ACL on an access, an aggregate, or a core device based on the distribution of users. The MAC extended ACL takes effect only on the local device, and does not affect other devices on the network.
- Adding ACEs to an MAC Extended ACL
- (Optional) An ACL may contain zero or multiple ACEs. If no ACE is configured, all incoming L2 Ethernet packets of the device are denied by default.
- Applying an MAC extended ACL

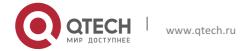

- 1. Configuring the ACL
- (Mandatory) Apply an MAC extended ACL to a specified interface if you want this ACL take effect.
- > You can apply an MAC extended ACL on a specified interface of an access, an aggregate, or a core device based on the distribution of users.

### Verification

- ➤ Use the following methods to verify the configuration effects of the MAC extended ACL:
- ➤ If an MAC extended ACL is configured to permit or deny some IP packets, run the **ping** command to check whether ACEs of this ACL takes effect on the specified interface. For example, an MAC extended ACL is configured to prevent a device interface from receiving IP packets (Ethernet type is 0x0800), run the **ping** command for verification.
- ➤ If an MAC extended ACL is configured to permit or deny some non-IP packets (e.g. ARP packets), also run the **ping** command to check whether ACEs of this ACL takes effect on the specified interface. For example, to filter out ARP packets, run the **ping** command for verification.
- You can also construct L2 packets meeting some specified characteristics to check whether the MAC extended ACL takes effect. Typically, prepare two PCs, construct and send L2 packets on one PC, enable packet capturing on another PC, and check whether packets are forwarded as expected (forwarded or blocked) according to the action specified in the ACEs.

## Related Commands

#### Configuring an MAC Extended ACL

| Command     | mac access-list extended {acl-name   acl-id }                                                            |
|-------------|----------------------------------------------------------------------------------------------------|
| Parameter   | acl-name: Indicates the name of an MAC extended ACL. If this option is configured, a named ACL is        |
| Description | created. The name is a string of 1 to 99 characters. The ACL name cannot start with numbers (0–9), "in", |
|             | or "out".                                                                                                |
|             | acl-id: Indicates the ID that uniquely identifies an MAC extended ACL. If this option is configured, a   |
|             | numbered ACL is created. The value range of acl-id is 700–799.                                           |
| Command     | Global configuration mode                                                                                |
| Mode        |                                                                                                    |
| Usage Guide | Run this command to configure an MAC extended ACL and enter MAC extended ACL configuration               |
|             | mode. You can configure an MAC extended ACL to control users' access to network resources by             |
|             | checking the L2 information of Ethernet packets.                                                         |

#### Adding ACEs to an MAC Extended ACL

Use either of the following methods to add ACEs to an MAC extended ACL:

> Add ACEs in MAC extended ACL configuration mode.

| Command   | [sn] { permit   deny } {any   host src-mac-addr} {any   host dst-mac-addr} [ethernet-type] [cos cos [inner cos ]] [ time-range tm-rng-name ] |
|-----------|----------------------------------------------------------------------------------------------------|
| Parameter | sn: Indicates the sequence number of an ACE. The value ranges from 1 to 2,147,483,647. This                                                  |

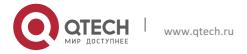

| Description | sequence number determines the priority of this ACE in the ACL. A smaller sequence number indicates          |
|-------------|----------------------------------------------------------------------------------------------------|
|             | a higher priority. An ACE with a higher priority will be preferentially used to match packets. If you do not |
|             | specify the sequence number when adding an ACE, the system automatically allocates a sequence                |
|             | number, which is equal to an increment (10 by default) plus the sequence number of the last ACE in the       |
|             | current ACL. For example, if the sequence number of the last ACE is 100, the sequence number of a            |
|             | newly-added ACE will be 110 by default. You can adjust the increment using a command.                        |
|             | permit: Indicates that the ACE is a permit ACE.                                                              |
|             | deny: Indicates that the ACE is a deny ACE.                                                                  |
|             | any: Indicates that L2 packets sent from any host are filtered.                                              |
|             | host src-mac-addr: Indicates that IP packets sent from a host with the specified source MAC address          |
|             | are filtered.                                                                                                |
|             | any: Indicates that L2 packets sent to any host are filtered.                                                |
|             | host dst-mac-addr. Indicates that IP packets sent to a host with the specified destination MAC address       |
|             | are filtered.                                                                                                |
|             | ethernet-type: Indicates that L2 packets of the specified Ethernet type are filtered.                        |
|             | cos cos: Indicates that L2 packets with the specified class of service (cos) field in the outer tag are      |
|             | filtered.                                                                                                    |
|             | inner cos: Indicates that L2 packets with the specified cos field in the inner tag are filtered.             |
|             | time-range time-range-name: Indicates that this ACE is associated with a time range. The ACE takes           |
|             | effect only within this time range. For details about the time range, see the configuration manual of the    |
|             | time range.                                                                                                  |
| Command     | MAC extended ACL configuration mode                                                                          |
| Mode        |                                                                                                    |
| Usage Guide | Run this command to add ACEs in MAC extended ACL configuration mode. The ACL can be a named or               |
|             | numbered ACL.                                                                                                |
|             |                                                                                                    |

# > Add ACEs to an MAC extended ACL in global configuration mode.

| Command     | access-list acl-id { permit   deny } {any   host src-mac-addr} {any   host dst-mac-addr} [ethernet-type] |
|-------------|----------------------------------------------------------------------------------------------------|
|             | [cos cos [inner cos]] [ time-range tm-rng-name ]                                                         |
| Parameter   | acl-id: Indicates the ID of a numbered ACL. It uniquely identifies an ACL. The value range of acl-id is  |
| Description | 700–799.                                                                                                 |
|             | permit: Indicates that the ACE is a permit ACE.                                                          |
|             | deny: Indicates that the ACE is a deny ACE.                                                              |
|             | host src-mac-addr. Indicates that IP packets sent from a host with the specified source MAC address      |
|             | are filtered.                                                                                            |
|             | hostsource: Indicates that IP packets sent from a host with the specified source MAC address are         |
|             | filtered.                                                                                                |
|             | any: Indicates that L2 packets sent to any host are filtered.                                            |
|             | host dst-mac-addr. Indicates that IP packets sent to a host with the specified destination MAC address   |
|             | are filtered.                                                                                            |
|             | ethernet-type: Indicates that L2 packets of the specified Ethernet type are filtered.                    |
|             | cos cos: Indicates that L2 packets with the specified cos field in the outer tag are filtered.           |
|             | inner cos: Indicates that L2 packets with the specified cos field in the inner tag are filtered.         |
|             | time-range time-range-name: Indicates that this ACE is associated with a time range. The ACE takes       |

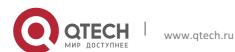

|             | effect only within this time range. For details about the time range, see the configuration manual of the time range. |
|-------------|----------------------------------------------------------------------------------------------------|
| Command     | Global configuration mode                                                                                             |
| Mode        |                                                                                                    |
| Usage Guide | Run this command to add ACEs to a numbered MAC extended ACL in global configuration mode. It                          |
|             | cannot be used to add ACEs to a named MAC extended ACL.                                                               |

#### Applying an MAC Extended ACL

| Command     | mac access-group { acl-id   acl-name } { in   out }                                         |
|-------------|---------------------------------------------------------------------------------------------|
| Parameter   | acl-id: Indicates that a numbered MAC extended IP ACL will be applied to the interface.     |
| Description | acl-name: Indicates that a named MAC extended IP ACL will be applied to the interface.      |
|             | in: Indicates that this ACL controls incoming L2 packets of the interface.                  |
|             | out: Indicates that this ACL controls outgoing L2 packets of the interface.                 |
| Command     | Interface configuration mode                                                                |
| Mode        |                                                                                             |
| Usage Guide | This command makes an MAC extended ACL take effect on the incoming or outgoing packets of a |
|             | specified interface.                                                                        |

# Configurati on Example

### The following configuration example describes only ACL-related configurations.

#### Configuring an MAC Extended ACL to Restrict Resources Accessible by Visitors

# Scenario Figure 1-4 Public Server Financial Data Server MAC:00e0.f800.000d MAC:00e0.f800.000c Gi 0/3 Internet Configure an MAC extended ACL. Configuratio Add ACEs to the MAC extended ACL. n Steps Apply the MAC extended ACL to the outgoing direction of the interface connected to the visitor area so that visitors are allowed to access Internet and the public server of the company, but prohibited from accessing the financial data server of the company. That is, visitors cannot access the server with the

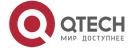

|              | MAC address 00e0.f800.000d.                                                                                                    |
|--------------|----------------------------------------------------------------------------------------------------|
| SW1          | sw1(config) #mac access list extended 700                                                                                                    |
|              | sw1(config mac nacl) #deny any host 00e0.f800.000d                                                                                                    |
|              | sw1(config mac nacl) #pemit any any                                                                                                    |
|              | sw1(config mac nacl)#exit                                                                                                    |
|              | <pre>sw1(config)#int gigabitEthernet 0/2</pre>                                                                                                    |
|              | sw1(config if GigabitEthernet 0/2) #mac access group 700 in                                                                                                    |
|              |                                                                                                    |
| Verification | <ul> <li>On a visitor's PC, ping the financial data server. Verify that the ping operation fails.</li> <li>On a visitor's PC, ping the public resource server. Verify that the ping operation</li> </ul> |
|              | succeeds.                                                                                                    |
|              | > On a visitor's PC, access the Internet, for example, visit the Baidu website. Verify that the webpage can be opened.                                                                                   |
| SW1          | sw1(config)#show access lists                                                                                                    |
|              | mac access list extended 700                                                                                                    |
|              | 10 deny any host 00e0.f800.000d etype any                                                                                                    |
|              | 20 permit any any etype any                                                                                                    |
|              | sw1(config)#show access group                                                                                                    |
|              | mac access group 700 in                                                                                                    |
|              | Applied On interface GigabitEthernet 0/2                                                                                                    |

### 1.4.3 Configuring an Expert Extended ACL

# Configurati on Effect

Configure and apply an expert extended ACL to an interface to control incoming and outgoing packets of the interface based on the L2 and L3 information, and allow or prohibit the entry of specific packets to the network. In addition, you can configure an expert extended ACL to control all L2 packets based on the VLAN to permit or deny the access of users in some network segments to network resources. Generally, you can use an expert extended ACL if you want to incorporate ACEs of the IP ACL and MAC extended ACL into one ACL.

# Configurati on Steps

- **△** Configuring an Expert Extended ACL
- (Mandatory) Configure an expert extended ACL if you want to control users' access to network resources based on the L2 packet header, for example, the VLAN ID.

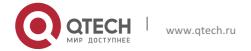

- You can configure this ACL on an access, an aggregate, or a core device based on the distribution of users. The expert extended ACL takes effect only on the local device, and does not affect other devices on the network.
- Adding ACEs to an Expert Extended ACL
- (Optional) An ACL may contain zero or multiple ACEs. If no ACE is configured, all incoming packets of the device are denied by default.
- Applying an Expert Extended ACL
- (Mandatory) Apply an expert extended ACL to a specified interface if you want this ACL take effect.
- You can apply an expert extended ACL in the incoming or outgoing direction of a specified interface of an access, an aggregate, or a core device based on the distribution of users.

### Verification

- > Use the following methods to verify the configuration effects of the expert extended ACL:
- ➤ If IP-based access rules are configured in an expert extended ACL to permit or deny some IP packets, run the **ping** command to verify whether these rules take effect.
- ➤ If MAC-based access rules are configured in an expert extended ACL to permit or deny some L2 packets (e.g. ARP packets), also run the **ping** command to check whether ACEs of this ACL takes effect on the specified interface. For example, to filter out ARP packets, run the **ping** command for verification.
- ➤ If VLAN ID-based access rules are configured in an expert extended ACL to permit or deny some L2 packets in some network segments (e.g., to prevent communication between VLAN 1 users and VLAN 2 users), ping PCs of VLAN 2 on a PC of VLAN 1. If the ping operation fails, the rules take effect.

# Related Commands

#### Configuring an Expert Extended ACL

| Command     | expert access-list extended {acl-name   acl-id }                                                         |
|-------------|----------------------------------------------------------------------------------------------------|
| Parameter   | acl-name: Indicates the name of an expert extended ACL. If this option is configured, a named ACL is     |
| Description | created. The name is a string of 1 to 99 characters. The ACL name cannot start with numbers (0-9), "in", |
|             | or "out".                                                                                                |
|             | acl-id: Indicates the ID of an expert extended ACL. If this option is configured, a numbered ACL is      |
|             | created. The value range of acl-id is 2700-2899.                                                         |
| Command     | Global configuration mode                                                                                |
| Mode        |                                                                                                    |
| Usage Guide | Run this command to configure an expert extended ACL and enter expert extended ACL configuration         |
|             | mode.                                                                                                    |

Adding ACEs to an Expert Extended ACL

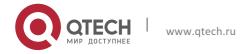

Use either of the following methods to add ACEs to an expert extended ACL:

#### Add ACEs in expert extended ACL configuration mode.

## Command

[sn] { permit | deny } [ protocol | [ ethernet-type ] [ cos [ out ] [ inner in ] ]] [[ VID [ out ] [ inner in ] ]] { source source-wildcard | host source | any } { host source-mac-address | any } { destination destination-wildcard | host destination | any } { host destination-mac-address | any } [ precedence precedence ] [ tos tos ] [ fragment ] [ range lower upper ] [ time-range time-range-name ]]

### Parameter Description

sn: Indicates the sequence number of an ACE. The value ranges from 1 to 2,147,483,647. This sequence number determines the priority of this ACE in the ACL. A smaller sequence number indicates a higher priority. An ACE with a higher priority will be preferentially used to match packets. If you do not specify the sequence number when adding an ACE, the system automatically allocates a sequence number, which is equal to an increment (10 by default) plus the sequence number of the last ACE in the current ACL. For example, if the sequence number of the last ACE is 100, the sequence number of a newly-added ACE will be 110 by default. You can adjust the increment using a command.

permit: Indicates that the ACE is a permit ACE.

deny: Indicates that the ACE is a deny ACE.

*protocol*: Indicates the IP protocol number. The value ranges from 0 to 255. To facilitate the use, the system provides frequently-used abbreviations to replace the specific IP protocol numbers, including eigrp, gre, icmp, igmp, ip, ipinip, nos, ospf, tcp, and udp.

ethernet-type: Indicates that L2 packets of the specified Ethernet type are filtered.

cos out: Indicates that L2 packets with the specified cos field in the outer tag are filtered.

cos inner in: Indicates that L2 packets with the specified cos field in the inner tag are filtered.

VID out: Indicates that L2 packets with the specified VLAN ID field in the outer tag are filtered.

**VID** inner *in*: Indicates that L2 packets with the specified VLAN ID field in the inner tag are filtered. *source source-wildcard*: Indicates that IP packets sent from hosts in the specified IP network segment are filtered.

**host** *source*: Indicates that IP packets sent from a host with the specified source IP address are filtered. **any**: Indicates that IP packets sent from any host are filtered.

**host** *source-mac-address*: Indicates that IP packets sent from a host with the specified source MAC address are filtered.

any: Indicates that L2 packets sent to any host are filtered.

destination destination-wildcard: Indicates that IP packets sent to hosts in a specified IP network segment are filtered.

host destination: Indicates that IP packets sent to a host with the specified destination IP address are filtered.

any: Indicates that IP packets sent to any host are filtered.

**host** *destination-mac-address*: Indicates that IP packets sent to a host with the specified destination MAC address are filtered.

any: Indicates that L2 packets sent to any host are filtered.

**precedence** precedence: Indicates that IP packets with the specified precedence field in the header are filtered.

tos tos: Indicates that IP packets with the specified the TOS field in the header are filtered.

**dscp** *dscp*: Indicates that IP packets with the specified the dcsp field in the header are filtered.

fragment: Indicates that only fragmented IP packets except the first fragments are filtered.

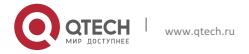

|             | <b>time-range</b> <i>time-range-name:</i> Indicates that this ACE is associated with a time range. The ACE takes effect only within this time range. For details about the time range, see the configuration manual of the |
|-------------|----------------------------------------------------------------------------------------------------|
|             | time range.                                                                                                    |
| Command     | Expert extended ACL configuration mode                                                                                                    |
| Mode        |                                                                                                    |
| Usage Guide | Run this command to add ACEs in expert extended ACL configuration mode. The ACL can be a named                                                                                                    |
|             | or numbered ACL.                                                                                                    |

# > Add ACEs to an expert extended ACL in global configuration mode.

| Command     | access-list acl-id { permit   deny } [ protocol   [ ethernet-type ] [ cos [ out ] [ inner in ] ] ] [ [ VID [ out ] |
|-------------|----------------------------------------------------------------------------------------------------|
|             | [inner in]]]{ source source-wildcard   host source   any } { host source-mac-address   any }                       |
|             | { destination destination-wildcard   host destination   any } { host destination-mac-address   any }               |
|             | [precedence precedence] [tos tos] [fragment] [range lower upper] [time-range                                       |
|             | time-range-name ]]                                                                                                 |
| Parameter   | acl-id: Indicates the ID of a numbered ACL. It uniquely identifies an ACL. The value range of acl-id is            |
| Description | 2700-2899.                                                                                                    |
| •           | permit: Indicates that the ACE is a permit ACE.                                                                    |
|             | deny: Indicates that the ACE is a deny ACE.                                                                        |
|             | protocol: Indicates the IP protocol number. The value ranges from 0 to 255. To facilitate the use, the             |
|             | system provides frequently-used abbreviations to replace the specific IP protocol numbers, including               |
|             | eigrp, gre, icmp, igmp, ip, ipinip, nos, ospf, tcp, and udp.                                                       |
|             | ethernet-type: Indicates that L2 packets of the specified Ethernet type are filtered.                              |
|             | cos out: Indicates that L2 packets with the specified cos field in the outer tag are filtered.                     |
|             | cos inner in: Indicates that L2 packets with the specified cos field in the inner tag are filtered.                |
|             | VID out: Indicates that L2 packets with the specified VLAN ID field in the outer tag are filtered.                 |
|             | VID inner in: Indicates that L2 packets with the specified VLAN ID field in the inner tag are filtered.            |
|             | source source-wildcard: Indicates that IP packets sent from hosts in the specified IP network segment              |
|             | are filtered.                                                                                                    |
|             | host source: Indicates that IP packets sent from a host with the specified source IP address are filtered.         |
|             | any: Indicates that IP packets sent from any host are filtered.                                                    |
|             | host source-mac-address: Indicates that IP packets sent from a host with the specified source MAC                  |
|             | address are filtered.                                                                                              |
|             | any: Indicates that L2 packets sent to any host are filtered.                                                      |
|             | destination destination-wildcard: Indicates that IP packets sent to hosts in a specified IP network                |
|             | segment are filtered.                                                                                              |
|             | host destination: Indicates that IP packets sent to a host with the specified destination IP address are           |
|             | filtered.                                                                                                    |
|             | any: Indicates that IP packets sent to any host are filtered.                                                      |
|             | host destination-mac-address: Indicates that IP packets sent to a host with the specified destination              |
|             | MAC address are filtered.                                                                                          |
|             | any: Indicates that L2 packets sent to any host are filtered.                                                      |
|             | precedence precedence: Indicates that IP packets with the specified precedence field in the header are             |
|             | filtered.                                                                                                    |
|             | tos tos: Indicates that IP packets with the specified the TOS field in the header are filtered.                    |

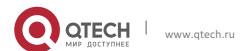

|             | dscp dscp: Indicates that IP packets with the specified the dcsp field in the header are filtered.        |
|-------------|----------------------------------------------------------------------------------------------------|
|             | fragment: Indicates that only fragmented IP packets except the first fragments are filtered.              |
|             | time-range time-range-name: Indicates that this ACE is associated with a time range. The ACE takes        |
|             | effect only within this time range. For details about the time range, see the configuration manual of the |
|             | time range.                                                                                               |
| Command     | Global configuration mode                                                                                 |
| Mode        |                                                                                                    |
| Usage Guide | Run this command to add ACEs to a numbered expert extended ACL in global configuration mode. It           |
|             | cannot be used to add ACEs to a named expert extended ACL.                                                |
|             |                                                                                                    |

## Applying an Expert Extended ACL

| Command                  | expert access-group { acl-id   acl-name } { in   out }                                                              |
|--------------------------|----------------------------------------------------------------------------------------------------|
| Parameter<br>Description | > acl-id: Indicates that a numbered expert extended ACL will be applied to the interface.                           |
|                          | > acl-name: Indicates that a named expert extended ACL will be applied to the interface.                            |
|                          | > in: Indicates that this ACL controls incoming L2 packets of the interface.                                        |
|                          | out: Indicates that this ACL controls outgoing L2 packets of the interface.                                         |
| Command                  | Interface configuration mode                                                                                        |
| Mode                     |                                                                                                    |
| Usage Guide              | This command makes an expert extended ACL take effect on the incoming or outgoing packets of a specified interface. |

# Configurati on Example

- ➤ The following configuration example describes only ACL-related configurations.
- Configuring an Expert Extended ACL to Restrict Resources Accessible by Visitors (It is required that visitors and employees cannot communicate with each other, visitors can access the public resource server but not the financial data server of the company.)

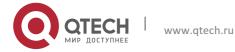

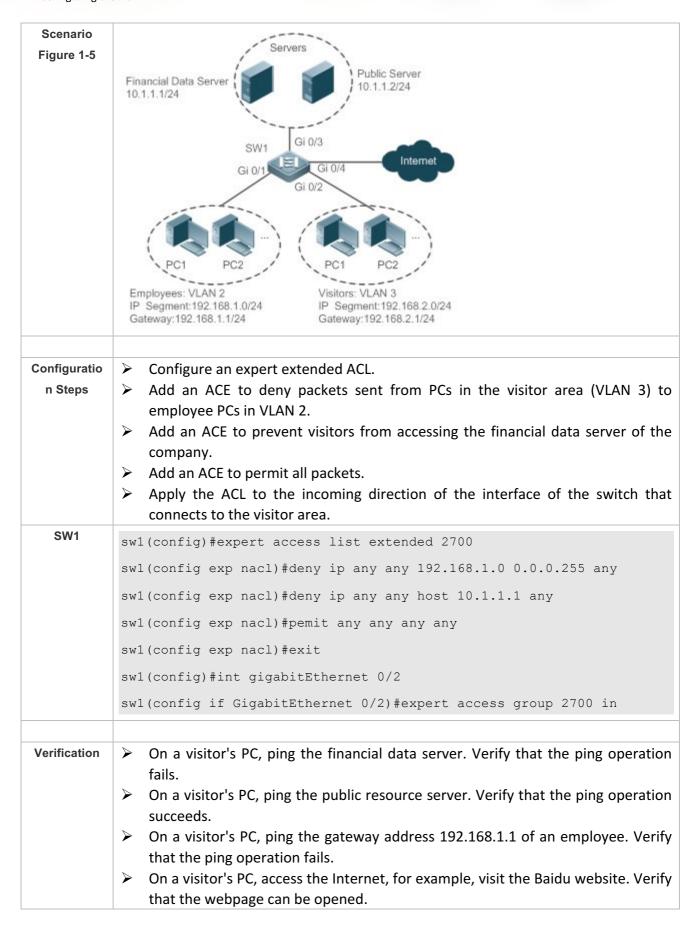

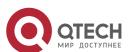

```
SW1
```

```
sw1(config) #show access lists
expert access list extended 2700

10 deny ip any any 192.168.1.0 0.0.0.255 any
20 deny ip any any host 10.1.1.1 any
30 permit ip any any any any
sw1(config) #show access group
expert access group 2700 in
Applied On interface GigabitEthernet 0/2
```

## 1.4.4 Configuring an IPv6 Extended ACL

# Configurati on Effect

Configure and apply an IPv6 ACL to an interface to control all incoming and outgoing IPv5 packets of this interface. You can permit or deny the entry of specific IPv6 packets to a network to control access of IPv6 users to network resources.

# Configurati on Steps

- → Configuring an IPv6 ACL
- (Mandatory) Configure an IP ACL if you want to access of IPv4 users to network resources.
- You can configure this ACL on an access, an aggregate, or a core device based on the distribution of users. The IPv6 ACL takes effect only on the local device, and does not affect other devices on the network.
- Adding ACEs to an IPv6 ACL
- (Optional) An ACL may contain zero or multiple ACEs. If no ACE is configured, all incoming IPv6 packets of the device are denied by default.
- Applying an IPv6 ACL
- ➤ (Mandatory) Apply an IPv6 ACL to a specified interface on a device if you want this ACL take effect.
- You can apply an IPv6 ACL on a specified interface of an access, an aggregate, or a core device based on the distribution of users.

#### **Verification**

Use the following methods to verify the configuration effects of the IPv6 ACL:

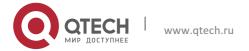

- ➤ Run the **ping** command to verify that the IPv6 ACL takes effect on the specified interface. For example, if an IPv6 ACL is configured to prohibit a host with a specified IP address or hosts in a specified IPv6 address range from accessing the network, run the **ping** command to verify that the host(s) cannot be successfully pinged.
- Access network resources, for example, visit an IPv6 website, to check whether the IPv6 ACL takes effect on the specified interface.

# Related Commands

### **△** Configuring an IPv6 ACL

| Command     | ipv6 access-list acl-name                                                                         |
|-------------|---------------------------------------------------------------------------------------------------|
| Parameter   | acl-name: Indicates the name of a standard or an extended IP ACL. The name is a string of 1 to 99 |
| Description | characters. The ACL name cannot start with numbers (0-9), "in", or "out".                         |
| Command     | Global configuration mode                                                                         |
| Mode        |                                                                                                   |
| Usage Guide | Run this command to configure an IPv6 ACL and enter IPv6 configuration mode.                      |

### Adding ACEs to an IPv6 ACL

## ➤ To filter TCP or UDP packets, add ACEs to an IPv6 ACL as follows:

| Command     | [sn] {permit   deny } protocol {src-ipv6-prefix/prefix-len   host src-ipv6-addr   any} {dst-ipv6-pfix/pfix-len |
|-------------|----------------------------------------------------------------------------------------------------|
|             | host dst-ipv6-addr   any} [op dstport   range lower upper ] [dscp dscp] [flow-label flow-label]                |
|             | [fragment] [time-rangetm-rng-name][log]                                                                        |
| Parameter   | sn: Indicates the sequence number of an ACE. The value ranges from 1 to 2,147,483,647. This                    |
| Description | sequence number determines the priority of this ACE in the ACL. A smaller sequence number indicates            |
|             | a higher priority. An ACE with a higher priority will be preferentially used to match packets. If you do not   |
|             | specify the sequence number when adding an ACE, the system automatically allocates a sequence                  |
|             | number, which is equal to an increment (10 by default) plus the sequence number of the last ACE in the         |
|             | current ACL. For example, if the sequence number of the last ACE is 100, the sequence number of a              |
|             | newly-added ACE will be 110 by default. You can adjust the increment using a command.                          |
|             | permit: Indicates that the ACE is a permit ACE.                                                                |
|             | deny: Indicates that the ACE is a deny ACE.                                                                    |
|             | protocol: Indicates the IPv6 protocol number. The value ranges from 0 to 255. To facilitate the use, the       |
|             | system provides frequently-used abbreviations of IPv6 protocol numbers to replace the specific IP              |
|             | protocol numbers, including icmp, ipv6, tcp, and udp.                                                          |
|             | src-ipv6-prefix/prefix-len: Indicates that IP packets sent from hosts in the specified IPv6 network            |
|             | segment are filtered.                                                                                          |
|             | host src-ipv6-addr. Indicates that IPv6 packets sent from a host with the specified source IP address are      |
|             | filtered.                                                                                                    |
|             | any: Indicates that IPv6 packets sent from any host are filtered.                                              |
|             | dst-ipv6-pfix/pfix-len: Indicates that IPv6 packets sent from hosts in the specified IPv6 network segment      |
|             | are filtered.                                                                                                  |
|             | host dst-ipv6-addr. Indicates that IPv6 packets sent to a host with the specified destination IP address       |

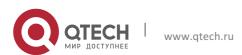

| Usage Guide | Run this command to add ACEs in IPv6 ACL configuration mode.                                                                                    |
|-------------|----------------------------------------------------------------------------------------------------|
| Mode        |                                                                                                    |
| Command     | IPv6 ACL configuration mode                                                                                                    |
|             | about logs, see "ACL Logging" in this document.                                                                                                 |
|             | log: Indicates that logs will be periodically output if packets matching the ACEs are found. For details                                        |
|             | time range.                                                                                                    |
|             | effect only within this time range. For details about the time range, see the configuration manual of the                                       |
|             | time-range time-range-name: Indicates that this ACE is associated with a time range. The ACE takes                                              |
|             | fragment: Indicates that only fragmented IPv6 packets except the first fragments are filtered.                                                  |
|             | filtered.                                                                                                    |
|             | flow-label flow-label: Indicates that IPv6 packets with the specified the flow label field in the header are                                    |
|             | <b>dscp</b> dscp: Indicates that IPv6 packets with the specified the dcsp field in the header are filtered.                                     |
|             | specified range are filtered.                                                                                                    |
|             | range lower upper. Indicates that TCP or UDP packets with the L4 destination port number in the                                                 |
|             | value of the <b>op</b> parameter can be <b>eq</b> (equal to), <b>neq</b> (not equal to), <b>gt</b> (greater than), or <b>It</b> (smaller than). |
|             | op dstport: Indicates that TCP or UDP packets are filtered based on the L4 destination port number. The                                         |
|             | any: Indicates that IPv6 packets sent to any host are filtered.                                                                                 |
|             | are filtered.                                                                                                    |

# > To filter IPv6 packets except for the TCP or UDP packets, add ACEs to an IPv6 ACL as follows:

| Command     | [ sn ] { permit   deny } protocol { src-ipv6-prefix/prefix-len   host src-ipv6-addr   any }                  |
|-------------|----------------------------------------------------------------------------------------------------|
|             | { dst-ipv6-pfix/pfix-len   host dst-ipv6-addr   any } [ dscp dscp ] [ flow-label flow-label ] [ fragment ]   |
|             | [ time-rangetm-rng-name ] [ log ]                                                                            |
| Parameter   | sn: Indicates the sequence number of an ACE. The value ranges from 1 to 2,147,483,647. This                  |
| Description | sequence number determines the priority of this ACE in the ACL. A smaller sequence number indicates          |
|             | a higher priority. An ACE with a higher priority will be preferentially used to match packets. If you do not |
|             | specify the sequence number when adding an ACE, the system automatically allocates a sequence                |
|             | number, which is equal to an increment (10 by default) plus the sequence number of the last ACE in the       |
|             | current ACL. For example, if the sequence number of the last ACE is 100, the sequence number of a            |
|             | newly-added ACE will be 110 by default. You can adjust the increment using a command.                        |
|             | permit: Indicates that the ACE is a permit ACE.                                                              |
|             | deny: Indicates that the ACE is a deny ACE.                                                                  |
|             | protocol: Indicates the IPv6 protocol number. The value ranges from 0 to 255. To facilitate the use, the     |
|             | system provides frequently-used abbreviations of IPv6 protocol numbers to replace the specific IP            |
|             | protocol numbers, including icmp, ipv6, tcp, and udp.                                                        |
|             | src-ipv6-prefix/prefix-len: Indicates that IP packets sent from hosts in the specified IPv6 network          |
|             | segment are filtered.                                                                                        |
|             | host src-ipv6-addr: Indicates that IPv6 packets sent from a host with the specified source IP address are    |
|             | filtered.                                                                                                    |
|             | any: Indicates that IPv6 packets sent from any host are filtered.                                            |
|             | dst-ipv6-pfix/pfix-len: Indicates that IPv6 packets sent from hosts in the specified IPv6 network segment    |
|             | are filtered.                                                                                                |
|             | host dst-ipv6-addr. Indicates that IPv6 packets sent to a host with the specified destination IP address     |
|             | are filtered.                                                                                                |

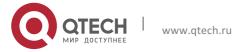

|             | any: Indicates that IPv6 packets sent to any host are filtered.                                              |
|-------------|----------------------------------------------------------------------------------------------------|
|             | dscp dscp: Indicates that IPv6 packets with the specified the dcsp field in the header are filtered.         |
|             | flow-label flow-label: Indicates that IPv6 packets with the specified the flow label field in the header are |
|             | filtered.                                                                                                    |
|             | fragment: Indicates that only fragmented IPv6 packets except the first fragments are filtered.               |
|             | time-range time-range-name: Indicates that this ACE is associated with a time range. The ACE takes           |
|             | effect only within this time range. For details about the time range, see the configuration manual of the    |
|             | time range.                                                                                                  |
|             | log: Indicates that logs will be periodically output if packets matching the ACEs are found. For details     |
|             | about logs, see "ACL Logging" in this document.                                                              |
| Command     | IPv6 ACL configuration mode                                                                                  |
| Mode        |                                                                                                    |
| Usage Guide | Run this command to add ACEs in IPv6 ACL configuration mode.                                                 |

#### Applying an IPv6 ACL

| Command     | ipv6 traffic-filter acl-name { in   out }                                                       |
|-------------|-------------------------------------------------------------------------------------------------|
| Parameter   | acl-name: Indicates the name of an IPv6 ACL.                                                    |
| Description | in: Indicates that this ACL controls incoming IPv6 packets of the interface.                    |
|             | out: Indicates that this ACL controls outgoing IPv6 packets of the interface.                   |
| Command     | Interface configuration mode                                                                    |
| Mode        |                                                                                                 |
| Usage Guide | This command makes an IPv6 ACL take effect on the incoming or outgoing packets of the specified |
|             | interface.                                                                                      |

# Configurati on Example

#### **△** Configuring an IPv6 ACL to Prohibit the R&D Department from Accessing the Video Server

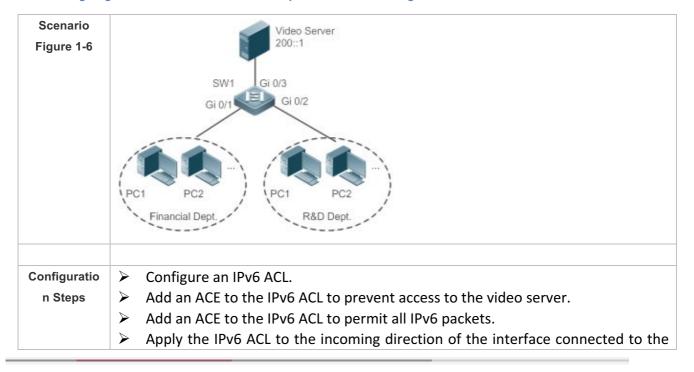

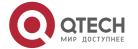

|              | R&D department.                                                                             |
|--------------|---------------------------------------------------------------------------------------------|
| SW1          | sw1(config)#ipv6 access list dev_deny_ipv6video                                             |
|              | sw1(config ipv6 nacl)#deny ipv6 any host 200::1                                             |
|              | swl(config ipv6 nacl) #permit ipv6 any any                                                  |
|              | sw1(config ipv6 nacl)#exit                                                                  |
|              | sw1(config)#int gigabitEthernet 0/2                                                         |
|              | <pre>sw1(config if GigabitEthernet 0/2)# ipv6 traffic filter</pre>                          |
|              | dev_deny_ipv6video in                                                                       |
|              |                                                                                             |
| Verification | On a PC of the R&D department, ping the video server. Verify that the ping operation fails. |
| SW1          | sw1(config)#show access lists                                                               |
|              | ipv6 access list dev_deny_ipv6video                                                         |
|              | 10 deny ipv6 any host 200::1                                                                |
|              | 20 permit ipv6 any any                                                                      |
|              |                                                                                             |
|              | sw1(config)#show access group                                                               |
|              | ipv6 traffic filter dev_deny_ipv6video in                                                   |
|              | Applied On interface GigabitEthernet 0/2                                                    |

### 1.4.5 Configuring an ACL80

# Configurati on Effect

When the IP ACL, MAC extended ACL, expert extended ACL, and IPv6 ACL with fixed matching fields cannot meet requirements, configure the ACL80 to customize the packet fields that need to be matched.

# Configurati on Steps

- Configuring an Expert Advanced ACL
- (Mandatory) Configure an expert advanced ACL if you want to implement the ACL80 function. For details about how to configure the expert advanced ACL, see the related descriptions.

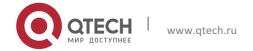

- You can configure this ACL on an access, an aggregate, or a core device based on the distribution of users. The expert advanced ACL takes effect only on the local device, and does not affect other devices on the network.
- Adding ACEs to an Expert Advanced ACL
- (Mandatory) Add ACEs to an expert advanced ACL to customize matching fields. If no ACE is added to the expert advanced ACL, the deny ACEs will drop all packets by default. For details about how to add an ACE to an expert advanced ACL, see the related descriptions.
- Applying an Expert Advanced ACL
- (Mandatory) Apply an expert advanced ACL to a specified interface if you want this ACL take effect.
- You can apply an expert advanced ACL on a specified interface of an access, an aggregate, or a core device based on the distribution of users.

#### Verification

- Use the following methods to verify the configuration effects of the expert advanced ACL:
- > Run the **ping** command to check whether the configurations take effect.
- ➤ Construct packets matching the ACEs to check whether ACEs take effect.

# Related Commands

#### Configuring an Expert Advanced ACL

| Command                  | expert access-list advanced acl-name                                                                                                    |
|--------------------------|----------------------------------------------------------------------------------------------------|
| Parameter<br>Description | acl-name: Indicates the name of an expert advanced ACL. The name is a string of 1 to 99 characters. The ACL name cannot start with numbers (0–9), "in", or "out". |
| Command                  | Global configuration mode                                                                                                    |
| Mode                     |                                                                                                    |
| Usage Guide              | Run this command to configure an expert advanced ACL and enter expert advanced ACL configuration                                                                  |
|                          | mode.                                                                                                    |

### Adding ACEs to an Expert Advanced ACL

| Command                  | [sn] { permit   deny } hex hex-mask offset                                                                                                    |
|--------------------------|----------------------------------------------------------------------------------------------------|
| Parameter<br>Description | sn: Indicates the sequence number of an ACE. The value ranges from 1 to 2,147,483,647. This sequence number determines the priority of this ACE in the ACL. A smaller sequence number indicates a higher priority. An ACE with a higher priority will be preferentially used to match packets. If you do not specify the sequence number when adding an ACE, the system automatically allocates a sequence number, which is equal to an increment (10 by default) plus the sequence number of the last ACE in the current ACL. For example, if the sequence number of the last ACE is 100, the sequence number of a newly-added ACE will be 110 by default. You |

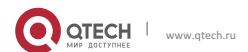

|             | can adjust the increment using a command.                                                                                                    |
|-------------|----------------------------------------------------------------------------------------------------|
|             | permit: Indicates that the ACE is a permit ACE.                                                                                                    |
|             | deny: Indicates that the ACE is a deny ACE.                                                                                                    |
|             | hex: Indicates the customized matching rule expressed in hexadecimal format, for example, 08c6b300.                                                                                                    |
|             | hex-mask: Indicates the matching mask.                                                                                                    |
|             | offset: Indicates the start position of matching. For example, if the matching content is 08c6b300, the matching mask is 00ff0000, and start position is 6, the destination MAC address of each packet is compared. All packets whose second byte of the destination MAC address is d0 match this ACE. |
| Command     | Expert advanced ACL configuration mode                                                                                                    |
| Mode        |                                                                                                    |
| Usage Guide | Run this command to add ACEs in expert advanced ACL configuration mode.                                                                                                    |

### Applying an Expert Advanced ACL

| Command                  | expert access-group acl-n { in   out }                                                                              |
|--------------------------|----------------------------------------------------------------------------------------------------|
| Parameter<br>Description | acl-id: Indicates that a numbered expert advanced ACL will be applied to the interface.                             |
|                          | acl-name: Indicates that a named expert advanced ACL will be applied to the interface.                              |
|                          | in: Indicates that this ACL controls incoming L2 packets of the interface.                                          |
|                          | out: Indicates that this ACL controls outgoing L2 packets of the interface.                                         |
| Command<br>Mode          | Interface configuration mode                                                                                        |
| Usage Guide              | This command makes an expert advanced ACL take effect on the incoming or outgoing packets of a specified interface. |

# **Configurati** on Example

- The following configuration example describes only ACL-related configurations.
- Configuring an ACL80 to Restrict Resources Accessible by Visitors (It is required that visitors and employees cannot communicate with each other, visitors can access the public resource server but not the financial data server of the company.)

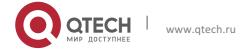

# Scenario Figure 1-7 Public Server Financial Data Server 10.1.1.2/24 10.1.1.1/24 Gi 0/3 SW1 Internet Employees: VLAN 2 Visitors: VLAN 3 IP Segment: 192.168.1.0/24 IP Segment: 192.168.2.0/24 Gateway:192.168.1.1/24 Gateway:192.168.2.1/24 Configuratio Configure an expert advanced ACL. n Steps Add an ACE to deny packets sent from PCs in the visitor area (VLAN 3) to employee PCs in VLAN 2. Add an ACE to prevent visitors from accessing the financial data server of the company. Add an ACE to permit all packets. > Apply the ACL to the incoming direction of the interface of the switch that connects to the visitor area. SW1 swl(config) #expert access-list advanced acl80-guest swl(config-exp-dacl) #deny COA801 FFFFFF 42 swl (config-exp-dacl) #deny 0A010101 FFFFFFFF 42 swl(config-exp-dacl) #permit 0806 FFFF 24 swl(config-exp-dacl) #permit 0800 FFFF 24 swl (config-exp-dacl) #exit swl(config)#int gigabitEthernet 0/2 swl(config-if-GigabitEthernet 0/2) #expert access-group ac180-guest in Verification On a visitor's PC, ping the financial data server. Verify that the ping operation On a visitor's PC, ping the public resource server. Verify that the ping operation succeeds. On a visitor's PC, ping the gateway address 192.168.1.1 of an employee. Verify that the ping operation fails. On a visitor's PC, access the Internet, for example, visit the Baidu website. Verify that the webpage can be opened.

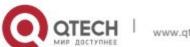

#### SW1

```
sw1(config) #show access lists
expert access list advanced sss

10 deny C0A801 FFFFFF 42

20 deny 0A010101 FFFFFFFF 42

30 permit 0806 FFFF 24

40 permit 0800 FFFF 24

expert access group acl80 guest in

Applied On interface GigabitEthernet 0/2
```

### 1.4.6 Configuring ACL Redirection

# Configurati on Effect

Configure the ACL redirection function on a specified interface to directly redirect specified packets on the interface to a specified port for further forwarding.

# Configurati on Steps

#### Configuring an ACL

- (Mandatory) To implement ACL redirection, you must first configure an ACL, for example, an IP, MAC extended, or expert extended ACL. For details about how to configure an ACL, see the related descriptions.
- You can configure this ACL on an access, an aggregate, or a core device based on the distribution of users. The IPv6 ACL takes effect only on the local device, and does not affect other devices on the network.

#### Adding ACEs to an ACL

(Optional) An ACL may contain zero or multiple ACEs. If no ACE is configured, the ACL redirection function is not available. For details about how to add an ACE to an ACL, see the related descriptions.

#### **△** Configuring ACL Redirection

- (Mandatory) Enable ACL redirection on a specified interface if you want to implement ACL redirection.
- You can configure the ACL redirection function on a specified interface of an access, an aggregate, or a core device based on the distribution of users.

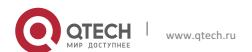

#### Verification

Send packets matching ACEs on the port where ACL redirection is enabled, and then use the packet capturing software on the destination port to check whether the ACL redirection function takes effect.

## Related Commands

#### Configuring an ACL

For details about how to configure an ACL, see the earlier descriptions about the IP ACL, MAC extended ACL, expert extended ACL, or IPv6 ACL.

#### Adding ACEs to an ACL

For details about how to add ACEs to an ACL, see the earlier descriptions about the IP ACL, MAC extended ACL, expert extended ACL, or IPv6 ACL.

#### **△** Configuring ACL Redirection

| Command                  | redirect destination interface interface-name acl {acl-id   acl-name } in                              |
|--------------------------|----------------------------------------------------------------------------------------------------|
| Parameter<br>Description | <b>interface</b> <i>interface-name</i> : Indicates the name of the destination port for redirection.   |
| •                        | acl-id: Indicates the ID of an ACL.                                                                    |
|                          | acl-name: Indicates the name of an ACL.                                                                |
|                          | in: Indicates that incoming packets of the interface are redirected.                                   |
| Command                  | Interface configuration mode                                                                           |
| Mode                     |                                                                                                    |
| Usage Guide              | Run this command to redirect incoming packets of the interface that match ACEs to the destination port |
|                          | for further forwarding.                                                                                |

# Configurati on Example

- The following configuration example describes only ACL-related configurations.
- Enabling ACL Redirection to Redirect Packets Sent from the Host 10.1.1.1 to the Packet Capturing Device for Analysis

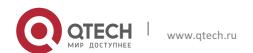

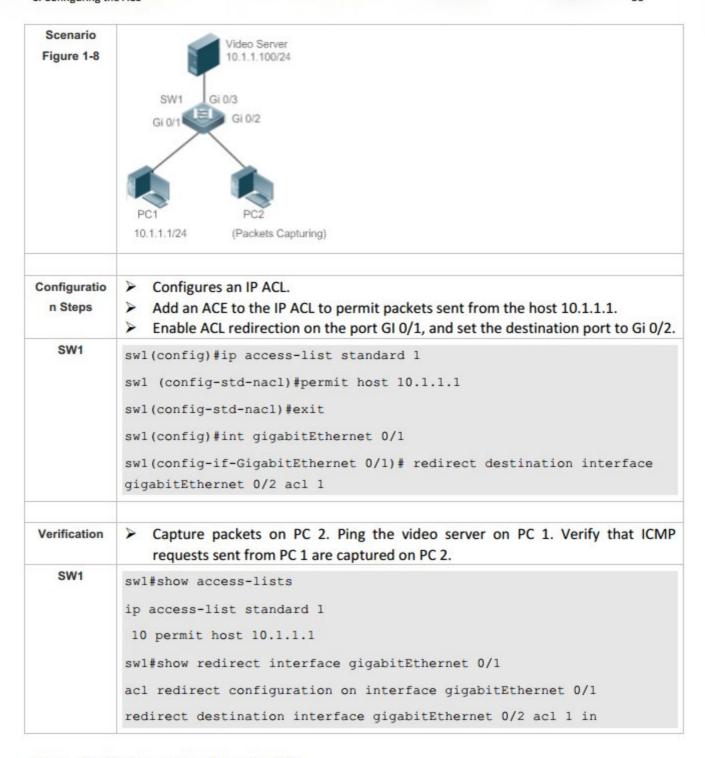

## 1.4.7 Configuring a Global Security ACL

## Configurati on Effect

Configure a global security ACL to prevent internal PCs of a company from accessing illegal websites or prevent virus from attacking the company's internal network. You can also configure exclusive interfaces to allow specified departments of the company to access external websites.

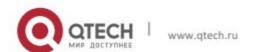

# Configurati on Steps

#### → Configuring an IP ACL

- (Mandatory) Configure an IP ACL if you want to protect the internal network globally. For details about the configuration method, see the earlier descriptions about the IP ACL.
- You can configure this ACL on an access, an aggregate, or a core device based on the distribution of users. The configurations take effect only on the local device, and do not affect other devices on the network.

#### Adding ACEs to an IP ACL

➤ (Optional) An ACL may contain zero or multiple ACEs. If no ACE is configured, it is equivalent that the global security ACL does not exist. For details about how to add an ACE to an ACL, see the related descriptions.

#### Configuring a Global Security ACL

- (Mandatory) Enable the global security function if you want to make the global security ACL take effect.
- You can configure a global security ACL on an access, an aggregate, or a core device based on the distribution of users.

#### Verification

On the internal network protected by the global security ACL, ping the website or device that are denied by ACEs to check whether the global security ACL takes effect.

### Related Commands

#### **△** Configuring an IP ACL

For details about the configuration method, see the earlier descriptions about the IP ACL.

#### Adding ACEs to an IP ACL

For details about the configuration method, see the earlier descriptions about the IP ACL.

### Configuring a Global Security ACL

| Command                  | ip access-group acl-id { in   out }                                                                     |
|--------------------------|----------------------------------------------------------------------------------------------------|
| Parameter<br>Description | acl-id: Indicates the ID of an IP ACL.                                                                  |
|                          | in: Filters the incoming packets of the device.                                                         |
|                          | out: Filters the outgoing packets of the device.                                                        |
| Command                  | Global configuration mode                                                                               |
| Mode                     |                                                                                                    |
| Usage Guide              | Run this command to enable the global security ACL so that the ACL takes effect on all L2 interfaces of |
|                          | the device.                                                                                             |

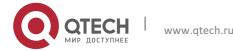

- Currently, the global secure ACL takes effect only in the incoming direction of an interface.
- → Configuring an Exclusive Interface of the Global Security ACL

| Command                  | no global ip access-group                                                      |  |
|--------------------------|--------------------------------------------------------------------------------|--|
| Parameter<br>Description | N/A                                                                            |  |
| Command<br>Mode          | Interface configuration mode                                                   |  |
| Usage Guide              | Run this command to invalidate a global security ACL on a specified interface. |  |

## Configurati on Example

- The following configuration example describes only ACL-related configurations.
- Configuring a Global Security ACL to Prevent the R&D Department From Accessing the Server of the Sales Department but Allow the Sales Department to Access This Server

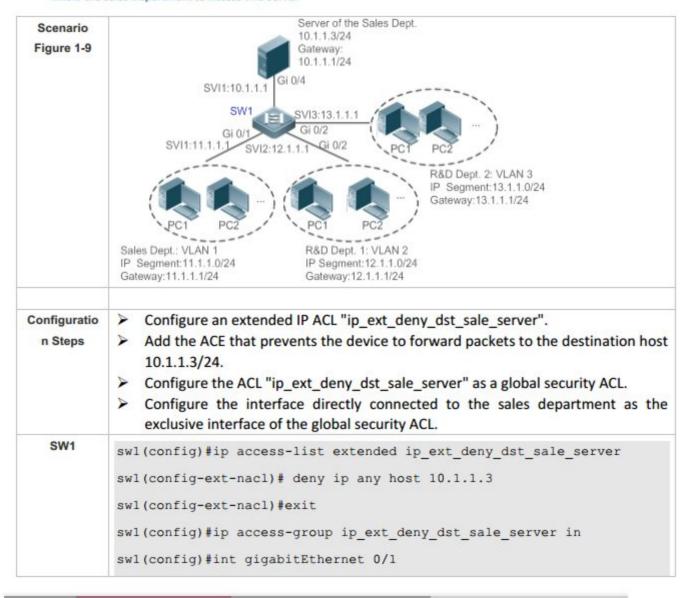

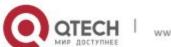

www.qtech.ru

```
sw1(config if GigabitEthernet 0/1)# no global ip access group
Verification
            > On a PC of the sales department, ping the server of the sales department. Verify
               that the ping operation succeeds.
            > On the PCs of R&D department 1 and R&D department 2, ping the server of the
               sales department. Verify that the ping operations fail.
            sw1#show access lists
            ip access list extended ip ext deny dst sale server
            10 deny ip any host 10.1.1.3
            sw1#show running
            .....
            !
            ip access group ip ext deny dst sale server in
            interface GigabitEthernet 0/1
            no global ip access group
```

### 1.4.8 Configuring a Security Channel

# Configurati on Effect

Configure a security channel to enable packets meeting the security channel rules to bypass the checks of access control applications. Configure the security channel if an access control application (such as DOT1X) is enabled on an uplink interface of a user, but the user should be allowed to log in to a website to download some resources (for example, downloading the Qtech SU client) before the DOT1X authentication.

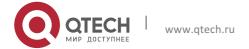

# Configurati on Steps

#### Configuring an ACL

- (Mandatory) Configure an ACL before configuring the security channel. For details about the configuration method, see the earlier descriptions.
- You can configure this ACL on an access, an aggregate, or a core device based on the distribution of users. The configurations take effect only on the local device, and do not affect other devices on the network.

#### Adding ACEs to an ACL

- (Optional) An ACL may contain zero or multiple ACEs. If no ACE is configured for an ACL, it is equivalent that the security channel does not take effect. For details about how to add an ACE to an ACL, see the related descriptions.
- Configuring a Security Channel on a Specified Interface or Globally
- Configure a security channel on an interface if you want this security channel take effect on the interface. Configure a global security channel if you want this security channel take effect globally. You must configure either the interface-based security channel or the global security channel.
- You can configure a security channel on an access, an aggregate, or a core device based on the distribution of users.
- Configuring an Exclusive Interface for the Global Security Channel
- (Optional) Configure an interface as the exclusive interface for the global security channel if you do not want the global security channel to take effect on this interface.
- Configuring an Access Control Application
- (Optional) You can enable the DOT1X or Web authentication function to verify the security channel function
- You can configure the access control function on an access, an aggregate, or a core device based on the distribution of users.

#### Verification

On a PC that is subject to the control of an access control application, ping the resources (devices or servers) that are allowed to bypass the check of the access control application to verify the configuration of the security channel.

### Related Commands

Configuring an ACL

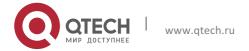

For details about how to configure an ACL, see the earlier descriptions about the IP ACL, MAC extended ACL, expert extended ACL, or IPv6 ACL.

#### Adding ACEs to an ACL

For details about how to add ACEs to an ACL, see the earlier descriptions about the IP ACL, MAC extended ACL, expert extended ACL, or IPv6 ACL.

### **△** Configuring a Security Channel on an Interface

| Command                                    | security access-group {acl-id   acl-name }                                                                                                    |
|--------------------------------------------|----------------------------------------------------------------------------------------------------|
| Parameter<br>Description                   | acl-id: Indicates that ID of the ACL that is configured as the security channel. acl-name: Indicates that name of the ACL that is configured as the security channel. |
| Command Interface configuration mode  Mode |                                                                                                    |
| Usage Guide                                | Run this command to configure a specified ACL as the security channel on the specified interface.                                                                     |

### **2** Configuring a Global Security Channel

| Command                                 | security global access-group {acl-id   acl-name }                                                                                                    |
|-----------------------------------------|----------------------------------------------------------------------------------------------------|
| Parameter<br>Description                | acl-id: Indicates that ID of the ACL that is configured as the security channel.  acl-name: Indicates that name of the ACL that is configured as the security channel. |
| Command Global configuration mode  Mode |                                                                                                    |
| Usage Guide                             | Run this command to configure the specified ACL as the global security channel.                                                                                        |

#### 2 Configuring an Exclusive Interface for the Global Security Channel

| Command     | security uplink enable                                                                                  |
|-------------|----------------------------------------------------------------------------------------------------|
| Parameter   | N/A                                                                                                    |
| Description |                                                                                                    |
| Command     | Interface configuration mode                                                                            |
| Mode        |                                                                                                    |
| Usage Guide | Run this command to configure the specified interface as the exclusive interface of the global security |
|             | channel.                                                                                                |

# Configurati on Example

- The following configuration example describes only ACL-related configurations.
- Enabling DOT1X Authentication and Configuring a Security Channel to Allow Users to Download the SU Software From the Server Before Authentication

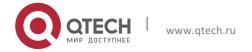

# Software Server Scenario 10.1.1.2/24 Figure 1-10 Gateway:10.1.1.1 SVI:10.1.1.1 Gi 0/4 SW1 SVI:11.1.1.1 Gi 0/1 Dot1x- enabled Devices: VLAN 1 IP Segment: 11.1.1.0/24 Gateway:11.1.1.1/24 Configuratio Configure an expert extended ACL "exp\_ext\_esc". Add an ACE to allow forwarding packets to the destination host 10.1.1.2. n Steps Add an ACE to permit the DHCP packets. Add an ACE to permit the ARP packets. On the interface where DOT1X authentication is enabled, configure the ACL "exp\_ext\_esc" as the security channel. SW1 swl(config) #expert access-list extended exp ext esc swl(config-exp-nacl) # permit ip any any host 10.1.1.2 any swl(config-exp-nacl) # permit 0x0806 any any any any any swl(config-exp-nacl) # permit tcp any any any eq 67 swl(config-exp-nacl) # permit tcp any any any eq 68 swl(config)#int gigabitEthernet 0/1 swl(config-if-GigabitEthernet 0/1) # security access-group exp ext esc Verification On a PC of the sales department, ping the server of the sales department. Verify that the ping operation succeeds. > On the PCs of R&D department 1 and R&D department 2, ping the server of the sales department. Verify that the ping operations fail. swl#show access-lists expert access-list extended exp ext esc 10 permit ip any any host 10.1.1.2 any 20 permit arp any any any any 30 permit tcp any any any eq 67 40 permit tcp any any any any eq 68 .....

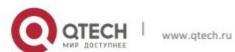

```
swl#show running config interface gigabitEthernet 0/1

Building configuration...

Current configuration : 59 bytes

interface GigabitEthernet 0/1

security access group exp_ext_esc
```

### 1.4.9 Configuring the Time Range-Based ACEs

# Configurati on Effect

Configure the time range-based ACEs if you want some ACEs to take effect or to become invalid in a specified period of time, for example, in some time ranges during a week.

# Configurati on Steps

#### Configuring an ACL

- ➤ (Mandatory) Configure an ACL if you want ACEs to take effect in the specified time range. For details about the configuration method, see the earlier descriptions.
- You can configure this ACL on an access, an aggregate, or a core device based on the distribution of users. The configurations take effect only on the local device, and do not affect other devices on the network.
- Adding an ACE with the Time Range Specified
- (Mandatory) Specify the time range when adding an ACE. For details about how to configure the time range, see the configuration manual related to the time range.
- Applying an ACL
- (Mandatory) Apply the ACL to a specified interface if you want to make ACEs take effect in the specified time range.
- You can apply an IP ACL on a specified interface of an access, an aggregate, or a core device based on the distribution of users.

#### Verification

In the time range that the configured ACE takes effect or becomes invalid, run the **ping** command or construct packets matching the ACE to check whether the ACE takes effect or becomes invalid.

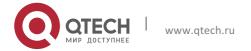

# Related Commands

#### Configuring an ACL

For details about the ACL configuration commands, see the earlier descriptions about the IP ACL, MAC extended ACL, expert extended ACL, or IPv6 ACL.

#### Adding an ACE with the Time Range Specified

For details about the ACE configuration commands, see the earlier descriptions about the IP ACL, MAC extended ACL, expert extended ACL, or IPv6 ACL.

#### Applying an ACL

For details about the command for applying an ACL, see the earlier descriptions about the IP ACL, MAC extended ACL, expert extended ACL, or IPv6 ACL.

# Configurati on Example

- The following configuration example describes only ACL-related configurations.
- Adding an ACE With the Time Range Specified to Allow the R&D Department to Access the Internet Between 12:00 and 13:30 Every Day

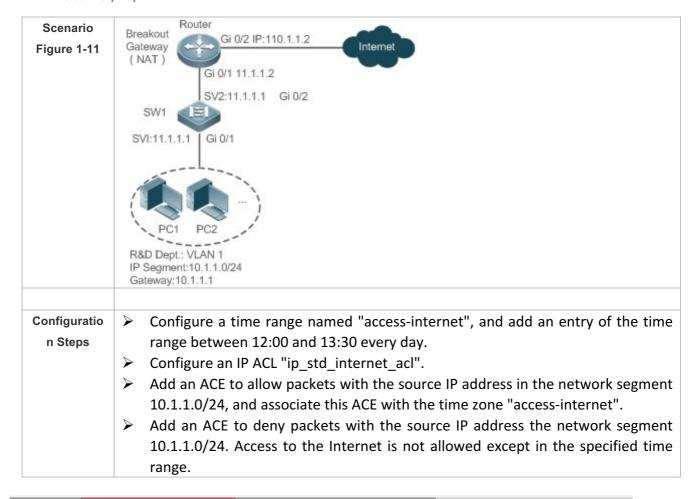

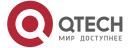

Add an ACE to permit all packets. > Apply the ACL to the outgoing direction of the interface connected to the breakout gateway. SW1 Qtech(config)# time range access internet Qtech(config time range) # periodic daily 12:00 to 13:30 Qtech(config time range)# exit sw1(config)# ip access list standard ip std internet acl sw1(config std nacl) # permit 10.1.1.0 0.0.0.255 time range access internet sw1(config std nacl) # deny 10.1.1.0 0.0.0.255 sw1(config std nacl)# permit any sw1(config std nacl) # exit sw1(config)#int gigabitEthernet 0/2 sw1(config if GigabitEthernet 0/2) # ip access group ip std internet acl out Verification Within the time range between 12:00 and 13:30, visit the Baidu website on a PC of the R&D department. Verify that the website can be opened normally. Beyond the time range between 12:00 and 13:30, visit the Baidu website on a PC of the R&D department. Verify that the website cannot be opened. **SW1** sw1#show time range time range entry: access internet (inactive) periodic Daily 12:00 to 13:30 sw1#show access lists ip access list standard ip std internet acl 10 permit 10.1.1.0 0.0.0.255 time range access internet (inactive) 20 deny 10.1.1.0 0.0.0.255 30 permit any sw1#show access group ip access group ip std internet acl out Applied On interface GigabitEthernet 0/2

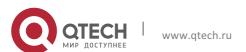

### 1.4.10 Configuring Comments for ACLs

# Configurati on Effect

During network maintenance, if a lot of ACLs are configured without any comments, it is difficult to distinguish these ACLs later on. You can configure comments for ACLs to better understand the intended use of ACLs.

# Configurati on Steps

#### Configuring an ACL

- (Mandatory) Configure an ACL before configuring the security channel. For details about the configuration method, see the earlier descriptions.
- You can configure this ACL on an access, an aggregate, or a core device based on the distribution of users. The configurations take effect only on the local device, and do not affect other devices on the network.
- Configuring Comments for ACLs
- (Optional) Configure comments for ACLs so that it is easy to manage and understand the configured ACLs.
- Adding ACEs to an ACL
- (Optional) An ACL may contain zero or multiple ACEs. If no ACE is configured, it is equivalent that the security channel does not take effect. For details about how to add an ACE to an ACL, see the related descriptions.
- Configuring Comments for ACEs
- (Optional) To facilitate understanding of a configured ACL, you can configure comments for ACEs in addition to comments for the ACL.

#### Verification

Run the **show access-lists** command on the device to display the comments configured for ACLs.

# Related Commands

Configuring an ACL

For details about how to configure an ACL, see the earlier descriptions about the IP ACL, MAC extended ACL, expert extended ACL, or IPv6 ACL.

Configuring a Comment for an ACL

Use either of the following two methods to configure a comment for an ACL:

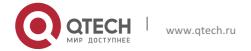

| Command                  | list-remark comment                                                                                                    |
|--------------------------|----------------------------------------------------------------------------------------------------|
| Parameter<br>Description | <b>comment</b> : Indicates the comment. The value is a string of 1 to 100 characters. A comment longer than 100 characters will be truncated to 100 characters. |
| Command<br>Mode          | ACL configuration mode                                                                                                    |
| Usage Guide              | Run this command to configure the comment for a specified ACL.                                                                                                  |

| Command                  | access-list acl-id list-remark comment                                                                                                    |
|--------------------------|----------------------------------------------------------------------------------------------------|
| Parameter<br>Description | <ul><li>acl-id: Indicates the ID of an ACL.</li><li>comment: Indicates the comment. The value is a string of 1 to 100 characters. A comment longer than 100 characters will be truncated to 100 characters.</li></ul> |
| Command<br>Mode          | Configuration mode                                                                                                    |
| Usage Guide              | Run this command to configure the comment for a specified ACL.                                                                                                    |

### Adding ACEs to an ACL

For details about how to add ACEs to an ACL, see the earlier descriptions about the IP ACL, MAC extended ACL, expert extended ACL, or IPv6 ACL.

### **△** Configuring Comments for ACEs

Use either of the following two methods to configure a comment for an ACE:

| Command                  | remark comment                                                                                                    |
|--------------------------|----------------------------------------------------------------------------------------------------|
| Parameter<br>Description | <b>comment</b> : Indicates the comment. The value is a string of 1 to 100 characters. A comment longer than 100 characters will be truncated to 100 characters. |
| Command                  | ACL configuration mode                                                                                                    |
| Mode                     |                                                                                                    |
| Usage Guide              | Run this command to configure the comment for a specified ACE.                                                                                                  |

| Command                  | access-list acl-id remark comment                                                                                                    |
|--------------------------|----------------------------------------------------------------------------------------------------|
| Parameter<br>Description | <ul><li>acl-id: Indicates the ID of an ACL.</li><li>comment: Indicates the comment. The value is a string of 1 to 100 characters. A comment longer than 100 characters will be truncated to 100 characters.</li></ul> |
| Command<br>Mode          | Global configuration mode                                                                                                    |
| Usage Guide              | Run this command to configure the comment for a specified ACE.                                                                                                    |

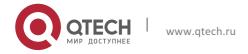

# 1.5 Monitoring

# Clearing

| Description                    | Command                                          |
|--------------------------------|--------------------------------------------------|
| Clears the ACL packet matching | along countage access list [ col id   col name ] |
| counters.                      | clear counters access-list [ acl-id   acl-name ] |
| Clears the counters of packets | elear access list counters feel id leal name 1   |
| matching the deny ACEs.        | clear access-list counters [acl-id  acl-name]    |

## **Displaying**

| Description                                               | Command                                               |  |
|-----------------------------------------------------------|-------------------------------------------------------|--|
| Displays the basic ACLs.                                  | show access-lists [ acl-id   acl-ame ] [summary]      |  |
| Displays the redirection ACEs bound to a specified        |                                                       |  |
| interface. If the interface is not specified, redirection | show redirect [ interface interface-name ]            |  |
| ACEs bound to all interfaces are displayed.               |                                                       |  |
| Displays the ACL configurations applied to an interface.  | show access-group [interface interface-name]          |  |
| Displays the IP ACL configurations applied to an          | about in access group (interfere interfere name)      |  |
| interface.                                                | show ip access-group [interface interface-name]       |  |
| Displays the MAC extended ACL configurations applied      | show man access group linterface interface name l     |  |
| to an interface.                                          | show mac access-group [interface interface-name]      |  |
| Displays the expert extended ACL configurations applied   |                                                       |  |
| to an interface.                                          | show expert access-group [interface interface-name ]  |  |
| Displays the IPv6 ACL configurations applied to an        | about into traffic filter linterface interface name ! |  |
| interface.                                                | show ipv6 traffic-filter [interface interface-name ]  |  |

# Debugging

System resources are occupied when debugging information is output. Therefore, disable debugging immediately after use.

| Description                     | Command                    |
|---------------------------------|----------------------------|
| Debugs the ACL running process. | debug acl acld event       |
| Debugs the ACL clients.         | debug acl acld client-show |
| Debugs the ACLs created by all  | dahun ad add ad ahau       |
| ACL clients.                    | debug acl acld acl-show    |

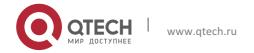

# 2. CONFIGURING QOS

#### 2.1 Overview

Quality of Service (QoS) indicates that a network can provide a good service capability for specified network communication by using various infrastructure technologies.

When the network bandwidth is sufficient, all data streams can be properly processed; when network congestion occurs, all data streams may be discarded. To meet users' requirements for different applications and different levels of service quality, a network must be able to allocate and schedule resources based on users' requirements and provide different levels of service quality for different data streams. To be specific, the network can process real-time and important data packets in higher priorities, and process non-real-time and common data packets in lower priorities and even discard the data packets upon network congestion.

The "doing the best" forwarding mechanism used by traditional networks cannot meet the requirements any longer and then QoS comes into being. QoS-enabled devices provide transmission QoS quality service. A transmission priority can be assigned to data streams of a type to identify the importance of the data streams. Then, the devices provide forwarding policies for different priorities, congestion mitigation and other mechanisms to provide special transmission services for these data streams. A network environment configured with QoS can provide predictability for network performance, effectively allocate network bandwidth, and reasonably utilize network resources.

## 2.2 Applications

| Application                     | Description                                                                        |
|---------------------------------|------------------------------------------------------------------------------------|
| Interface Rate Limit + Priority | Based on different service requirements for a campus network, provide rate control |
| Relabeling                      | and priority-based processing for outgoing traffic of the teaching building,       |
|                                 | laboratories and dormitory building.                                               |
| Priority Relabeling + Queue     | Provide priority-based processing and bandwidth control for traffic of internal    |
| Scheduling                      | access to servers of an enterprise.                                                |

#### 2.2.1 Interface Rate Limit + Priority Relabeling

#### **Scenario**

To meet the service requirements of normal teaching, a school puts forwards the following requirements:

- > Control the Internet access traffic under 100M and discard packets out of control.
- ➤ Control the outgoing traffic of the dormitory building under 50M and discard packets out of control.

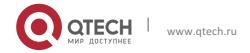

Руководство пользователя

2. Configuring QoS 67

➤ Control the rate of packets with DSCP priority 7 sent from laboratories under 20M, and change the DSCP priorities of these packets whose rates exceed 20M to 16.

Control the outgoing traffic of the teaching building under 30M and discard packets out of control.

Figure 2-1

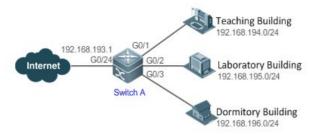

Remark

s

A school connects GigabitEthernet 0/24 of Switch A to the Internet in the uplink and connects GigabitEthernet 0/1, GigabitEthernet 0/2 and GigabitEthernet 0/3 of Switch A to the teaching building, laboratory and dormitory building in the downlink respectively.

#### Deploymen

t

- Configure the QoS interface rate limit for the interface G0/24 of Switch A for connecting the Internet. Configure the QoS rate limit for packets sent from the dormitory building on Switch A.
- ➤ Set the rate limit for packets with the DSCP priority 7 sent from the laboratory to 20M and relabel the DSCP priority of packets out of the rate limit to 16.
- Configure the QoS rate limit for packets sent from the teaching building on Switch A.

### 2.2.2 Priority Relabeling + Queue Scheduling

### **Scenario**

Configure priority relabeling and queue scheduling to meet the following requirements:

- ➤ When the R&D department and market department access servers, the priorities of the server packets are as follows: mail server > file server > salary query server.
- No matter when the HR management department accesses the Internet or servers, the switch processes the corresponding packets in the highest priority.
- Since network congestion often occurs in switch running, in order to ensure smooth business operation, WRR queue scheduling must be used to schedule IP packets for the R&D and

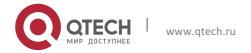

2. Configuring QoS 68

market departments to access the mail database, file database, and salary query database based on the ratio of 6:2:1.

Figure 2-2

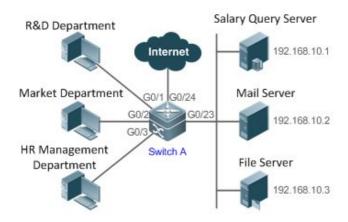

Remark

The R&D, market and HR management departments access the interfaces GigabitEthernet 0/1,

GigabitEthernet 0/2 and GigabitEthernet 0/3 of Switch A respectively. The salary query server, mail server and file server are connected to GigabitEthernet 0/23 of Switch A.

#### Deploymen

t

s

- Configure the CoS values of data streams for accessing different servers to ensure that the switch processes packets for different servers in different priorities.
- > Set the default CoS value of the interface to a specific value to ensure that the switch processes packets sent by the HR management department in the highest priority.
- ➤ Configure WRR queue scheduling to ensure that data packets are transmitted in a specific quantity ratio.

#### 2.3 Features

## Basic

#### **Concept**

#### DiffServ

The Differentiated Services (DiffServ) Mode is an IETF system based on which QoS is implemented in Qtech products. The DiffServ system classifies all packets transmitted in a network into different types. The classification information is included in layer-2/3 packet headers, including 802.1P, IP and IP DSCP priorities.

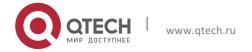

2. Configuring QoS 69

In a DiffServ-compliant network, all devices apply the same transmission service policy to packets containing the same classification information and apply different transmission service policies to packets containing different classification information. Classification information of packets is either assigned by hosts or other devices in the network or assigned based on different application policies or different packet contents. Based on the classification information carried by packets, a device may provide different transmission priorities for different packet streams, reserve bandwidth for a kind of packet streams, discard certain packets with lower priorities, or take some other actions.

#### ≥ 802.1P(PRI) priority

The 802.1 P priority is located at the header of a layer-2 packet with the 802.1Q header, and is used in scenarios where layer-3 headers do not need to be analyzed and QoS needs to be implemented at layer 2. Figure 2-3 shows the structure of a layer-2 packet.

Figure 2-3

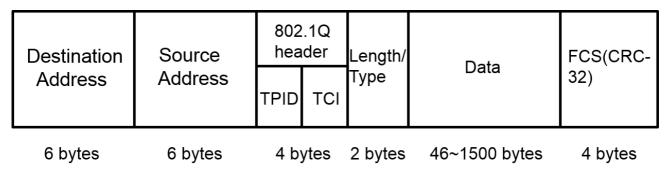

As shown in Figure 1-3, the 4-byte 802.1Q header contains 2-byte Tag Protocolldentifier (TPID) whose value is 0x8100 and 2-byte Tag Controllnformation (TCI). The first three bits of the TCI indicate the 802.1P priority.

#### ☑ IP priority (IP PRE) and DSCP priority

The priorities of IP packets are identified by the IP PRE and DSCP priority. The Type Of Service (ToS) field of the IPv4 header comprises 8 bits; where the first three bits indicate the IP precedence (IP PRE), ranging from 0 to 7. RFC 2474 redefines the ToS field of the IPv4 header, which is called the Differentiated Services (DS) field. The Differentiated Services Code Point (DSCP) priority is identified by the first 6 bits (bits 0 to 5) of the DS field, and by the first 6 bits of the Traffic Class field in the IPv6 header. Figure 2-4 shows the locations of the IP PRE and DSCP priorities in IPv4/IPv6 packets.

Figure 2-4

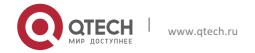

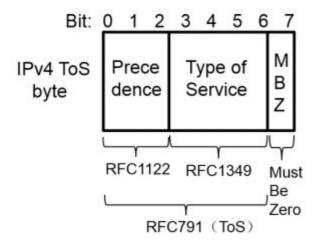

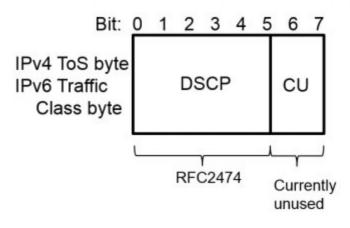

#### Y Cos

Class of Service (COS). Qtech products convert packet priorities into CoS values to identity the local priorities of the packets and determine the input queue ID when packets are sent from the output interface.

#### Overview

| Feature                          | Description                                                                                                    |
|----------------------------------|----------------------------------------------------------------------------------------------------|
| Stream<br>Classification         | Stream classification uses certain rules to identify packets with same characteristics and is the prerequisite and basis for distinguishing network services.                               |
| Priority Labeling and<br>Mapping | Label packet priorities with specified values and map the values to corresponding CoS values.                                                                                               |
| Traffic Supervision              | Supervise the specification of traffic flowing into a network, limit the traffic within a reasonable range, and discard the traffic out of the limit or modify the priority of the traffic. |
| Congestion<br>Management         | Determine the sequence of data packets sent from an interface based on the priorities of the data packets and ensure that key services can be processed in time when congestion occurs.     |
| Congestion<br>Mitigation         | Monitor the usage of the output interface queue and reduce the network load by actively discarding packets and adjusting the network traffic when network congestion occurs.                |

#### 2.3.1 Stream Classification

Stream classification uses certain rules to identify packets with same characteristics and is the prerequisite and basis for distinguishing network services. Stream classification rules are used to distinguish different packets in the network and specify different QoS parameters for packets at different service levels.

## Working Principle

Stream classification rules can be matching the PRE or DSCP priorities of IP packets or classifying packets by identifying packet content through an ACL. You can define the binding between multiple streams and stream behaviors by using commands to form policies which can be applied to interfaces for stream classification and processing.

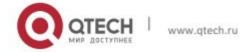

Руководство пользователя

2. Configuring QoS 71

### QoS policy

A QoS policy comprises three elements: class, stream behavior and policy.

### Class

A class identifies streams and comprises the class name and class rules. You can define the class rules by using commands to classify packets.

### Stream behavior

Stream behaviors define the QoS actions taken for packets, including priority labeling and traffic supervision for packets.

### Policy

A policy binds a specific class and specific stream behaviors and comprises the policy name, names of the classes bound, and stream behaviors. You can bind a specified class and stream behaviors by using a QoS policy and apply the policy to one or more interfaces.

### QoS logical interface group

You can specify a series of interfaces as a QoS logical interface group (including both APs and Ethernet interfaces) and associate polices with the logical interface group for QoS processing. Take rate limit for stream behaviors for example. For packets that meet the rate limit conditions, all interfaces in the same logical interface group share the bandwidth specified by the policy.

### Related Configurati on

### Creating a class

No class is defined by default.

You can run the class-map command to create a class and enter the class configuration mode.

### Matching an ACL

No rules are defined for a class by default.

In the class configuration mode, you can run the **match acess-group** command to define a class rule as matching an ACL. You need to create ACL rules first.

### Matching PRE priorities of IP packets

No rules are defined for a class by default.

In the class configuration mode, you can run the **match ip precedence** command to define a class rule as matching PRE priorities of IP packets. The value range of IP PRE is 0 to 7.

### Matching DSCP priorities of IP packets

No rules are defined for a class by default.

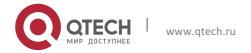

In the class configuration mode, you can run the **match ip dscp** command to define a class rule as matching DSCP priorities of IP packets. The value range of DHCP priorities is 0 to 63.

### Creating a policy

No policy is defined by default.

You can run the **policy-map** command to create a policy and enter the policy configuration mode.

### Associating a class

A policy is not associated with any class by default.

In the policy configuration mode, you can run the **class** command to associate a class and enter the policy-class configuration mode.

### Binding a stream behavior

A class is not bound to any stream behavior by default.

In the policy-class configuration mode, you can run the **set** command to modify the CoS or DSCP values of a specified stream; where, the CoS value ranges from 0 to 7 and the DSCP value ranges from 0 to 63. You can run the **police** command to limit the bandwidth and process streams out of the limit for specified streams. The bandwidth limit ranges are determined by products.

### Configuring a logical interface group

No logical interface group is defined and an interface is not added to any logical interface group by default.

In the global configuration mode, you can run the **virtual-group** command to create a logical interface group. In the interface configuration mode, you can run the **virtual-group** command to add an interface to a logical interface group. If this logical interface group is not created, you can create the logical interface group and add the interface to the group. You can create 128 logical interface groups, ranging from 1 to 128.

### Applying a policy to an interface

No policy is applied to an interface by default.

In the interface configuration mode, you can run the **service-policy** command to apply a policy in the input/output directions of the interface.

### 2.3.2 Priority Labeling and Mapping

Priorities are used to label the scheduling weights of packets or the priorities of the packets in forwarding. Different packet types have different priority types including 802.1P(PRI), IP PRE and DSCP priorities. Priority labeling and mapping refer to labeling packet priorities with specified values and mapping the values to corresponding CoS values.

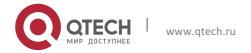

# Working Principle

After data streams of packets enter a device interface, the device assigns priorities to the packets based on the trust mode configured for the interface. The following describes several trust modes:

When the interface trust mode is untrust, which means not trusting the priority information carried in packets:

Modify the CoS value according to the default CoS value (0, which is configurable), COS-DSCP mapping table and DSCP-COS mapping table of the interface and put the packets into queues based on the final CoS value. For output packets carrying the 802.1Q tag, the packet priority will be modified to the corresponding CoS value.

➤ When the interface trust mode is trusting CoS:

For packets carrying the 802.1Q tag, modify the CoS value according to the PRI value, CoS-DSCP mapping table, and DSCP-CO mapping table, and put the packets into queues based on the final CoS value. For output packets carrying the 802.1Q tag, the packet priority will be modified to the corresponding CoS value.

For packets not carrying the 802.1Q tag, modify the CoS value according to the default CoS value (0, which is configurable), COS-DSCP mapping table and DSCP-COS mapping table of the interface, and put the packets into queues based on the final CoS value. For output packets carrying the 802.1Q tag, the packet priority will be modified to the corresponding CoS value.

➤ When the interface trust mode is trusting DSCP:

For non-IP packets, the processing is the same as that for trusting CoS.

For IP packets, modify the CoS value according to the DSCP value of the packets and the DSCP-CoS mapping table and put the packets into queues based on the final CoS value.

➤ When the interface trust mode is trusting IP PRE:

For non-IPv4 packets, the processing is the same as that for trusting CoS.

For IPv4 packets, obtain and modify the DSCP priority of the packets according to the IP PRE value of the packets and the IP-PRE-DSCP mapping table, obtain the CoS value according to the DSCP-CoS mapping table, and then put the packets into queues based on the final CoS value.

When the trust mode and the applied policy of an interface work together:

When the trust mode and the applied policy of an interface work together, the trust mode has a lower priority than the policy and the CoS priority can be obtained according to the DSCP-CoS mapping table.

If a policy is applied to the interface but the policy does not has a configuration for modifying the DSCP and CoS values, the processing will be performed based on the trust mode of the interface.

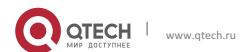

### Related Configurati on

### Configuring the trust mode of an interface

The default trust mode of an interface is untrust.

In the interface configuration mode, run the **mls qos trust** command to modify the trust mode. The trust mode can be trusting CoS, trusting DSCP or trusting IP PRE.

### Configuring the default CoS value of an interface

The default CoS value of an interface is 0.

In the interface configuration mode, run the **mls qos cos** command to modify the default CoS value of the interface, which ranges from 0 to 7.

### Labeling the priority of streams

The priorities of streams are not relabeled by default.

In the policy-class configuration mode, run the **set** command to modify the CoS and DSCP values of streams. The CoS value ranges from 0 to 7 and the DSCP value ranges from 0 to 63.

### **△** Configuring CoS-to-DSCP Map

By default, the CoS values 0, 1, 2, 3, 4, 5, 6 and 7 are mapped to the DSCP values 0, 8, 16, 24, 32, 40, 48 and 56 respectively.

Run the **mls qos map cos-dscp** command to configure the COS-DSCP mapping. The DSCP value ranges from 0 to 63.

### **△** Configuring DSCP-to-CoS Map

By default, DSCP 0 to 7 are mapped to CoS 0, DSCP 8 to 15 mapped to CoS 1, DSCP 16 to 23 mapped to CoS2, DSCP 24 to 31 mapped to CoS 3, DSCP 32 to 39 mapped to CoS 4, DSCP 40 to 47 mapped to CoS 5, DSCP 48 to 55 mapped to CoS 6, and DSCP 56 to 63 mapped to CoS 7.

Run the **mls qos map dscp-cos** command to configure the DSCP-CoS mapping. The CoS value ranges from 0 to 7 and the DSCP value ranges from 0 to 63.

### Configuring IP-PRE-to-DSCP Map

By default, the IP PRE values 0, 1, 2, 3, 4, 5, 6 and 7 are mapped to the DSCP values 0, 8, 16, 24, 32, 40, 48 and 56 respectively.

Run the **mls qos map ip-prec-dscp** command to configure the IP PRE-DSCP mapping. The DSCP value ranges from 0 to 63.

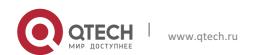

### 2.3.3 Traffic Supervision

Supervise the specification of traffic flowing into a network, limit the traffic within a reasonable range, and discard the traffic out of the limit or modify the priority of packets. In addition, the total traffic of an interface can be monitored and the traffic out of the limit will be discarded.

# Working Principle

Traffic supervision is used to monitor the specification of traffic flowing into a network and conduct preset supervision actions based on different assessment results. These actions can be:

- > Forwarding: Normally forward packets within the traffic limit.
- Discarding: discard packets out of the traffic limit.
- Changing the priority and forwarding: modify the priorities of packets out of the traffic limit and then forward the packets.

Directly discard packets out of the total traffic limit of an interface.

Related Configurati on

Configuring the action to be conducted for traffic out of limit

No action to be conducted for traffic out of limit is configured by default.

In the policy-class configuration mode, run the **police** command to configure the action to be conducted for traffic out of limit to discarding traffic out of limit, or modifying the CoS value or DSCP value. The traffic limit range is determined by products. When the traffic is out of the limit, you can modify the CoS value in the range of 0 to 7 and the DSCP value in the range of 0 to 63.

Configuring the total traffic limit for an interface

The total traffic limit for an interface is not configured by default.

In the interface configuration mode, run the **rate-limit** command to configure the total traffic limit for an interface in the input and output directions. The traffic limit range is determined by products.

### 2.3.4 Congestion Management

When the receiving rate of packets exceeds the sending rate of packets, congestion will occur on the sending interface. If no sufficient buffer is provided to store these packets, the packets may be lost. The congestion management mechanism determines the sequence of data packets to be sent from an interface based on the priorities of the data packets. The congestion management function allows for congestion control by increasing the priorities of important data packets. When congestion occurs, the important data packets are sent in higher priorities to ensure that key services are implemented in time.

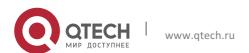

# Working Principle

A queue scheduling mechanism is used for congestion management and the process is as follows:

- After each packet passes all QoS processing in a switch, the packet will obtain a CoS value finally.
- At the output interface, the device classifies the packets into corresponding sending queues based on the CoS values.
- The output interface selects packets in a queue for sending based on various scheduling policies (SP, WRR, DRR, SP+WRR, SP+DRR).

### Scheduling policy

The queue scheduling policies include SP, WRR, DRR, SP+WRR and SP+DRR.

- > Strict-Priority (SP) scheduling means scheduling packets strictly following queue IDs. Before sending packets each time, check whether a queue with the first priority has packets to be sent. If yes, the packets in this queue are sent first. If not, check whether a queue with the second priority has packets. Follow the same rules for packets in other queues.
- Weighted Round Robin (WRR) scheduling means scheduling queues in turn to ensure that all queues have certain service time. For example, a 1000 Mbps interface has 8 output queues. The WRR configures a weighted value (5, 5, 10, 20, 20, 10, 20 and 10, which indicate the proportions of obtained resources) for each queue. This scheduling method ensures that a queue with the lowest priority is assigned with at least 50 Mbps bandwidth, which avoids that packets in the queue with the lowest priority are not served for long time when the SP scheduling method is used.
- ➤ Deficit Round Robin (DRR) scheduling is similar to the WRR, but applies weight values based on bytes, but not based on time slices.
- > SP+WRR scheduling means configuring the SP scheduling for one or more sending queues and configuring the WRR scheduling for the other queues. Among SP queues, only after all packets in the SP queue with the first priority are sent, the packets in the SP queue with the second priority can be sent. Among SP and WRR queues, only after the packets in all SP queues are sent, the packets in WRR queues can be sent.
- > SP+WFQ scheduling means configuring the SP scheduling for one or more sending queues and configuring the WFQ scheduling for the other queues. Among SP queues, only after all packets in the SP queue with the first priority are sent, the packets in the SP queue with the second priority can be sent. Among SP and WFQ queues, only after the packets in all SP queues are sent, the packets in WFQ queues can be sent.

### **QoS** multicast queue

On some products, interface queues are classified into unicast queues and multicast queues. There are 8 unicast queues. All known unicast packets enter corresponding unicast queues for forwarding based on their priorities. There are 1 to 8 multicast queues (depending on products.

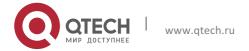

Certain products do not support multicast queues). Except for known unicast packets, all packets (such as broadcast packets, multicast packets, unknown unicast packets, and mirroring packets) enter corresponding multicast queues for forwarding based on their priorities. Similar to unicast queues, you can configure priority mappings and scheduling algorithms for multicast queues. The **Cos-to-Mc-Queue** command can be used to configure mapping from priorities to multicast queues. At present, multicast queues support the SP, WRR and SP+WRR scheduling algorithms.

### Scheduling policy and round robin weight for output queues on an interface

The scheduling policies and round robin weight for output queues are based on global configurations. Some products support both global configurations and interface-based configurations. Interface-based configurations have higher priorities than global configurations. The global scheduling policy works with the corresponding global round robin weight whereas the interface scheduling policy works with the interface round robin weight. If only the global scheduling policy or interface scheduling policy is configured but no corresponding round robin weights are configured, the default round robin weights will work with the scheduling policy.

### Queue bandwidth

Some products allow for configuring the guaranteed minimum bandwidth and the limited maximum bandwidth for a queue. A queue configured with the guaranteed minimum bandwidth ensures that the bandwidth for this queue is not smaller than the configured value. A queue configured with the limited maximum bandwidth ensures that the bandwidth for this queue is not greater than the configured value and packets out of the bandwidth limit will be discarded. The bandwidth limits for unicast and multicast queues are configured together on some products whereas configured separately on some other products. In addition, some products allow for configuring bandwidth only for unicast queues.

### Related Configurati on

### Configuring CoS-to-Queue Map

By default, the CoS values 0, 1, 2, 3, 4, 5, 6 and 7 are mapped to the queues 1, 2, 3, 4, 5, 6, 7 and 8 respectively.

Run the **priority-queue cos-map** command to configure the CoS-to-queue mapping. The CoS value ranges from 0 to 7 and the queue value ranges from 1 to 8.

### Configuring the scheduling policy for an output queue

By default, the scheduling policy for a global output queue is WRR and no scheduling policy is configured for an interface.

Run the **mls qos scheduler** command to configure the output scheduling policy for a queue. Configurable scheduling policies include SP, WRR and DRR. You can also run the **priority-queue** command to configure the scheduling policy as SP.

Configuring the round robin weight corresponding to the WRR scheduling policy for an output queue

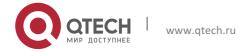

By default, the weight of a global or interface-based queue is 1:1:1:1:1:1:1.

Run the **wrr-queue bandwidth** command to configure the round robin weight corresponding to the WRR scheduling policy for an output queue. The configurable weight range is determined by products.

A higher weight means longer output time.

Configuring the round robin weight corresponding to the DRR scheduling policy for an output queue

By default, the weight of a global or interface-based queue is 1:1:1:1:1:1:1.

Run the **drr-queue bandwidth** command to configure the round robin weight corresponding to the DRR scheduling policy for an output queue. The configurable weight range is determined by products.

A higher weight means more packet bytes that can be sent.

**△** Configuring CoS-to-MC-Queue Map

By default, the CoS-to-multicast queue mapping is determined by products.

Run the **qos mc-queue cos-map** command to configure the CoS-to-multicast queue mapping. The CoS value ranges from 0 to 7 and the multicast queue value range is determined by products.

Configuring the scheduling policy for a multicast output queue

By default, the scheduling policy for a multicast output queue is WRR.

Run the **qos mc-queue scheduler mode** command to configure the output scheduling policy for a multicast queue. The configurable scheduling policies include SP and WRR.

Configuring the round robin weight corresponding to the WRR scheduling policy for a multicast output queue

By default, the weight for each queue is 1:1.

Run the **qos mc-queue scheduler weight** command to configure the round robin weight corresponding to the WRR scheduling policy for a multicast output queue. The configurable weight range is determined by products.

A higher weight means longer output time.

Configuring the bandwidth for a queue

Run the **qos queue** command to configure the guaranteed minimum bandwidth and the limited maximum bandwidth for each queue. The queue value ranges from 1 to 8 and the guaranteed minimum bandwidth and limited maximum bandwidth value ranges are determined by products. Supported queue types (unicast, multicast, or both unicast and multicast) are determined by products.

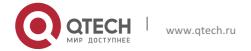

### 2.3.5 Congestion Mitigation

Monitor the usage of the output interface queue and reduce the network load by actively discarding packets and adjusting the network traffic when network congestion occurs.

# Working **Principle**

Mitigate congestion by effectively monitoring the network traffic and forecasting occurrence of congestion. Packets need to be discarded to mitigate congestion. Discarding policies include Tail-Drop, Random Early Detection (RED), and Weighted Random Early Detection (WRED).

### → Tail-Drop

Traditional packet loss policies include Tail-Drop. Tail-Drop is effective for all traffic and cannot distinguish service levels. When congestion occurs, data packets at the tail of a queue will be discarded until the congestion is removed.

### → RED and WRED

Hosts running TCP will decrease the rate of sending packets to respond to massive packet loss. After congestion is removed, the hosts increase the rate of sending packets. In this way, Tail-Drop may cause TCP Global Synchronization. When a queue discards multiple TCP packets simultaneously, multiple TCP connections enter the congestion mitigation and slow startup state simultaneously, and the traffic is reduced and adjusted. When congestion is removed, traffic peaks may appear. The process repeats constantly, the network traffic goes up and down suddenly, and the line traffic always fluctuates between the lowest quantity and the highest quantity. When TCP global synchronization occurs, the connection bandwidth cannot be adequately used, which causes bandwidth waste.

To avoid this circumstance, you can use the RED/WRED packet discarding policy. This policy provides a mechanism for discarding packets in random, which avoids TCP global synchronization. When packets of a TCP connection are discarded and sent at a lower rate, packets of other TCP connections are still sent at higher rates. In this way, there are always some TCP connections whose packets are sent at higher rates, which increases the utilization of line bandwidth.

When WRED is used, you can set the lower threshold value and maximum discarding probability for a queue. When the queue length is smaller than the lower threshold value (value range: 1 to 100), WRED does not discard packets. When the queue length is between the higher (100) and lower threshold values, WRED discards packets in random (the longer the queue length, the higher probability of packet discarding. There is a maximum discarding probability). When the queue length is greater than the higher threshold value, WRED discards packets at the maximum discarding probability.

Different from RED, WRED uses priorities to distinguish discarding policies. RED is a special example of WRED. When all CoS values of an interface are mapped to the same lower and higher threshold values, WRED becomes RED.

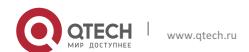

### Related Configurati on

### Enabling the WRED function

The default packet discarding policy is Tail-Drop.

You can run the queueing wred command to enable the WRED function.

### Configuring the lower threshold value

When 2 groups of lower threshold values are supported, the default values are 100 and 80 (the number of threshold value groups are determined by products).

In the interface configuration mode, you can run the **wrr-queue random-detect min-threshold** command to configure the lower threshold values for packets discarded by WRED in each queue. The queue value ranges from 1 to 8. The lower threshold value ranges from 1 to 100.

When the queue length is smaller than the lower threshold value, WRED does not discard packets. When the queue length is between the lower and higher threshold values, WRED discards packets in random.

### Configuring the maximum discarding probability

When 2 groups of maximum discarding probabilities are supported, the default values are 100 and 80 (the number of threshold value groups are determined by products).

In the interface configuration mode, you can run the **wrr-queue random-detect probability** command to configure the maximum discarding probabilities for packets discarded by WRED in each queue. The queue value ranges from 1 to 8. The maximum discarding probability ranges from 1 to 100.

When the queue length is between the lower and higher threshold values, WRED discards packets in random. The longer the queue, the higher the discarding probability. The maximum discarding probability cannot be exceeded. When the queue length is greater than the higher threshold value, WRED discards packets at the maximum discarding probability.

### Configuring the CoS-to-threshold mapping

By default, all CoS values are mapped to the first group of threshold values (the number of threshold groups is determined by products).

In the interface configuration mode, you can run the **wrr-queue cos-map** command to configure the CoS-to-threshold group mapping. The CoS value ranges from 0 to 7 and the number of threshold groups is determined by products. Multiple groups of lower threshold values and maximum discarding probabilities can be configured. By configuring the CoS-to-threshold group mapping, you can select the effective threshold group mapped to a CoS value, for example, CoS 0 mapped to the first threshold group, and CoS 1 mapped to the second threshold group. If the packets of CoS 0 and 1 are added to queue 1 for scheduling, the packets of CoS 0 are processed based on the lower threshold values and maximum discarding probabilities in the first group and

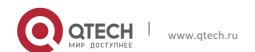

the packets of CoS 1 are processed based on the lower threshold values and maximum discarding probabilities of the second group.

When all CoS values of an interface are mapped to the same group of threshold values, the enabled WRED becomes RED.

### 2.4 Configuration

| Configuration                       | <b>Description and Command</b>                                                        |                                                                                                    |
|-------------------------------------|---------------------------------------------------------------------------------------|----------------------------------------------------------------------------------------------------|
|                                     | (Optional) It is used to create strea                                                 | am classification information.                                                                                                    |
|                                     | class-map                                                                             | Creates a class.                                                                                                    |
|                                     | match access-group                                                                    | Matches ACL rules.                                                                                                    |
|                                     | match ip precedence                                                                   | Matches the PRE priorities of IP packets.                                                                                                    |
|                                     | match ip dscp                                                                         | Matches the DSCP priorities of IP packets.                                                                                                    |
|                                     | policy-map                                                                            | Creates a policy.                                                                                                    |
| Configuring Stream                  | class                                                                                 | Associates a class.                                                                                                    |
| Classification                      | police                                                                                | Binds the bandwidth limit for streams and the action for processing packets out of the limit.                                                               |
|                                     | set                                                                                   | Binds the behaviors for modifying the CoS, DSCP and VID values of streams.                                                                                  |
|                                     | virtual-group                                                                         | Creates a logical interface group and adds interfaces to the logical interface group.                                                                       |
|                                     | service-policy                                                                        | Applies a policy to an interface.                                                                                                    |
|                                     | (Optional) It is used to configure various mappings for an interface.                 | the trust mode, default CoS value and                                                                                                    |
| Configuring Priority                | mls qos trust                                                                         | Modifies the trust mode of an interface.                                                                                                    |
| Labeling and Mapping for<br>Packets | mls qos cos                                                                           | Modifies the default CoS value of the interface.                                                                                                    |
|                                     | mls qos map cos-dscp                                                                  | Configures the CoS-to-DSCP mapping.                                                                                                    |
|                                     | mls qos map dscp-cos                                                                  | Configures the DSCP-to-CoS mapping.                                                                                                    |
|                                     |                                                                                       | Comigures the Door -to-coo mapping.                                                                                                    |
|                                     | mls qos map ip-precedence-dscp                                                        | Configures the IP PRE-to-DSCP mapping.                                                                                                    |
| Configuring Interface Rate          | mls qos map ip-precedence-dscp (Optional) It is used to configure the                 | Configures the IP PRE-to-DSCP mapping.                                                                                                    |
| Configuring Interface Rate Limit    |                                                                                       | Configures the IP PRE-to-DSCP mapping.                                                                                                    |
|                                     | (Optional) It is used to configure the                                                | Configures the IP PRE-to-DSCP mapping.  ne rate limit for an interface.  Configures the traffic limit for an interface.  re the CoS-to-queue mapping, queue |
| <u>Limit</u>                        | (Optional) It is used to configure the rate-limit  (Optional) It is used to configure | Configures the IP PRE-to-DSCP mapping.  ne rate limit for an interface.  Configures the traffic limit for an interface.  re the CoS-to-queue mapping, queue |

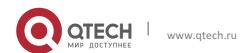

| Configuration          | Description and Command                                                                                                    |                                                                                                    |
|------------------------|----------------------------------------------------------------------------------------------------|----------------------------------------------------------------------------------------------------|
|                        | mls qos scheduler  Configures the output scheduling policy for                                                                                              | Configures the output scheduling policy for                                                                                                    |
|                        | illis dos schedulei                                                                                                    | Configures the output scheduling policy for a queue.  Configures the round robin weight corresponding to the WRR scheduling policy for an output queue.  Configures the round robin weight corresponding to the DRR scheduling policy for an output queue.  Configures the CoS-to-multicast queue mapping.  Configures the output scheduling policy for a multicast queue.  Configures the round robin weight corresponding to the WRR scheduling policy for a multicast output queue.  Configures the guaranteed minimum bandwidth and limited maximum bandwidth for a queue.  etwork congestion by setting packet |
|                        |                                                                                                    | Configures the round robin weight                                                                                                    |
|                        | wrr-queue bandwidth                                                                                                    | corresponding to the WRR scheduling                                                                                                    |
|                        |                                                                                                    | policy for an output queue.                                                                                                    |
|                        |                                                                                                    | Configures the round robin weight                                                                                                    |
|                        | drr-queue bandwidth                                                                                                    | corresponding to the DRR scheduling                                                                                                    |
|                        |                                                                                                    | policy for an output queue.                                                                                                    |
|                        | gos mc-queue cos-map                                                                                                    | Configures the CoS-to-multicast queue                                                                                                    |
|                        | qos mo-queue cos-map                                                                                                    | mapping.                                                                                                    |
|                        | ans mo-augua schedular moda                                                                                                    | Configures the output scheduling policy for                                                                                                    |
|                        | qos mo-queue sonedaler mode                                                                                                    | Configures the output scheduling policy for a multicast queue.  Configures the round robin weight corresponding to the WRR scheduling policy for a multicast output queue.                                                                                                    |
|                        |                                                                                                    | Configures the round robin weight                                                                                                    |
|                        | qos mc-queue scheduler mode  a multicast queue.  Configures the round robin weight corresponding to the WRR scheduling policy for a multicast output queue. |                                                                                                    |
|                        |                                                                                                    | policy for a multicast output queue.                                                                                                    |
|                        |                                                                                                    | Configures the guaranteed minimum                                                                                                    |
|                        | qos queue                                                                                                    | bandwidth and limited maximum                                                                                                    |
|                        |                                                                                                    | bandwidth for a queue.                                                                                                    |
|                        | (Optional) It is used to prevent need discarding.                                                                                                    | twork congestion by setting packet                                                                                                    |
|                        | queueing wred                                                                                                    | Enables the WRED function.                                                                                                    |
| Configuring Congestion | and an detect min the second                                                                                                    | Configures the lower threshold value for                                                                                                    |
| Mitigation             | wrr-queue random-detect min-threshold                                                                                                    | packets discarded by WRED.                                                                                                    |
|                        |                                                                                                    | Configures the maximum discarding                                                                                                    |
|                        | wrr-queue random-detect probability                                                                                                    | probability for packets discarded by                                                                                                    |
|                        |                                                                                                    | WRED.                                                                                                    |
|                        | wrr-queue cos-map                                                                                                    | Configures the threshold-to-CoS mapping.                                                                                                    |

### 2.4.1 Configuring Stream Classification

# Configurati on Effect

- Create a class and match classification rules.
- > Create a policy, bind a class and stream behaviors, and associate with an interface.

### **Notes**

- ➤ The class and policy names cannot comprise more than 31 characters.
- Interface configurations allow for only AP and Ethernet interface configurations. Certain products support policies applied to SVI interfaces through the **service-policy** command. When both physical interfaces and SVI interfaces are configured with policies, the priority of the physical interfaces is higher than that of the SVI interfaces.

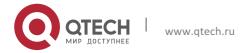

# Configurati on Steps

- Creating a class and matching ACL rules
- Optional.
- Create a class. In the class configuration mode, match ACL, IP PRE or DSCP.
- Creating a policy
- Optional.
- > Create a policy. In the policy configuration mode, bind the class and stream behaviors.
- 2 Creating a logical interface group and adding interfaces to the logical interface group
- Optional.
- > Create a logical interface group and add interfaces to the logical interface group.
- Applying a policy to an interface
- Optional.
- Associate a configured policy with a specified interface or logical interface group.

### Verification

- Run the **show class-map** command to check whether the class is successfully created and whether rules are successfully matched.
- Run the **show policy-map** command to check whether the policy is successfully created and whether the class and stream behaviors are successfully bound.
- Run the **show mls qos interface** command to check whether the interface is associated with the policy.
- > Run the **show virtual-group** command to check the interfaces in the logical interface group.
- Run the show mls qos virtual-group command to check whether the logical interface group is associated with the policy.

# Related Commands

### Creating a class

| Command     | class-map class-map-name                                                                           |
|-------------|----------------------------------------------------------------------------------------------------|
| Parameter   | class-map-name: Indicates the name of a class to be created. The name cannot comprise more than 31 |
| Description | characters.                                                                                        |
| Command     | Global configuration mode                                                                          |
| Mode        |                                                                                                    |
| Usage Guide | -                                                                                                  |

### Matching an ACL

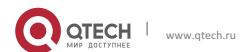

| Command     | match access-group access-list-number                              |
|-------------|--------------------------------------------------------------------|
| Parameter   | access-list-number: Indicates the number of the ACL to be matched. |
| Description |                                                                    |
| Command     | Class configuration mode                                           |
| Mode        |                                                                    |
| Usage Guide | -                                                                  |

### **L** Matching PRE of IP packets

| Command     | match ip precedence precedence-value [ precedence-value ]                   |
|-------------|-----------------------------------------------------------------------------|
| Parameter   | precedence -value: Indicates the IP PRE to be matched, ranging from 0 to 7. |
| Description |                                                                             |
| Command     | Class configuration mode                                                    |
| Mode        |                                                                             |
| Usage Guide | -                                                                           |

### Matching DSCP of IP packets

| Command     | match ip dscp dscp-value [ dscp-value ]                              |
|-------------|----------------------------------------------------------------------|
| Parameter   | dscp -value: Indicates the DSCP to be matched, ranging from 0 to 63. |
| Description |                                                                      |
| Command     | Class configuration mode                                             |
| Mode        |                                                                      |
| Usage Guide | -                                                                    |

### Creating a policy

| Command     | policy-map policy-map-name                                                                        |
|-------------|---------------------------------------------------------------------------------------------------|
| Parameter   | policy-map-name: Indicates the name of a policy to be created. The name cannot comprise more than |
| Description | 31 characters.                                                                                    |
| Command     | Global configuration mode                                                                         |
| Mode        |                                                                                                   |
| Usage Guide | -                                                                                                 |

### **△** Associating a class

| Command     | class class-map-name                                            |
|-------------|-----------------------------------------------------------------|
| Parameter   | class-map-name: Indicates the name of a class to be associated. |
| Description |                                                                 |
| Command     | Policy configuration mode                                       |
| Mode        |                                                                 |
| Usage Guide | -                                                               |

### Binding the behaviors for modifying the CoS and DSCP values of streams

| Command     | set { ip dscp new-dscp   cos new-cos [ none-tos ]}                                     |
|-------------|----------------------------------------------------------------------------------------|
| Parameter   | ip dscp new-dscp: Changes the DSCP value of streams to new-dscp, ranging from 0 to 63. |
| Description | cos new-cos: Changes the CoS value of streams to new-cos, ranging from 0 to 7.         |

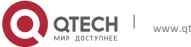

|             | none-tos: Does not change the DSCP value of packets when changing the CoS value of the packets. |
|-------------|-------------------------------------------------------------------------------------------------|
| Command     | Class configuration mode                                                                        |
| Mode        |                                                                                                 |
| Usage Guide | -                                                                                               |

### Binding the bandwidth limit for streams and the action for processing packets out of the limit

| Command     | police rate-bps burst-byte [ exceed-action { drop   dscp new-dscp   cos new-cos [ none-tos ] } ]       |
|-------------|----------------------------------------------------------------------------------------------------|
| Parameter   | rate-bps: Indicates the bandwidth limit per second (KBits). The value range is determined by products. |
| Description | burst-byte: Indicates the burst traffic limit (Kbytes). The value range is determined by products.     |
|             | drop: Discards packets out of the bandwidth limit.                                                     |
|             | dscp new-dscp: Changes the DSCP value of packets out of the bandwidth limit to new-dscp, ranging       |
|             | from 0 to 63.                                                                                          |
|             | cos new-cos: Changes the CoS value of packets out of the bandwidth limit to new-cos, ranging from 0 to |
|             | 7.                                                                                                    |
|             | none-tos: Does not change the DSCP value of packets when changing the CoS value of the packets.        |
| Command     | Class configuration mode                                                                               |
| Mode        |                                                                                                    |
| Usage Guide | -                                                                                                    |

### 2 Creating a logical interface group and adding interfaces to the logical interface group

| Command     | virtual-group virtual-group-number                                                                     |
|-------------|----------------------------------------------------------------------------------------------------|
| Parameter   | virtual-group-number: Indicates the logical interface group number, ranging from 1 to 128.             |
| Description |                                                                                                    |
| Command     | Create the logical interface group in the global configuration mode, add the interface to the logical  |
| Mode        | interface group in the interface configuration mode. If no logical interface group exists, you need to |
|             | create a logical interface group first and then add interfaces to the logical interface group.         |
| Usage Guide | -                                                                                                    |

### Applying a policy to an interface

| Command     | service-policy { input   output } policy-map-name                           |
|-------------|-----------------------------------------------------------------------------|
| Parameter   | input: Indicates the input direction of the interface.                      |
| Description | output: Indicates the output direction of the interface.                    |
|             | policy-map-name: Indicates the name of the policy applied to the interface. |
| Command     | Interface configuration mode                                                |
| Mode        |                                                                             |
| Usage Guide | -                                                                           |

# Configurati on Example

### Creating four stream classes and matching ACL, IP PRE and DSCP

| Configuratio | > | Create ACL rules. |
|--------------|---|-------------------|
|--------------|---|-------------------|

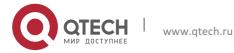

86

2. Configuring QoS

| n Steps      | Create four stream classes and match ACL, IP PRE and DSCP.                 |  |  |  |  |  |  |  |  |  |  |
|--------------|----------------------------------------------------------------------------|--|--|--|--|--|--|--|--|--|--|
|              | Qtech# configure terminal                                                  |  |  |  |  |  |  |  |  |  |  |
|              | Qtech(config)# access list 11 permit host 192.168.23.61                    |  |  |  |  |  |  |  |  |  |  |
|              | Qtech(config)# class map cmap1                                             |  |  |  |  |  |  |  |  |  |  |
|              | Qtech(config cmap)# match access group 11                                  |  |  |  |  |  |  |  |  |  |  |
|              | Qtech(config cmap)# exit                                                   |  |  |  |  |  |  |  |  |  |  |
|              | Qtech(config)# class map cmap2                                             |  |  |  |  |  |  |  |  |  |  |
|              | Qtech(config cmap) # match ip dscp 21                                      |  |  |  |  |  |  |  |  |  |  |
|              | Qtech(config cmap)# exit                                                   |  |  |  |  |  |  |  |  |  |  |
|              | Qtech(config) # class map cmap3                                            |  |  |  |  |  |  |  |  |  |  |
|              | Qtech(config cmap) # match ip precedence 5                                 |  |  |  |  |  |  |  |  |  |  |
|              | Qtech(config cmap)# exit                                                   |  |  |  |  |  |  |  |  |  |  |
|              |                                                                            |  |  |  |  |  |  |  |  |  |  |
| Verification | Check whether the created ACL rules and stream class rules are successful. |  |  |  |  |  |  |  |  |  |  |
|              | Qtech# show access lists                                                   |  |  |  |  |  |  |  |  |  |  |
|              | ip access list standard 11                                                 |  |  |  |  |  |  |  |  |  |  |
|              | 10 permit host 192.168.23.61                                               |  |  |  |  |  |  |  |  |  |  |
|              | Qtech# show class map                                                      |  |  |  |  |  |  |  |  |  |  |
|              | Class Map cmap1                                                            |  |  |  |  |  |  |  |  |  |  |
|              | Match access group 11                                                      |  |  |  |  |  |  |  |  |  |  |
|              | Class Map cmap2                                                            |  |  |  |  |  |  |  |  |  |  |
|              | Match ip dscp 21                                                           |  |  |  |  |  |  |  |  |  |  |
|              | Class Map cmap3                                                            |  |  |  |  |  |  |  |  |  |  |
|              | Match ip precedence 5                                                      |  |  |  |  |  |  |  |  |  |  |

### Creating a policy, binding a class and stream behaviors, and associating with an interface

# Create the stream class cmap1, and match packets whose DSCP value is 18. Create cmap2 and match packets whose IP PRE is 7. Create the policy pmap1, associate the policy with cmap1, and bind the behavior of changing the CoS value of the stream to 6. Associate the policy with cmap2, bind the behavior of changing the DSCP value of the stream to 16, limiting the traffic per second within 10,000 Kbits and trigger traffic within 1024 Kbits per second, and changing the DSCP value for traffic out of limit to 7. Apply the policy pmap1 to the output direction of the interface gigabitEthernet 0/0.

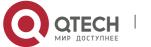

➤ Create virtual logical group 1, add the interfaces gigabitEthernet 0/1 and gigabitEthernet 0/2 to the group, and apply the policy pmap1 to the input interface of the virtual logical group. Qtech# configure terminal Qtech(config) # class map cmap1 Qtech(config cmap) # match ip dscp 18 Qtech(config cmap) # exit Qtech(config)# class map cmap2 Qtech(config cmap) # match ip precedence 7 Qtech(config cmap) # exit Qtech(config)# policy map pmap1 Qtech(config pmap)# class cmap1 Qtech(config pmap c)# set cos 6 Qtech(config pmap c) # exit Qtech(config cmap) # class cmap2 Qtech(config pmap c) # set ip dscp 15 Qtech(config pmap c) # police 10000 1024 exceed action dscp 7 Qtech(config pmap c)# exit Qtech(config pmap) # exit Qtech(config)# interface gigabitEthernet 0/0 Qtech(config if GigabitEthernet 0/0)# service policy output pmap1 Qtech(config if GigabitEthernet 0/0)# exit Qtech(config)# interface gigabitEthernet 0/1 Qtech(config if GigabitEthernet 0/1) # virtual group 1 Qtech(config if GigabitEthernet 0/1) # exit Qtech(config)# interface gigabitEthernet 0/2 Qtech(config if GigabitEthernet 0/2)# virtual group 1 Qtech(config if GigabitEthernet 0/2)# exit Qtech(config) # virtual group 1 Qtech(config VirtualGroup)# service policy input pmap1 Qtech(config VirtualGroup)# exit Verification Check whether the stream class rules are successfully created. Check whether the policy is successfully created, and whether the stream and

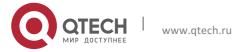

Руководство пользователя

2. Configuring QoS 88

stream behaviors are successfully bound. Check whether the policy is applied to the interface. > Check whether the logical interface group is successfully created, whether interfaces are successfully associated and whether the policy is successfully applied to the interface. Qtech# show class map Class Map cmap1 Match ip dscp 18 Class Map cmap2 Match ip precedence 7 Qtech# show policy map Policy Map pmap1 Class cmap1 set cos 6 Class cmap2 set ip dscp 15 police 10000 1024 exceed action dscp 7 Qtech# show mls qos interface gigabitEthernet 0/0 Interface: GigabitEthernet 0/0 Ratelimit input: Ratelimit output: Attached input policy map: Attached output policy map: pmap1 Default trust: none Default cos: 0 Qtech# show virtual group 1 virtual group member Gi0/1 Gi0/2 1 Qtech# show mls qos virtual group 1 Virtual group: 1 Attached input policy map: pmap1

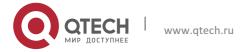

### 2.4.2 Configuring Priority Labeling and Mapping for Packets

# Configurati on Effect

- Configure the trust mode and default CoS value of an interface.
- ➤ Configure the CoS-to-DSCP, DSCP-to-CoS, and IP-PRE-to-DSCP mappings.

### **Notes**

Interface configurations allow for only AP and Ethernet interface configurations.

# Configurati on Steps

- Configuring the trust mode and default CoS value of an interface
- Optional.
- In the interface configuration mode, configure the trust mode and default CoS value of an interface.
- **△** Configuring the CoS-to-DSCP, DSCP-to-CoS, and IP-PRE-to-DSCP mappings
- Optional.
- Configure various mappings.

### Verification

- > Run the **show mls qos interface** command to display the trust mode and default CoS value of the interface.
- Run the **show mls qos maps** command to display the CoS-to-DSCP, DSCP-to-CoS and IP-PRE-to-DSCP mappings.

# Related Commands

### Configuring the trust mode of an interface

| Command     | mls qos trust { cos   ip-precedence   dscp }                        |
|-------------|---------------------------------------------------------------------|
| Parameter   | cos: Configures the trust mode of an interface to CoS.              |
| Description | ip-precedence: Configures the trust mode of an interface to IP PRE. |
|             | dscp: Configures the trust mode of an interface to DSCP.            |
| Command     | Interface configuration mode                                        |
| Mode        |                                                                     |
| Usage Guide | -                                                                   |

### Configuring the default CoS value of an interface

| Command   | mls qos cos default-cos                                                                     |
|-----------|---------------------------------------------------------------------------------------------|
| Parameter | default-cos: Configures the default CoS value, ranging from 0 to 7. The default value is 0. |

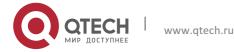

| Description |                              |
|-------------|------------------------------|
| Command     | Interface configuration mode |
| Mode        |                              |
| Usage Guide | -                            |

### **△** Configuring CoS-to-DSCP MAP

| Command     | mls qos map cos-dscp dscp1dscp8                                                                  |
|-------------|--------------------------------------------------------------------------------------------------|
| Parameter   | dscp1dscp8: Indicates the DSCP values mapped to the CoS values. The default CoS values 0~7 are   |
| Description | mapped to DSCP 0, 8, 16, 24, 32, 40, 48 and 56 respectively. The DSCP value ranges from 0 to 63. |
| Command     | Global configuration mode                                                                        |
| Mode        |                                                                                                  |
| Usage Guide | -                                                                                                |

### **△** Configuring DSCP-to-CoS MAP

| Command     | mls qos map dscp-cos dscp-list to cos                                                              |  |  |  |  |  |  |  |
|-------------|----------------------------------------------------------------------------------------------------|--|--|--|--|--|--|--|
| Parameter   | scp-list: Indicates the DSCP list mapped to the CoS values. The default DSCP 0~7 are mapped to CoS |  |  |  |  |  |  |  |
| Description | 0, DSCP 8~15 mapped to CoS 1, DSCP 16~23 mapped to CoS 2, DSCP 24~31 mapped to CoS 3,              |  |  |  |  |  |  |  |
|             | DSCP 32~39 mapped to CoS 4, DSCP 40~47 mapped to CoS 5, DSCP 48~55 mapped to CoS 6, and            |  |  |  |  |  |  |  |
|             | DSCP 56~63 mapped to CoS 7. The DSCP value ranges from 0 to 63.                                    |  |  |  |  |  |  |  |
|             | cos: Indicates the CoS values mapped to the dscp-list, ranging from 0 to 7.                        |  |  |  |  |  |  |  |
| Command     | Global configuration mode                                                                          |  |  |  |  |  |  |  |
| Mode        |                                                                                                    |  |  |  |  |  |  |  |
| Usage Guide | -                                                                                                  |  |  |  |  |  |  |  |

### **△** Configuring IP-PRE-to-DSCP MAP

| Command     | mls qos map ip-prec-dscp dscp1dscp8                                                              |
|-------------|--------------------------------------------------------------------------------------------------|
| Parameter   | dscp1dscp8: Indicates the DSCP values mapped to the IP PRE values. The default IP PRE 0~7 are    |
| Description | mapped to DSCP 0, 8, 16, 24, 32, 40, 48 and 56 respectively. The DSCP value ranges from 0 to 63. |
| Command     | Global configuration mode                                                                        |
| Mode        |                                                                                                  |
| Usage Guide | -                                                                                                |

# Configurati on Example

### **△** Configuring the trust mode and default CoS value of an interface

| Configuratio<br>n Steps | <ul> <li>Modify the trust mode of the interface gigabitEthernet 0/0 to DSCP.</li> <li>Change the default CoS value of the interface gigabitEthernet 0/1 to 7.</li> </ul> |
|-------------------------|----------------------------------------------------------------------------------------------------|
|                         | Qtech# configure terminal                                                                                                    |
|                         | Qtech(config)# interface gigabitEthernet 0/0                                                                                                    |
|                         | Qtech(config if GigabitEthernet 0/0) # mls qos trust dscp                                                                                                    |
|                         | Qtech(config if GigabitEthernet 0/0) # exit                                                                                                    |

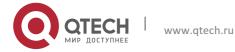

```
Qtech(config)# interface gigabitEthernet 0/1
           Qtech(config if GigabitEthernet 0/1)# mls qos cos 7
           Qtech(config if GigabitEthernet 0/1)# exit
Verification
           > Check whether the trust mode and default CoS value are successfully configured
               for the interface.
           Qtech# show mls qos interface gigabitEthernet 0/0
           Interface: GigabitEthernet 0/0
           Ratelimit input:
           Ratelimit output:
           Attached input policy map:
           Attached output policy map:
           Default trust: dscp
           Default cos: 0
           Qtech# show mls qos interface gigabitEthernet 0/1
           Interface: GigabitEthernet 0/1
           Ratelimit input:
           Ratelimit output:
           Attached input policy map:
           Attached output policy map:
           Default trust: none
           Default cos: 7
```

### **△** Configuring the CoS-to-DSCP, DSCP-to-CoS, and IP-PRE-to-DSCP mappings

| Configuratio<br>n Steps | <ul> <li>Configure CoS-to-DSCP to map CoS 0, 1, 2, 3, 4, 5, 6, and 7 to DSCP 7, 14, 21, 28, 35, 42, 49, and 56 respectively.</li> <li>Configure DSCP-to-CoS to map DSCP 0, 1, 2, 3, and 4 to CoS 4 and DSCP 11, 12, 13 and 14 to CoS 7.</li> </ul> |  |  |  |  |  |  |  |  |  |  |  |  |
|-------------------------|----------------------------------------------------------------------------------------------------|--|--|--|--|--|--|--|--|--|--|--|--|
|                         | Configure IP-PRE-to-DSCP to map IP PRE 0, 1, 2, 3, 4, 5, 6, and 7 to DSCP 31, 26, 21, 15, 19, 45, 47, and 61 respectively.                                                                                                    |  |  |  |  |  |  |  |  |  |  |  |  |
|                         | Qtech# configure terminal                                                                                                    |  |  |  |  |  |  |  |  |  |  |  |  |
|                         | Qtech(config) # mls qos map cos dscp 7 14 21 28 35 42 49 56                                                                                                    |  |  |  |  |  |  |  |  |  |  |  |  |
|                         | Qtech(config) # mls qos map dscp cos 0 1 2 3 4 to 4                                                                                                    |  |  |  |  |  |  |  |  |  |  |  |  |
|                         | Qtech(config)# mls qos map dscp cos 11 12 13 14 to 7                                                                                                    |  |  |  |  |  |  |  |  |  |  |  |  |

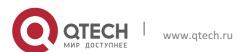

|                | Qte | ch (co | nfig)#  | mls   | qos map | ) ip | precede    | ence | dscp    | 31   | 26        | 21 | 15 | 19 | 45 | 47 | 61 |
|----------------|-----|--------|---------|-------|---------|------|------------|------|---------|------|-----------|----|----|----|----|----|----|
| Vanisi aasi aa |     | o' ·   |         |       | _       |      |            | . ,, | -       |      |           |    |    |    |    |    |    |
| Verification   | >   |        |         |       |         |      | e successf | ully | configu | ured | <b>1.</b> |    |    |    |    |    |    |
|                |     |        |         | s qos | maps o  | cos  | dscp       |      |         |      |           |    |    |    |    |    |    |
|                | cos | dscp   |         |       |         |      |            |      |         |      |           |    |    |    |    |    |    |
|                | 0   | 7      |         |       |         |      |            |      |         |      |           |    |    |    |    |    |    |
|                | 1   | 14     |         |       |         |      |            |      |         |      |           |    |    |    |    |    |    |
|                | 2   | 21     |         |       |         |      |            |      |         |      |           |    |    |    |    |    |    |
|                | 3   | 28     |         |       |         |      |            |      |         |      |           |    |    |    |    |    |    |
|                | 4   | 35     |         |       |         |      |            |      |         |      |           |    |    |    |    |    |    |
|                | 5   | 42     |         |       |         |      |            |      |         |      |           |    |    |    |    |    |    |
|                | 6   | 49     |         |       |         |      |            |      |         |      |           |    |    |    |    |    |    |
|                | 7   | 56     |         |       |         |      |            |      |         |      |           |    |    |    |    |    |    |
|                | Qte | ch# s  | how mls | s qos | maps c  | dscp | cos        |      |         |      |           |    |    |    |    |    |    |
|                |     |        |         |       |         |      | cos        | dscp | cos     |      |           |    |    |    |    |    |    |
|                |     |        |         |       |         |      |            |      |         |      |           |    |    |    |    |    |    |
|                | 0   | 4      | 1       | 4     | 2       | 4    | 3          | 4    |         |      |           |    |    |    |    |    |    |
|                | 4   | 4      | 5       | 0     | 6       | 0    | 7          | 0    |         |      |           |    |    |    |    |    |    |
|                | 8   | 1      | 9       | 1     | 10      | 1    | 11         | 7    |         |      |           |    |    |    |    |    |    |
|                | 12  | 7      | 13      | 7     | 14      | 7    | 15         | 1    |         |      |           |    |    |    |    |    |    |
|                | 16  | 2      | 17      | 2     | 18      | 2    | 19         | 2    |         |      |           |    |    |    |    |    |    |
|                | 20  | 2      | 21      | 2     | 22      | 2    | 23         | 2    |         |      |           |    |    |    |    |    |    |
|                | 24  | 3      | 25      | 3     | 26      | 3    | 27         | 3    |         |      |           |    |    |    |    |    |    |
|                | 28  | 3      | 29      | 3     | 30      | 3    | 31         | 3    |         |      |           |    |    |    |    |    |    |
|                | 32  | 4      | 33      | 4     | 34      | 4    | 35         | 4    |         |      |           |    |    |    |    |    |    |
|                | 36  | 4      | 37      | 4     | 38      | 4    | 39         | 4    |         |      |           |    |    |    |    |    |    |
|                | 40  | 5      | 41      | 5     | 42      | 5    | 43         | 5    |         |      |           |    |    |    |    |    |    |
|                | 44  | 5      | 45      | 5     | 46      | 5    | 47         | 5    |         |      |           |    |    |    |    |    |    |
|                | 48  | 6      | 49      | 6     | 50      | 6    | 51         | 6    |         |      |           |    |    |    |    |    |    |
|                | 52  | 6      | 53      | 6     | 54      | 6    | 55         | 6    |         |      |           |    |    |    |    |    |    |
|                | 56  | 7      | 57      | 7     | 58      | 7    | 59         | 7    |         |      |           |    |    |    |    |    |    |
|                | 60  | 7      | 61      | 7     | 62      | 7    | 63         | 7    |         |      |           |    |    |    |    |    |    |

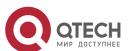

Qtech# show mls qos maps ip prec dscp

ip precedence dscp

0 31
1 26
2 21
3 15
4 19
5 45
6 47
7 61

### 2.4.3 Configuring Interface Rate Limit

# Configurati on Effect

➤ Configure the traffic limit for an interface.

### **Notes**

> The configuration is supported only by Ethernet interfaces.

# Configurati on Steps

- Configuring the traffic limit for an interface
- Optional.
- Configure the limit on the traffic and burst traffic for an interface.

### Verification

> Run the **show mls qos rate-limit** command to display the rate limit information about the interface.

### Related Commands

**△** Configuring the traffic limit for an interface

| Command     | rate-limit { input   output } bps burst-size                                                      |
|-------------|---------------------------------------------------------------------------------------------------|
| Parameter   | input: Indicates the input direction of the interface.                                            |
| Description | output: Indicates the output direction of the interface.                                          |
|             | bps: Indicates the bandwidth limit per second (Kbits). The value range is determined by products. |

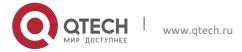

94

### 2. Configuring QoS

|             | burst-size: Indicates the burst traffic limit (Kbytes). The value range is determined by products. |
|-------------|----------------------------------------------------------------------------------------------------|
| Command     | Interface configuration mode                                                                       |
| Mode        |                                                                                                    |
| Usage Guide | -                                                                                                  |

# Configurati on Example

### Yppical application – Interface rate limit + priority relabeling

| Configuratio<br>n Steps | <ul> <li>For Internet access by using the output interface, configure the output traffic limit on the interface GO/24, and set the bandwidth limit to 102,400 Kbits per second and burst traffic limit to 256 Kbytes per second.</li> <li>For the dormitory building, configure the input traffic limit on the interface GO/3, and set the bandwidth limit to 51,200 Kbits per second and burst traffic limit to 256 Kbytes per second.</li> <li>For the teaching building, configure the input traffic limit on the interface GO/1, and set the bandwidth limit to 30,720 Kbits per second and burst traffic limit to 256 Kbytes per second.</li> <li>For the laboratory, create the class cmap_dscp7 to match DSCP priority 7, create the policy pmap_shiyan to associate with cmap_dscp7, bind the stream behavior of changing the DSCP value for packets whose rates exceed 20M to 16, apply pmap_shiyan to the interface GO/2, and configure the interface to trusting DSCP.</li> </ul> |
|-------------------------|----------------------------------------------------------------------------------------------------|
|                         | Qtech# configure terminal                                                                                                    |
|                         | Qtech(config)# interface gigabitEthernet 0/24                                                                                                    |
|                         | Qtech(config if GigabitEthernet 0/24# rate limit output 102400 256                                                                                                    |
|                         | Qtech(config if GigabitEthernet 0/24)# exit                                                                                                    |
|                         | <pre>Qtech(config)# interface gigabitEthernet 0/3</pre>                                                                                                    |
|                         | Qtech(config if GigabitEthernet 0/3# rate limit input 51200 256                                                                                                    |
|                         | Qtech(config if GigabitEthernet 0/3)# exit                                                                                                    |
|                         | Qtech(config)# interface gigabitEthernet 0/1                                                                                                    |
|                         | Qtech(config if GigabitEthernet 0/1# rate limit input 30720 256                                                                                                    |
|                         | Qtech(config if GigabitEthernet 0/1)# exit                                                                                                    |
|                         | Qtech(config)# class map cmap_dscp7                                                                                                    |
|                         | Qtech(config cmap) # match ip dscp 7                                                                                                    |
|                         | Qtech(config cmap)# exit                                                                                                    |
|                         | Qtech(config) # policy map pmap_shiyan                                                                                                    |
|                         | <pre>Qtech(config pmap)# class cmap_dscp7</pre>                                                                                                    |

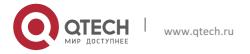

```
Qtech(config pmap c) # police 20480 128 exceed action dscp 16
           Qtech(config pmap c) # exit
           Qtech(config pmap) # exit
           Qtech(config)# interface gigabitEthernet 0/2
           Qtech(config if GigabitEthernet 0/2# service policy input pmap shiyan
           Qtech(config if GigabitEthernet 0/2) # mls qos trust dscp
           Qtech(config if GigabitEthernet 0/2)# exit
Verification
           Check whether the interface rate limit is successfully configured.
           > Check whether the class and policy are successfully created and successfully
               applied to the interface.
           Qtech# show mls qos rate limit
           Interface: GigabitEthernet 0/1
             rate limit input Kbps = 30720 burst = 256
           Interface: GigabitEthernet 0/3
            rate limit input Kbps = 51200 burst = 256
           Interface: GigabitEthernet 0/24
             rate limit output Kbps = 102400 burst = 256
           Qtech# show class map cmap dscp7
            Class Map cmap dscp7
             Match ip dscp 7
           Qtech# show policy map pmap shiyan
            Policy Map pmap_shiyan
              Class cmap dscp7
                police 20480 128 exceed action dscp 16
           Qtech# show mls qos interface gigabitEthernet 0/2
           Interface: GigabitEthernet 0/2
           Ratelimit input:
           Ratelimit output:
           Attached input policy map: pmap shiyan
           Attached output policy map:
           Default trust: dscp
```

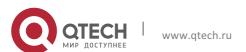

Default cos: 0

### 2.4.4 Configuring Congestion Management

# Configurati on Effect

- Configure the CoS-to-queue mapping.
- Configure the scheduling policy and round robin weight for an output queue.
- Configure the guaranteed minimum bandwidth and limited maximum bandwidth for a queue.

### **Notes**

Interface configurations allow for only AP and Ethernet interface configurations.

# Configurati on Steps

- Configuring the CoS-to-unicast and CoS-to-multicast mappings
- > Optional.
- Configure the CoS-to-queue mappings. On products supporting multicast queues, you can configure the CoS-to-multicast queue mapping.
- 2 Configuring the scheduling policies and round robin weight for unicast and multicast output queues
- Optional.
- Configure the scheduling policy for an output queue and modify the round robin weight. On products supporting multicast queues, you can configure the scheduling policies and round robin weights for multicast queues.
- Configuring the guaranteed minimum bandwidth and limited maximum bandwidth for a queue
- Optional.
- Configure the guaranteed minimum bandwidth and limited maximum bandwidth for a queue.

### Verification

- > Run the **show mls qos queueing** command to display the output queue information.
- > Run the **show mls qos scheduler** command to display the scheduling policy for the output queue.
- > Run the **show qos mc-queue scheduler** command to display the scheduling policy for the multicast queue.
- Run the **show gos bandwidth** command to display the queue bandwidth.

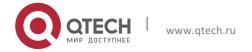

# Related Commands

### **△** Configuring CoS-to-Queue MAP

| Command     | priority-queue cos-map qid cos0 [ cos1 [ cos2 [ cos3 [ cos4 [ cos5 [ cos6 [ cos7 ] ] ] ] ] ]                                                 |
|-------------|----------------------------------------------------------------------------------------------------|
| Parameter   | qid: Indicates the queue ID to be mapped, ranging from 1 to 8.                                                                               |
| Description | cos0~cos7: Indicates the CoS values to be mapped to the qid. The default CoS values 0~7 are mapped to queues 1~8. The value range is 0 to 7. |
| Command     | Global configuration mode                                                                                                    |
| Mode        |                                                                                                    |
| Usage Guide | -                                                                                                    |

### **△** Configuring the scheduling policy for an output queue to SP

| Command     | priority-queue            |
|-------------|---------------------------|
| Parameter   | -                         |
| Description |                           |
| Command     | Global configuration mode |
| Mode        |                           |
| Usage Guide | -                         |

### **△** Configuring the scheduling policy for an output queue

| Command     | mls qos scheduler { sp   wrr   drr }                           |
|-------------|----------------------------------------------------------------|
| Parameter   | sp: Sets the scheduling algorithm for an output queue to SP.   |
| Description | wrr: Sets the scheduling algorithm for an output queue to WRR. |
|             | drr: Sets the scheduling algorithm for an output queue to DRR. |
| Command     | Global/Interface configuration mode                            |
| Mode        |                                                                |
| Usage Guide | -                                                              |

### Configuring the scheduling policy and round robin weight for an output queue

| Command     | { drr-queue   wrr-queue } bandwidth weight1weight8                                                    |
|-------------|----------------------------------------------------------------------------------------------------|
| Parameter   | drr-queue: Configures the round robin weight corresponding to the DRR scheduling policy for an output |
| Description | queue.                                                                                                |
|             | wrr-queue: Configures the round robin weight corresponding to the WRR scheduling policy for an output |
|             | queue.                                                                                                |
|             | weight1weight8: Indicates the weight of queues 1 to 8. The value range is determined by products. The |
|             | value 0 indicates that the queue uses the SP scheduling algorithm. The default weight for             |
|             | global/interface queues is 1:1.                                                                       |
| Command     | Global/Interface configuration mode                                                                   |
| Mode        |                                                                                                    |
| Usage Guide | -                                                                                                    |

### Configuring CoS-to-Queue MAP for multicast queues

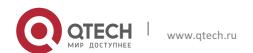

98

### 2. Configuring QoS

| Command     | qos mc-queue cos-map cos0-qidcos7-qid                                                              |
|-------------|----------------------------------------------------------------------------------------------------|
| Parameter   | cosN-qid: Indicates the queue ID to be mapped by CoS N. The specific number of multicast queues is |
| Description | determined by products. The default value is determined by products.                               |
| Command     | Global/Interface configuration mode                                                                |
| Mode        |                                                                                                    |
| Usage Guide | -                                                                                                  |

### Configuring the output scheduling policy for a multicast queue

| Command     | qos mc-queue scheduler mode { sp   wrr }                          |
|-------------|-------------------------------------------------------------------|
| Parameter   | sp: Sets the scheduling policy for an interface to SP.            |
| Description | wrr: Sets the scheduling algorithm for an output queue to WRR.    |
| Command     | Global/Interface configuration interface, determined by products. |
| Mode        |                                                                   |
| Usage Guide | -                                                                 |

### Configuring the round robin weight corresponding to the WRR scheduling policy for a multicast output queue

| Command     | qos mc-queue scheduler weight weight1 weight2 [ weight3 [ weight4 [ weight5 [ weight6 [ weight7 [ weight8 ]]]]]]                                                                |
|-------------|----------------------------------------------------------------------------------------------------|
| Parameter   | weightN: Indicates the specific number of multicast queues, which is determined by products. The                                                                                |
| Description | maximum value is 8. The value range is determined by products. The value 0 indicates that the queue uses the SP scheduling algorithm. The default weight for all queues is 1:1. |
| Command     | Global/Interface configuration interface, determined by products.                                                                                                    |
| Mode        |                                                                                                    |
| Usage Guide | -                                                                                                    |

### Note: The second second

| Command     | qos queue [ ucast   mcast ] queue-id bandwidth { minimum   maximum } bandwidth                     |
|-------------|----------------------------------------------------------------------------------------------------|
| Parameter   | queue [ ucast   mcast ]: queue ucast configures the guaranteed minimum bandwidth or limited        |
| Description | maximum bandwidth for devices that allow for configuring the unicast queue bandwidth limit; queue  |
|             | mcast configures the guaranteed minimum bandwidth or limited maximum bandwidth for devices that    |
|             | allow for configuring the multicast queue bandwidth limit; queue configures the guaranteed minimum |
|             | bandwidth or limited maximum bandwidth for devices that allow for configuring both the unicast and |
|             | multicast queue bandwidth limits.                                                                  |
|             | queue-id: Indicates the queue ID to be configured, ranging from 1 to 8.                            |
|             | minimum bandwidth: Indicates the guaranteed minimum bandwidth Kbps. The value range is             |
|             | determined by products. It is not configured by default.                                           |
|             | maximum bandwidth: Indicates the limited maximum bandwidth Kbps. The value range is determined     |
|             | by products. It is not configured by default.                                                      |
| Command     | Interface configuration mode                                                                       |
| Mode        |                                                                                                    |
| Usage Guide | -                                                                                                  |

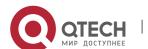

www.qtech.ru

# Configurati on Example

### Configuring the CoS-to-queue mapping and modifying the scheduling policy and its round robin weight

```
Configuratio
            Configure the CoS-to-queue mapping to the mapping from the CoS values 0, 1,
  n Steps
                2, 3, 4, 5, 6, and 7 to queues 1, 2, 5, 5, 5, 5, 7, and 8.
            Configure the output scheduling policy for a queue to DRR and the round robin
                weight to 2:1:1:1:6:6:6:8.
            Qtech# configure terminal
            Qtech(config) # priority queue cos map 5 2 3 4 5
            Qtech(config)# mls qos scheduler drr
            Qtech(config) # drr queue bandwidth 2 1 1 1 6 6 6 8
Verification
            > Check whether the CoS-to-queue mapping is successfully created, and whether
                the output scheduling policy and round robin weight are successfully configured
                for the queue.
            Qtech# show mls qos scheduler
            Global Multi Layer Switching scheduling
             Deficit Round Robin
            Qtech# show mls qos queueing
            CoS to queue map:
            cos qid
               1
            1
               2
            2
               5
            3
               5
            5
               5
               7
            6
            7
            wrr bandwidth weights:
            qid weights
```

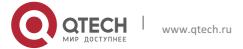

```
1
4
   1
5
   1
6
   1
8
drr bandwidth weights:
qid weights
1
   2
2
   1
3
   1
5
6
   6
    6
8
```

Configuring the CoS-to-queue mapping for multicast queues and modifying the scheduling policy and its round robin weight (Assuming that the multicast is supported and the number of multicast queues is 3)

# n Steps

- Configure the CoS-to-queue mapping for multicast queues to the mapping from the CoS values 0, 1, 2, 3, 4, 5, 6, and 7 to queues 1, 1, 2, 2, 2, 2, 3, and 3.
- For products supporting global multicast queues, configure the output scheduling policy to WRR and the round robin weight to 1:2:2 for global multicast queues.
- For products supporting interface multicast queues, configure the output scheduling policy to WRR and the round robin weight to 1:2:4 for the gigabitEthernet 0/1 multicast queues.

```
Qtech# configure terminal
```

Qtech(config) # qos mc queue cos map 1 1 2 2 2 2 3 3

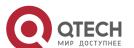

```
Qtech(config)# qos mc queue scheduler mode wrr
           Qtech(config)# qos mc queue scheduler weight 1 2 2
           Qtech(config)# interface gigabitEthernet 0/1
           Qtech(config if GigabitEthernet 0/1) # qos mc queue scheduler mode wrr
           Qtech(config if GigabitEthernet 0/1)# qos mc queue scheduler weight 1
           Qtech(config if GigabitEthernet 0/1) # exit
Verification
               Check whether the CoS-to-queue is successfully configured for multicast
               queues.
           For products supporting global multicast queues, check whether the scheduling
               policy and round robin weight are successfully configured for the global output
               queues.
           For products supporting interface multicast queues, check whether the
               scheduling policy and round robin weight are successfully configured for the
               interface output queues.
           Qtech# show qos mc queue cos map
           Cos to multicast queue map:
           Cos
                    Queue id
           0
                   1
           1
           2
                    2
           3
                    2
           4
           5
                   2
           6
                   3
           7
                    3
           Qtech# show qos mc queue scheduler
            Weighted Round Robin
           Queue id
                        Weight
           1
                       1
           2
                       2
```

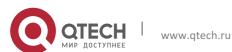

```
Qtech# show qos mc queue scheduler

Multicast queue scheduler:

Interface GigabitEthernet 0/1:

Weighted Round Robin

Queue id Weight

1 1
2 2
3 4
```

Taking products that support separate configuration of unicast and multicast queues for example and configuring the guaranteed minimum bandwidth and limited maximum bandwidth for a queue

| Configuratio<br>n Steps | Configure the limited maximum bandwidth to 10M and guaranteed minimum bandwidth to 5M for unicast queue 1 on the interface gigabitEthernet 0/1. Configure the guaranteed minimum bandwidth to 2M for unicast queue 2. Configure the limited maximum bandwidth to 5M and guaranteed minimum bandwidth to 1M for multicast queue 1. |
|-------------------------|----------------------------------------------------------------------------------------------------|
|                         | Qtech# configure terminal                                                                                                    |
|                         | Qtech(config)# interface gigabitEthernet 0/1                                                                                                    |
|                         | Qtech(config if GigabitEthernet $0/1$ )# qos queue ucast 1 bandwidth maximum $10240$                                                                                                    |
|                         | Qtech(config if GigabitEthernet 0/1) # qos queue ucast 1 bandwidth minimum 5120                                                                                                    |
|                         | Qtech(config if GigabitEthernet 0/1) # qos queue ucast 2 bandwidth minimum 2048                                                                                                    |
|                         | Qtech(config if GigabitEthernet $0/1$ )# qos queue mcast 1 bandwidth maximum 5120                                                                                                    |
|                         | Qtech(config if GigabitEthernet $0/1$ )# qos queue mcast 1 bandwidth minimum $1024$                                                                                                    |
|                         | Qtech(config if GigabitEthernet 0/1)# exit                                                                                                    |
|                         |                                                                                                    |
| Verification            | Check whether the guaranteed minimum bandwidth and limited maximum<br>bandwidth are successfully configured for the interface.                                                                                                    |
|                         | Qtech# show qos bandwidth interface gigabitEthernet 0/1                                                                                                    |

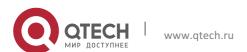

Interface: GigabitEthernet 0/1 uc queue id | minimum bandwidth | maximum bandwidth Total ucast queue minimum bandwidth: 5120 Total ucast queue maximum bandwidth: 10240 Interface: GigabitEthernet 0/1 mc queue id | minimum bandwidth | maximum bandwidth Total mcast queue minimum bandwidth: Total mcast queue maximum bandwidth: 

### Typical application – Priority relabeling + queue scheduling

# Configuratio n Steps

- > Create ACLs for accessing various servers and create classes for matching these ACLs.
- ➤ Create policies for associating with the classes and specify new CoS values for packets accessing various servers. Associate the CoS values with the input interfaces for the R&D and market departments and configure the interfaces to trusting CoS.

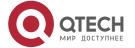

Configure the default CoS value for the HR management department interface to the highest priority 7 to ensure that packets from the HR management department are sent in the highest priority.

Configure the output scheduling policy to WR and the round robin weight to 1:1:1:2:6:1:1:0 for the queues. This means that the SP scheduling algorithm is used for packets of the HR management department, and the packets of the R&D and market departments for accessing the mail database, file database and salary query database are scheduled based on the ratio of 6:2:1.

```
salary query database are scheduled based on the ratio of 6:2:1.
Qtech# configure terminal
Qtech(config) # ip access list extended salary
Qtech(config ext nacl) # permit ip any host 192.168.10.1
Qtech(config ext nacl) # exit
Qtech(config) # ip access list extended mail
Qtech(config ext nacl) # permit ip any host 192.168.10.2
Qtech(config ext nacl)# exit
Qtech(config)# ip access list extended file
Qtech(config ext nacl) # permit ip any host 192.168.10.3
Qtech(config ext nacl) # exit
Qtech(config) # class map salary
Qtech(config cmap) # match access group salary
Qtech(config cmap) # exit
Qtech(config) # class map mail
Qtech(config cmap) # match access group mail
Qtech(config cmap) # exit
Qtech(config)# class map file
Qtech(config cmap)# match access group file
Qtech(config) # policy map toserver
Qtech(config pmap) # class mail
Qtech(config pmap c) # set cos 4
Qtech(config pmap c) # exit
Qtech(config pmap) # class file
Qtech(config pmap c) # set cos 3
Qtech(config pmap c) # exit
Qtech(config pmap)# class salary
```

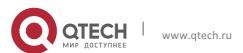

```
Qtech(config pmap c) # set cos 2
           Qtech(config pmap c) # end
           Qtech(config)# interface gigabitEthernet 0/1
           Qtech(config if GigabitEthernet 0/1) # service policy input toserver
           Qtech(config if GigabitEthernet 0/1) # mls qos trust cos
           Qtech(config if GigabitEthernet 0/1)# exit
           Qtech(config) # interface gigabitEthernet 0/2
           Qtech(config if GigabitEthernet 0/2) # service policy input toserver
           Qtech(config if GigabitEthernet 0/2)# mls qos trust cos
           Qtech(config if GigabitEthernet 0/2)# exit
           Qtech(config) # interface gigabitEthernet 0/3
           Qtech(config if GigabitEthernet 0/3) # mls qos cos 7
           Qtech(config) #wrr queue bandwidth 1 1 1 2 6 1 1 0
           Qtech(config) #mls gos scheduler wrr
Verification
           > Check whether the ACLs are successfully created and whether the classes are
               successfully associated with the ACLs.
           Check whether the policies are successfully created, whether the classes and
               stream behaviors are successfully bound, and whether policies are successfully
               applied to the interfaces.
           > Check whether the default CoS value is successfully configured for the interface
               and whether the scheduling policy and the round robin weight are successfully
               configured.
           Qtech# show access lists
           ip access list extended file
            10 permit ip any host 192.168.10.3
           ip access list extended mail
            10 permit ip any host 192.168.10.2
           ip access list extended salary
            10 permit ip any host 192.168.10.1
           Qtech# show class map
```

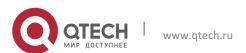

106

2. Configuring QoS

```
Class Map salary
  Match access group salary
Class Map mail
  Match access group mail
Class Map file
  Match access group file
Qtech# show policy map
 Policy Map toserver
   Class mail
    set cos 4
   Class file
    set cos 3
   Class salary
     set cos 2
Qtech# show mls qos interface gigabitEthernet 0/1
Interface: GigabitEthernet 0/1
Ratelimit input:
Ratelimit output:
Attached input policy map: toserver
Attached output policy map:
Default trust: cos
Default cos: 0
Qtech# show mls qos interface gigabitEthernet 0/2
Interface: GigabitEthernet 0/2
Ratelimit input:
Ratelimit output:
Attached input policy map: toserver
Attached output policy map:
Default trust: cos
Default cos: 0
Qtech# show mls qos interface gigabitEthernet 0/3
```

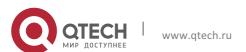

107

2. Configuring QoS

```
Interface: GigabitEthernet 0/2
Ratelimit input:
Ratelimit output:
Attached input policy map:
Attached output policy map:
Default trust: none
Default cos: 7
Qtech# show mls qos scheduler
Global Multi Layer Switching scheduling
Weighted Round Robin
Qtech# Qtech#show mls qos queueing
CoS to queue map:
cos qid
0
  1
1
  2
2
  3
3
  4
4
  5
5
  6
  7
6
wrr bandwidth weights:
qid weights
1
  1
2
  1
3
  1
4
  2
5
6
  1
  1
```

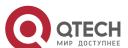

2. Configuring QoS

```
8  0

drr bandwidth weights:
qid weights

1  1
2  1
3  1
4  1
5  1
6  1
7  1
8  1
```

## 2.4.5 Configuring Congestion Mitigation

# Configurati on Effect

- Configure the lower threshold value for WRED. When the length of packets in a queue is smaller than the lower threshold value, WRED does not discard packets.
- ➤ Configure the maximum discarding probability. When the length of packets in the queue is between the lower and higher threshold values, WRED discards packets in random. The maximum probability for discarding packets is configured.
- Configure the CoS-to-threshold mapping.

#### **Notes**

> Interface configurations allow for only AP and Ethernet interface configurations.

# Configurati on Steps

- Enabling the WRED function
- Optional.
- Enable the WRED function if necessary.
- Configuring the lower threshold value
- Optional.
- Configure the lower threshold value if necessary.

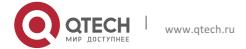

Руководство пользователя
2. Configuring QoS

109

- Configuring the maximum discarding probability
- Optional.
- > Configure the maximum discarding probability if necessary.
- **△** Configuring the CoS-to-threshold mapping
- Optional.
- ➤ Configure the CoS-to-threshold mapping if necessary.

### Verification

> Run the **show queueing wred interface** command to display the WRED configuration.

# Related Commands

### **≥** Enabling the WRED function

| Command     | queueing wred             |
|-------------|---------------------------|
| Parameter   | -                         |
| Description |                           |
| Command     | Global configuration mode |
| Mode        |                           |
| Usage Guide | -                         |

#### Configuring the lower threshold value

| Command     | wrr-queue random-detect min-threshold queue_id thr1 [ thr2 ]              |  |
|-------------|---------------------------------------------------------------------------|--|
| Parameter   | queue_id: Indicates the queue ID for an interface, ranging from 1 to 8.   |  |
| Description | thrN: Supports 2 groups of lower threshold values, ranging from 1 to 100. |  |
| Command     | Interface configuration mode                                              |  |
| Mode        |                                                                           |  |
| Usage Guide | -                                                                         |  |

### Configuring the maximum discarding probability

| Command     | wrr-queue random-detect probability queue_id prob1 [ prob2 ]                         |  |
|-------------|--------------------------------------------------------------------------------------|--|
| Parameter   | queue_id: Indicates the queue ID for an interface, ranging from 1 to 8.              |  |
| Description | probN: Supports 2 groups of maximum discarding probabilities, ranging from 1 to 100. |  |
| Command     | Interface configuration mode                                                         |  |
| Mode        |                                                                                      |  |
| Usage Guide | -                                                                                    |  |

# **△** Configuring the CoS-to-threshold mapping

| Command                                                                                                    | wrr-queue cos-map threshold_id cos1 [ cos2 [ cos3 [ cos4 [ cos5 [ cos6 [ cos7 [ cos8 ] ] ] ] ] ] |
|----------------------------------------------------------------------------------------------------|--------------------------------------------------------------------------------------------------|
| Parameter threshold_id: Indicates the threshold group ID, ranging from 1 to 2. Two threshold groups are suppo |                                                                                                  |
| Description                                                                                                   | cos1cos8: Indicates the CoS values to be mapped to the threshold group, ranging from 0 to 7. By  |

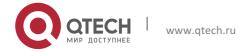

2. Configuring QoS

|             | default, all CoS values are mapped to the first threshold group. |  |
|-------------|------------------------------------------------------------------|--|
| Command     | Interface configuration mode                                     |  |
| Mode        |                                                                  |  |
| Usage Guide | -                                                                |  |

# Configurati on Example

Enabling the WRED function and configuring the lower threshold value, maximum discarding probability, and the CoS-to-threshold mappings (assuming that there are 2 groups of threshold values for a product)

| Configuratio<br>n Steps | <ul> <li>Enable the WRED function.</li> <li>Configure the lower threshold values for queue 2 of the interface gigabitEthernet 0/2 to 10 and 20.</li> <li>Configure the maximum discarding probabilities for queue 2 of the interface gigabitEthernet 0/2 to 60 and 80.</li> <li>Configure the CoS values 0, 1, 2, and 3 on the interface gigabitEthernet 0/2 to use the threshold group 2.</li> </ul> |  |  |
|-------------------------|----------------------------------------------------------------------------------------------------|--|--|
|                         | Qtech# configure terminal                                                                                                    |  |  |
|                         | Qtech(config)# queueing wred                                                                                                    |  |  |
|                         | Qtech(config)# interface gigabitEthernet 0/2                                                                                                    |  |  |
|                         | Qtech(config if GigabitEthernet 0/2) # wrr queue random detect min threshold 2 10 20                                                                                                    |  |  |
|                         | Qtech(config if GigabitEthernet 0/2) # wrr queue random detect probability 2 60 80                                                                                                    |  |  |
|                         | Qtech(config if GigabitEthernet 0/2) # wrr queue cos map 2 0 1 2 3                                                                                                    |  |  |
|                         |                                                                                                    |  |  |
| Verification            | Check whether the WRED function is enabled, whether the threshold values are<br>successfully configured, and whether the CoS-to-threshold mapping is<br>successfully configured.                                                                                                    |  |  |
|                         | Qtech# show running config                                                                                                    |  |  |
|                         | Building configuration                                                                                                    |  |  |
|                         | Current configuration : 1654 bytes                                                                                                    |  |  |
|                         | version 11.0(1C2B1)(09/11/13 00:16:26 CST ngcf78) queueing wred                                                                                                    |  |  |
|                         | Qtech# show queueing wred interface gigabitEthernet 0/2                                                                                                    |  |  |

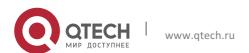

2. Configuring QoS

```
qid max_1 min_1 prob_1 max_2 min_2 prob_2
1
    0
         0
              0
                     1
                          1
                               1
2
    80
         10
              60
                    90
                           20
                              80
3
   0
         0
              0
                     1
                          1
                               1
4
5
   0
         0
              0
6
    0
         0
              0
                     1
                          1
                              1
7
    0
                     1
                          1
                              1
         0
              0
                     1
                          1
                               1
    0
         0
              0
cos qid threshold id
0
        2
1
    2
        2
2
    5
        2
3
        2
    5
4
        1
5
    5
        1
6
    7
        1
        1
```

# 2.5 Monitoring

# **Displaying**

| Description                       | Command                                                      |
|-----------------------------------|--------------------------------------------------------------|
| Displays stream classification    | show class-map [ class-map-name ]                            |
| information.                      |                                                              |
| Displays QoS policy information.  | show policy-map [ policy-map-name [ class class-map-name ] ] |
| Displays the policy applied to an | show policy-map interface interface-id                       |
| interface.                        |                                                              |

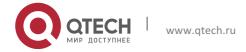

## 2. Configuring QoS

| Description                         | Command                                                        |
|-------------------------------------|----------------------------------------------------------------|
| Displays logical interface group    | show virtual-group [ virtual-group-number   summary]           |
| information.                        |                                                                |
| Displays the policy applied to a    | show mls qos virtual-group [ virtual-group-number   policers ] |
| logical interface group.            |                                                                |
| Displays various mappings.          | show mls qos maps [ cos-dscp   dscp-cos   ip-prec-dscp ]       |
| Displays interface rate limit       | show mls qos rate-limit [ interface interface-id ]             |
| information.                        |                                                                |
| Displays the QoS queue,             | show mls qos queueing [ interface interface-id ]               |
| scheduling policy and round robin   |                                                                |
| weight information.                 |                                                                |
| Displays the scheduling information | show mls qos scheduler [ interface interface-id ]              |
| of an output queue.                 |                                                                |
| Displays the priority mapping for a | show qos mc-queue cos-map                                      |
| multicast queue.                    |                                                                |
| Displays the output scheduling      | show qos mc-queue scheduler                                    |
| policy for a multicast queue.       |                                                                |
| Displays the configurations of      | show queueing wred interface interface-id                      |
| WRED.                               |                                                                |
| Displays the QoS information of an  | show mls qos interface interface-id [ policers ]               |
| interface.                          |                                                                |
| Displays the bandwidth information  | show qos bandwidth [ interfaces interface-id ]                 |
| of an interface.                    |                                                                |

# Debugging

System resources are occupied when debugging information is output. Therefore, disable debugging immediately after use.

| Description                  | Command                              |
|------------------------------|--------------------------------------|
| Debugs the QoS library.      | debug qos lib [ event   message ]    |
| Debugs the QoS communication | debug qos server [ event   message ] |
| server.                      |                                      |
| Debugs QoS user command      | debug qos mls                        |
| processing.                  |                                      |
| Debugs VMSUP configurations. | debug qos vmsup                      |

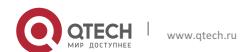

# 3. CONFIGURING MMU

#### 3.1 Overview

The Memory Management Unit (MMU) means that the chip buffer is distributed reasonably so that the switching equipment can better deal with all kinds of burst flows.

Flows not steady all the time and various burst flows exist on the network. When the network flow is steady and the bandwidth is sufficient, all the data flows are processed better; when burst flows exist on the network, data flows may be discarded even if the average flow rate does not exceed the bandwidth.

Data packets that enter the switching equipment are stored in the buffer of switching equipment before being forwarded. Normally, data packets stay for a short period of time in the buffer and will be forwarded in microseconds; when there is a burst flow, if the instantaneous rate of burst flow exceeds the processing capacity of the switching equipment, the data packets that cannot be processed in time will be piled up in the switching equipment and packet loss will take place once the buffer is insufficient. In this case, the MMU can be used to reasonably configure the buffer and allocate different buffer sizes to respective services, with a view to optimizing the network.

# 3.2 Applications

| Application                          | Description                                                                       |
|--------------------------------------|-----------------------------------------------------------------------------------|
| Configuring Large Buffer Application | An enterprise needs a buffer large enough in the SkyDrive service to avoid packet |
| Based on Egress Queue                | loss for the service flow.                                                        |

## 3.2.1 Configuring Large Buffer Application Based on Egress Queue

#### **Scenario**

An enterprise needs a buffer large enough in the SkyDrive service to avoid packet loss for the service flow.

As shown in the following figure, equipment A is connected to 5 clients and 35 service servers, where 15 service servers virtualize 15 front end servers.

The main service flow is as follows:

- The client server sends a request packet to the front end server.
- The front end server sends the received request packet to the service server.
- After receiving the request packet, the service server sends a response packet to the front end server.
- After receiving the response packet, the front end server sends it to the client server.

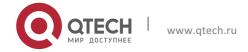

After receiving the response packet, the client indicates that a session is created successfully.

A many-to-one flow transmission mode exists under this service model:

- The request flows of multiple clients are sent to one front end server.
- The request flows of multiple front end servers are sent to one service server.
- The response flows of multiple service servers are sent to one front end server.
- > The response flows of multiple front end servers are sent to one client.

These flows are transmitted through equipment A basically, easily leading to network congestion. Such a problem can be fixed by configuring a large buffer on the equipment.

Figure 3-1

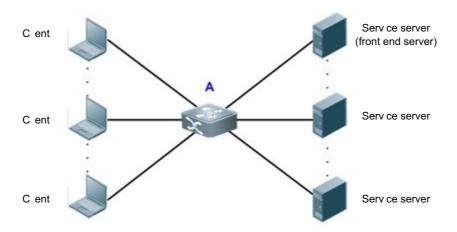

## **Deploymen**

t

- In all the service ports (namely, the ports connecting clients to servers), configure the shared buffer of the queue where the service is as 100%.
- In all the service ports, configure the minimum value for the guaranteed buffer of the queue not in use.
- In all the ports not in use, configure the minimum value for the guaranteed buffers of all the queues.
- For the specific configuration, see the configuration examples in "Configuration".

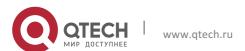

#### 3.3 Features

3. Configuring MMU

### **Basic**

## **Concepts**

#### 2 Cell

Cell is a buffer unit, i.e., the minimum unit for the switching equipment to store packets. The size of each cell varies with the product. One packet can use multiple cells, while one cell can be used by only one packet.

#### Port group

All the ports physically belonging to one switching chip are collectively called a port group, the buffer of switching equipment is managed in the port group. Take the board card M18000\_40XS\_CB as an example, this version has two switching chips, so there are two port groups. The first 20 ports belong to Port Group 1, and the back 20 ports belong to Port Group 2.

#### Egress queue

Port egress queues are classified into unicast queues and multicast queues (the number of queues depends on the product). Logically the switching chip is divided into the ingress (incoming direction) and egress (outgoing direction). The egress queue is in the egress direction. Before packets go out of the egress, the enqueue operation needs to be performed for them at the egress queue. Some of our products implement buffer management based on the egress queue.

Figure 3-2

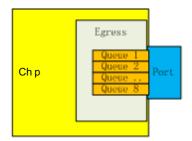

Currently there are three types of egress queue models:

- There are 8 unicast queues and 8 multicast queues at the egress. The well-known unicast packets follow the unicast queue, and all the other packets follow the multicast queue.
- There are 8 unicast queues and 4 multicast queues at the egress. The well-known unicast packets follow the unicast queue, and all the other packets follow the multicast queue.
- ➤ There are only 8 queues at the egress, without differentiating unicast and multicast.

#### **Overview**

Feature Description

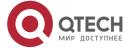

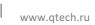

| Buffer Adjustment | The buffer is adjusted based on the queue. It is the foundation of MMU.                                 |  |
|-------------------|----------------------------------------------------------------------------------------------------|--|
| Buffer Monitoring | Buffer monitoring actually means monitoring on the use of the buffer capacity, which facilitates buffer |  |
|                   | adjustment.                                                                                             |  |
| Queue Counting    | The received and sent packets of each queue are counted so that the buffer adjustment result can be     |  |
|                   | displayed easily.                                                                                       |  |

### 3.3.1 Configuring Buffer Adjustment

Buffer adjustment means that the queue of each service has different buffer sizes through some adjustment of the queue buffer so that each service is treated differently and services at different priorities are served differently.

# Working Principle

#### Working mechanism of caching in hardware

In terms of hardware, the buffer is managed in the input direction and output direction. The processing mechanism is shown below:

Figure 3-3

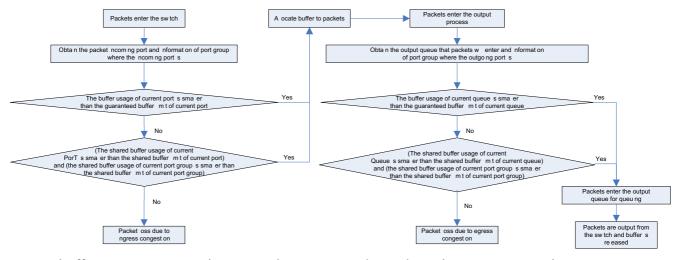

During buffer management, the input direction is adjusted to the maximum value to prevent packet loss in the input direction and make packet loss take place in the output direction. Therefore, adjustment is not opened for the buffer in the input direction, and CLI provides buffer adjustment in the output direction only, including the queue guaranteed buffer and queue shared buffer. Buffer adjustment configures the guaranteed buffer threshold and shared buffer threshold of queues to allocate different buffer sizes to queues.

#### Guaranteed buffer

Guaranteed buffer is also called exclusive buffer. This part of buffer is distributed based on each queue. The guaranteed buffer of a queue can be used by this queue only. A fixed guaranteed buffer is allocated to each queue by default. This part of queue enables this queue to forward packets at the normal line rate under the stable flow.

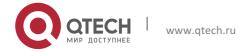

#### → Shared buffer

In the total buffer of port group, the remaining part is the total shared buffer after the guaranteed buffer of each queue is deducted. The shared buffer can be used by all the queues. A shared queue threshold can be set for each queue. This threshold restricts the maximum shared buffer quantity that can be used by this queue. When the shared buffer sum configured for each queue in the port group exceeds the total shared queue of port group, the "First Come First Served" buffer occupancy mechanism is adopted.

#### Buffer mode

The buffer mode is a global concept, which adjusts the guaranteed buffer and shared buffer based on all the queues of all the panel interfaces. Four buffer modes are supported at present: the normal buffer mode, burst enhanced buffer mode (namely, the large buffer mode), QoS enhanced buffer mode (namely, the small buffer mode) and the flow control enhanced buffer mode.

The specific values for queue guaranteed buffers and shared buffers corresponding to these four buffer modes depend on the product. Set out below are the buffer management characteristics and application scenarios of these modes:

#### Normal buffer mode

This mode considers three factors of the switch: the burst large flow buffer capacity, QoS scheduling support and flow control support. Support to the above three aspects is relatively balanced without particular bias, so the support degree is moderate.

### Applicable environment:

- Environment without special requirement for buffer: Since buffer management of this mode is moderate and factors at all aspects are considered, the problem occurrence probability is small;
- Environment where a low speed port exists and the low speed port operates normally and is not in the dormant state: The so-called low speed port means that a port negotiated as 100M appears on the equipment with the port form as 10 gigabit plus gigabit or a port negotiated as 10M appears on the equipment with the port form as gigabit plus 100M;
- Environment with deployed QoS: The support degree is moderate. For input of one port in such an environment, packet loss will take place at the ingress only when five ports are congested at the same time, and then QoS becomes invalid;
- Environment with deployed flow control: The support degree is low to moderate. In such an environment, packet loss will take place at the egress only when traffic of four ports is pumped into one port at the same time, and then flow control becomes invalid.

#### ➤ Not applicable environment:

Since the Burst buffer capacity is moderate under this mode, this mode is not applicable to the environment with the especially significant characteristics of burst large flow;

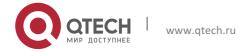

This mode is not applicable to the environment where flow control is not deployed and the packet loss tolerance degree is low because moderate support to QoS is considered under this mode and the characteristic of QoS is packet loss.

## > Applications:

Campus network environment: It is characterized in that the open environment allows access of low-speed terminals anytime, and the packet loss tolerance degree is high (the packet loss rate of 1% to 2% can be endured according to the empirical value).

#### Burst enhanced buffer mode

This mode aims to implement enhanced support to the burst large-flow buffer capacity of switch based on factors in three aspects considered for the normal buffer mode, namely, Burst enhancement. Since a contradictory mutual exclusion relationship exists between Burst, QoS and flow control support, QoS and flow control support will be alleviated properly in Burst enhancement mode. The buffer configuration of Burst enhancement mode is characterized in that the restricted output queue buffer is relatively large, enhancing the buffer capacity of the single port queue and overall system and also supporting flow control and QoS.

### Applicable environment:

- The topology is stable, the type of equipment accessing switch is fixed, and the terminal equipment of low speed network card will not be accessed at will on the switch;
- The environment with the especially significant characteristics of burst large flow;
- For the environment with a lower packet loss tolerance degree, since the buffer capacity of a single queue is configured as large as possible, packet loss can be reduced through buffer even if flow control is not enabled;
- Environment with deployed QoS: The support degree is weak. For input of one port in such an environment, packet loss will take place at the ingress when two ports are congested at the same time, and then QoS becomes invalid;
- Environment with deployed flow control: The support degree is weak. In such an environment, packet loss will take place at the egress only when two ports enable one port at the same time, and then flow control becomes invalid; for flow control deployment under this mode, it is recommended that flow control be enabled on the uplink port accessing the switch only, but not be enabled on the downlink port.

#### Not applicable environment:

- Environment with a low speed port (for the definition of low speed port, see the introduction in the above normal buffer mode): Since the buffer is opened for sharing under this mode, the buffer capacity of a single queue is stronger. If there is a low speed port, the buffer application of a non-low speed port will be affected seriously, leading to a severe packet loss problem of non-low speed port;
- Multicast network: The reason is similar to that of the situation with a low speed port, and the non-multicast egress may be affected seriously.

#### Applications:

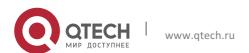

- Nonlinear editing network of the radio and TV station, used together with flow control (so long as flow control is enabled on the uplink port); main characteristics: the topology is stable, there are especially significant characteristics of burst large flow, the packet loss tolerance degree is very low, and QoS is not deployed;
- ➤ IPQAM flow pushing network of radio and TV station; main characteristics: there are especially significant characteristics of burst large flow, and the packet loss tolerance degree is relatively low;
- Simultaneous network transmission environment; main characteristics: the type of equipment accessing switch is fixed, QoS is not deployed, and the requirement for the bandwidth utilization is relatively high (open sharing of buffer can improve the bandwidth utilization);
- Video surveillance network; main characteristics: the type of equipment accessing switch is fixed, and the packet loss tolerance degree is relatively low.

#### QoS enhancement mode

This mode implements enhancement support for QoS based on factors in three aspects considered for the normal buffer mode. Since a contradictory mutual exclusion relationship exists between Burst, QoS and flow control support, the Burst buffer capacity and flow control support will be alleviated properly in QoS enhancement mode. Buffer configuration of the QoS enhancement mode is characterized in that the restricted output queue buffer is relatively small, leading to packet loss at the egress and thus achieving the effect of differentiated service.

### Applicable environment:

- The packet loss tolerance degree is relatively high, and there is an environment with more low speed ports;
- Environment with deployed QoS: Strong support can be realized; the environment is characterized in that every egress queue has a guaranteed buffer, and for input of one port, packet loss will take place at the ingress when 15 ports are congested at the same time, and then QoS becomes invalid;
- Environment with deployed flow control: The support degree is weak. In such an environment, packet loss will take place at the egress only when two ports enable one port at the same time, and then flow control becomes invalid. However, it is different from weak flow control support under the Burst enhancement mode. The Burst enhancement mode has a stronger buffer capacity in the output direction than the QoS enhancement mode and can more fully use the buffer capacity of the switch, while flow control enabling in the QoS enhancement mode more depends on the buffer capacity of the upper level equipment.

#### Not applicable environment:

Usually not recommended for the scenario with flow control deployed;

Flow control enhancement mode

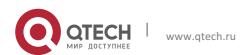

This mode implements enhancement support for flow control based on factors in three aspects considered for the normal buffer mode. Since a contradictory mutual exclusion relationship exists between Burst, QoS and flow control support, the Burst buffer capacity and QoS support will be alleviated properly in flow control enhancement mode. The buffer configuration of flow control enhancement mode is characterized in that the buffer is not restricted in the input direction and the restricted value in the input direction is relatively small, enabling flow control to be triggered in the input direction to prevent packet loss of flow control before packet loss in the output direction.

#### > Applicable environment:

Environment where flow control is enabled for most ports on the equipment: Strong support to flow control can be implemented. In such an environment, packet loss will take place at the egress only when 15 ports enable 1 port at the same time, and then flow control becomes invalid.

#### Not applicable environment:

Not recommended except for the environment where flow control is specially deployed for the whole equipment.

## 3.3.2 Configuring Buffer Monitoring

Buffer monitoring implements monitoring on the use amount of each queue and shared buffer, with a view to providing data support for network optimization and reasonable buffer configuration.

# Working Principle

Buffer monitoring adopts the polling mode to read the buffer use amount of each queue and the use situation of total buffer regularly and display the buffer use situation of current equipment in real time.

#### Port group buffer utilization alarm threshold

When the buffer utilization of port group exceeds this threshold, syslog will be printed to remind the user.

#### Queue buffer utilization alarm threshold

When the buffer utilization of queue exceeds this threshold, syslog will be printed to remind the user.

#### 3.3.3 Configuring Queue Counting

Queue counting monitors the forwarding and packet loss data of each queue to provide data support for network optimization and reasonable buffer configuration.

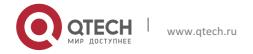

121

# Working Principle

The queue adopts the polling mode to read the number of forwarded packets/number of bytes and the number of lost packets/number of bytes of each queue regularly, and then use the data to calculate each kind of statistics of the queue.

## 3.4 Configuration

| Configuration      | Description and Command                    |                                         |  |
|--------------------|--------------------------------------------|-----------------------------------------|--|
|                    | (Optional) It is used to configure buffer. |                                         |  |
| Buffer Adjustment  | mmu queue-guarantee                        | Configures guaranteed buffer            |  |
|                    | mmu queue-threshold                        | Configures shared buffer                |  |
|                    | mmu buffer-mode                            | Configures buffer mode                  |  |
| Duffer Manifesting | (Optional) It is used to configure buffer. |                                         |  |
| Buffer Monitoring  | mmu usage-warn-limit                       | Configures the buffer utilization alarm |  |
|                    |                                            | threshold                               |  |

# 3.4.1 Configuring Buffer Adjustment

# Configurati on Effect

- > Configure guaranteed buffer so that the queue can share this part of buffer exclusively.
- ➤ Configure shared buffer so as to control the shared buffer use amount of the queue.
- Configure buffer mode. The queue buffer size can be configured globally.

#### **Notes**

Configuration on the interface can be made on the physical port only.

# Configurati on Steps

- Configuring guaranteed buffer
- Optional.
- In the interface mode, use the mmu queue-guarantee command to configure guaranteed buffer for each queue and ensure that the buffer configuration range varies with the product.
- Use the no or default command of this command to restore the default value of buffer.

| Command   | mmu queue-guarantee output { unicast   multicast } [queue-id1 [queue-id2 [queue-idN] ] set value |
|-----------|--------------------------------------------------------------------------------------------------|
| Parameter | output: performs buffer management on the egress queue                                           |

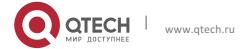

| nicast: performs buffer management on the egress unicast queue  ulticast: performs buffer management on the egress multicast queue  ueue-id: queue ID, in the range from 1 to 8 |
|----------------------------------------------------------------------------------------------------|
|                                                                                                    |
| ueue-id: queue ID, in the range from 1 to 8                                                                                                    |
|                                                                                                    |
| alue: number of guaranteed buffers, in cells; the range depends on the product.                                                                                                 |
| fixed number of guaranteed buffers are allocated to each queue by default. The specific configuration                                                                           |
| epends on the product.                                                                                                    |
| terface mode                                                                                                    |
|                                                                                                    |
|                                                                                                    |
| ере                                                                                                    |

## Configuring shared buffer

- Optional.
- > Use the **no** or **default** command of this command to restore the default value of buffer.

| Command     | mmu queue-threshold output { unicast   multicast } [queue-id1 [queue-id2 [queue-idN] ] set thr%                                                                                                    |  |  |  |  |  |  |
|-------------|----------------------------------------------------------------------------------------------------|--|--|--|--|--|--|
| Parameter   | output: performs buffer management on the egress queue                                                                                                    |  |  |  |  |  |  |
| Description | unicast: performs buffer management on the egress unicast queue                                                                                                    |  |  |  |  |  |  |
|             | nulticast: performs buffer management on the egress multicast queue                                                                                                    |  |  |  |  |  |  |
|             | queue-id: queue ID, in the range from 1 to 8                                                                                                    |  |  |  |  |  |  |
|             | thr%: percentage, in the range from 1 to 100                                                                                                    |  |  |  |  |  |  |
| Defaults    | A shared buffer use threshold is allocated to each queue by default. This threshold is a percentage. The calculation method of the maximum available shared buffor the queue is as follows: Maximum available shared buffer for the queue = Total number of shared buffor the port group * Threshold percentage |  |  |  |  |  |  |
| Command     | The default value depends on the product.  Interface mode                                                                                                    |  |  |  |  |  |  |
| Mode        |                                                                                                    |  |  |  |  |  |  |
| Usage Guide | The effective way of this command varies with the equipment and depends on the product.                                                                                                    |  |  |  |  |  |  |

# **△** Configuring buffer mode

- Optional.
- > Under the global configuration mode, use the **mmu buffer-mode** command to configure the buffer mode.

| Command     | mmu buffer-mode { normal   burst-enhance   qos-enhance   flowctrl-enhance }                                                                                  |  |  |  |  |  |  |  |
|-------------|----------------------------------------------------------------------------------------------------|--|--|--|--|--|--|--|
| Parameter   | normal: normal buffer mode                                                                                                    |  |  |  |  |  |  |  |
| Description | burst-enhance: Burst enhanced buffer mode                                                                                                    |  |  |  |  |  |  |  |
|             | qos-enhance: QoS enhanced buffer support mode                                                                                                    |  |  |  |  |  |  |  |
|             | flowctrl-enhance: flow control enhanced buffer support mode                                                                                                  |  |  |  |  |  |  |  |
| Defaults    | The buffer mode depends on the product positioning by default. Different products may have different default modes. The MMU mode show run is always visible. |  |  |  |  |  |  |  |
|             | The terminal is relatively complicated for the access or aggregation switch, and the                                                                         |  |  |  |  |  |  |  |

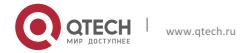

|    |                 | normal mode considers Burst, QoS and flow control in a relatively balanced way, so the default mode is the normal mode. The terminal is relatively simple for the data center switch, the low speed port is controllable, and the Burst requirement is higher, so the Burst enhancement mode is adopted by default. |  |  |  |  |  |  |  |
|----|-----------------|----------------------------------------------------------------------------------------------------|--|--|--|--|--|--|--|
| С  | command<br>Mode | Global configuration mode                                                                                                    |  |  |  |  |  |  |  |
| Us | age Guide       | The effective way of this command varies with the equipment and depends on the product.                                                                                                    |  |  |  |  |  |  |  |

## Verification

> Use the **show running** command to check whether the MMU under the corresponding interface is configured successfully.

Configurati on **Examples** 

Large buffer configuration based on egress queue

| Configuration<br>Steps | Configure the buffer mode as large buffer, i.e., Burst enhancement.              |  |  |  |  |  |
|------------------------|----------------------------------------------------------------------------------|--|--|--|--|--|
|                        | <pre>Qtech# configure terminal Qtech(config)#mmu buffer mode burst enhance</pre> |  |  |  |  |  |
| Verification           | Check whether the created guaranteed buffer has been configured successfully.    |  |  |  |  |  |
|                        | Qtech# show run                                                                  |  |  |  |  |  |
|                        | Buffer mode burst enhance                                                        |  |  |  |  |  |

## 3.4.2 Configuring Buffer Monitoring

# Configurati on Effect

- > Configure the buffer utilization alarm threshold of port group. The log alarm will be printed when the buffer utilization of port group exceeds this configured value.
- Configure the buffer utilization alarm threshold of queue. The log alarm will be printed when the buffer utilization of queue exceeds this configured value.

#### **Notes**

Configuration on the interface can be made on the physical port only.

# Configurati on Steps

Configuring the port group buffer utilization alarm threshold

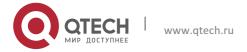

- 3. Configuring MMU
- Optional.
- In the global configuration mode, use the **mmu usage-warn-limit** command to configure the buffer utilization alarm threshold for the port group.
- > Use the **no** or **default** command of this command to restore the default value of buffer.

| Command     | mmu usage-warn-limit set value                              |  |  |  |  |  |
|-------------|-------------------------------------------------------------|--|--|--|--|--|
| Parameter   | alue: percentage, in the range from 1 to 100                |  |  |  |  |  |
| Description |                                                             |  |  |  |  |  |
| Defaults    | e default value is 0, indicating that no alarm is reported. |  |  |  |  |  |
| Command     | Global configuration mode                                   |  |  |  |  |  |
| Mode        |                                                             |  |  |  |  |  |
| Usage Guide | This configuration takes effect for all the port groups.    |  |  |  |  |  |

- Configuring the queue buffer utilization alarm threshold
- Optional.
- In the interface configuration mode, use the **mmu usage-warn-limit** { **unicast** | **multicast** } [queue-id1 [queue-id2 [queue-idN]] **set** value command to configure the buffer utilization alarm threshold for each queue.
- Use the no or default command of this command to restore the default value of buffer.

| Command     | mmu usage-warn-limit { unicast   multicast } [queue-id1 [queue-id2 [queue-idN] ] set value |  |  |  |  |  |  |
|-------------|--------------------------------------------------------------------------------------------|--|--|--|--|--|--|
| Parameter   | icast: performs buffer management on the egress unicast queue                              |  |  |  |  |  |  |
| Description | nulticast: performs buffer management on the egress multicast queue                        |  |  |  |  |  |  |
|             | queue-id: queue ID, in the range from 1 to 8                                               |  |  |  |  |  |  |
|             | value: percentage, in the range from 1 to 100                                              |  |  |  |  |  |  |
| Defaults    | The default value is 0, indicating that no alarm is reported.                              |  |  |  |  |  |  |
| Command     | Interface configuration mode                                                               |  |  |  |  |  |  |
| Mode        |                                                                                            |  |  |  |  |  |  |
| Usage Guide |                                                                                            |  |  |  |  |  |  |

#### Verification

- Use the show running command to check whether the MMU under the corresponding interface is configured successfully.
- > Use the **show queue-buffer** command to check whether the configuration succeeds.

## Configurati

on

**Examples** 

Configuring the buffer utilization alarm limit based on port group

| Configuration | On the switch, configure the buffer utilization alarm threshold of port group as |
|---------------|----------------------------------------------------------------------------------|
| Steps         | 80%.                                                                             |
|               | Qtech# configure terminal                                                        |

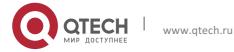

|              | Qtech(config) # mmu usage warn limit set 80                                |  |  |  |  |  |  |
|--------------|----------------------------------------------------------------------------|--|--|--|--|--|--|
|              | Qtech(config)#                                                             |  |  |  |  |  |  |
| Verification | Check whether the created guaranteed buffer has been configured successful |  |  |  |  |  |  |
|              | Qtech# show run                                                            |  |  |  |  |  |  |
|              | mmu usage warn limit set 80                                                |  |  |  |  |  |  |

# Configuring the buffer utilization alarm limit based on egress queue

| Configuration<br>Steps | Configure the buffer utilization alarm threshold as 70% at the unicast queues 6 and<br>8 of port 1/1 on the switch. |              |               |                |               |              |                 |        |  |  |  |  |
|------------------------|----------------------------------------------------------------------------------------------------|--------------|---------------|----------------|---------------|--------------|-----------------|--------|--|--|--|--|
|                        | <pre>Qtech# configure terminal Qtech(config)# int te1/1</pre>                                                       |              |               |                |               |              |                 |        |  |  |  |  |
|                        |                                                                                                    |              |               |                |               |              |                 |        |  |  |  |  |
|                        | Qtech(config if) #mmu usage warn limit unicast 6 8 set 70                                                           |              |               |                |               |              |                 |        |  |  |  |  |
| Verification           | ➤ Check whether the created guaranteed buffer has been configured successfully.                                     |              |               |                |               |              |                 |        |  |  |  |  |
|                        | Qtech#show queue buffer interface gigabitEthernet 0/9                                                               |              |               |                |               |              |                 |        |  |  |  |  |
|                        | Dev/slot Port group Total shared(%) Guarantee used(%) Share used(%) Available(%) Warn limit(%)                      |              |               |                |               |              |                 |        |  |  |  |  |
|                        | 1/                                                                                                    | 1            | 74.5271       | 0.0822         | 14.761        | 5 85.1       | 562 NA          |        |  |  |  |  |
|                        | Interface                                                                                                    | Gigabit      | Ethernet 0/9: |                |               |              |                 |        |  |  |  |  |
|                        | Type Peak time                                                                                                    | Queue        | Admin shared( | %) Total used( | %) Available( | %) Warn limi | it(%) Peak usad | ge (%) |  |  |  |  |
|                        | Unicast<br>2015/7/14                                                                                                | 1<br>20:7:14 | (default)     | 7.4836         | 0.0103        | NA           | 7.5041          |        |  |  |  |  |
|                        | Unicast                                                                                                    | 2            | (default)     | 0.0000         | 7.4938        | NA           | 0.0000          | NA     |  |  |  |  |
|                        | Unicast                                                                                                    | 3            | (default)     | 0.0000         | 7.4938        | NA           | 0.0000          | NA     |  |  |  |  |
|                        | Unicast                                                                                                    | 4            | (default)     | 0.0000         | 7.4938        | NA           | 0.0000          | NA     |  |  |  |  |
|                        | Unicast                                                                                                    | 5            | (default)     | 0.0000         | 7.4938        | NA           | 0.0000          | NA     |  |  |  |  |
|                        | Unicast                                                                                                    | 6            | (default)     | 0.0000         | 7.4938        | 70%          | 0.0000          | NA     |  |  |  |  |
|                        | Unicast                                                                                                    | 7            | (default)     | 0.0000         | 7.4938        | NA           | 0.0000          | NA     |  |  |  |  |
|                        | Unicast                                                                                                    | 8            | (default)     | 0.0000         | 7.4938        | 70%          | 0.0000          | NA     |  |  |  |  |
|                        | Multicast                                                                                                    | 1            | (default)     | 0.0000         | 7.4938        | NA           | 0.0000          | NA     |  |  |  |  |
|                        | Multicast                                                                                                    | 2            | (default)     | 0.0000         | 7.4938        | NA           | 0.0000          | NA     |  |  |  |  |
|                        | Multicast                                                                                                    | 3            | (default)     | 0.0000         | 7.4938        | NA           | 0.0000          | NA     |  |  |  |  |
|                        | Multicast                                                                                                    | 4            | (default)     | 0.0000         | 7.4938        | NA           | 0.0000          | NA     |  |  |  |  |
|                        | Multicast                                                                                                    | 5            | (default)     | 0.0000         | 7.4938        | NA           | 0.0000          | NA     |  |  |  |  |
|                        | Multicast                                                                                                    | 6            | (default)     | 0.0000         | 7.4938        | NA           | 0.0000          | NA     |  |  |  |  |

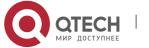

3. Configuring MMU 126

| Mul | lticast 7 | (def | fault) ( | 0.000  | 7.4938 | NA | 0.0000 | NA |
|-----|-----------|------|----------|--------|--------|----|--------|----|
| Mu  | lticast 8 | (def | ault) (  | 0.0000 | 7.4938 | NA | 0.0000 | NA |
|     |           |      |          |        |        |    |        |    |

# 3.5 Monitoring

# **Clearing**

Running the **clear** command during operation of the equipment may lead to service interruption due to loss of important information.

| Description                        | Command                   |
|------------------------------------|---------------------------|
| Clears the queue counter value.    | clear queue-counter       |
| Clears the historical buffer peak. | clear queue-buffer peaked |

# **Displaying**

| Description                            | Command                      |
|----------------------------------------|------------------------------|
| Displays the buffer use information of | show queue-buffer interface  |
| panel interface.                       |                              |
| Displays the queue counter             | show queue-counter interface |
| information of panel interface.        |                              |

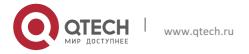